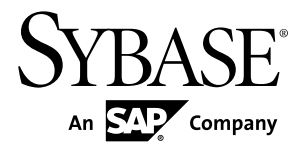

# パフォーマンス&チューニング・シリーズ **Sybase IQ 15.4**

ドキュメント ID: DC00283-01-1540-01

改訂: 2011 年 11 月

Copyright © 2011 by Sybase, Inc. All rights reserved.

このマニュアルは Sybase ソフトウェアの付属マニュアルであり、新しいマニュアルまたはテクニカル・ノー トで特に示されないかぎりは、後続のリリースにも付属します。このマニュアルの内容は予告なしに変更され ることがあります。このマニュアルに記載されているソフトウェアはライセンス契約に基づいて提供されるも のであり、無断で使用することはできません。

このマニュアルの内容を弊社の書面による事前許可を得ずに、電子的、機械的、手作業、光学的、またはその 他のいかなる手段によっても、複製、転載、翻訳することを禁じます。

Sybase の商標は、Sybase の商標リスト (<http://www.sybase.com/detail?id=1011207>) で確認できます。Sybase およ びこのリストに掲載されている商標は、米国法人 Sybase, Inc. の商標です。® は、米国における登録商標である ことを示します。

このマニュアルに記載されている SAP、その他の SAP 製品、サービス、および関連するロゴは、ドイツおよ びその他の国における SAP AG の商標または登録商標です。

Java および Java 関連の商標は、米国およびその他の国における Sun Microsystems, Inc. の商標または登録商標で す。

Unicode と Unicode のロゴは、Unicode, Inc. の登録商標です。

このマニュアルに記載されている上記以外の社名および製品名は、当該各社の商標または登録商標の場合があ ります。

Use, duplication, or disclosure by the government is subject to the restrictions set forth in subparagraph  $(c)(1)(ii)$  of DFARS 52.227-7013 for the DOD and as set forth in FAR 52.227-19(a)-(d) for civilian agencies.

Sybase, Inc., One Sybase Drive, Dublin, CA 94568.

# 目次

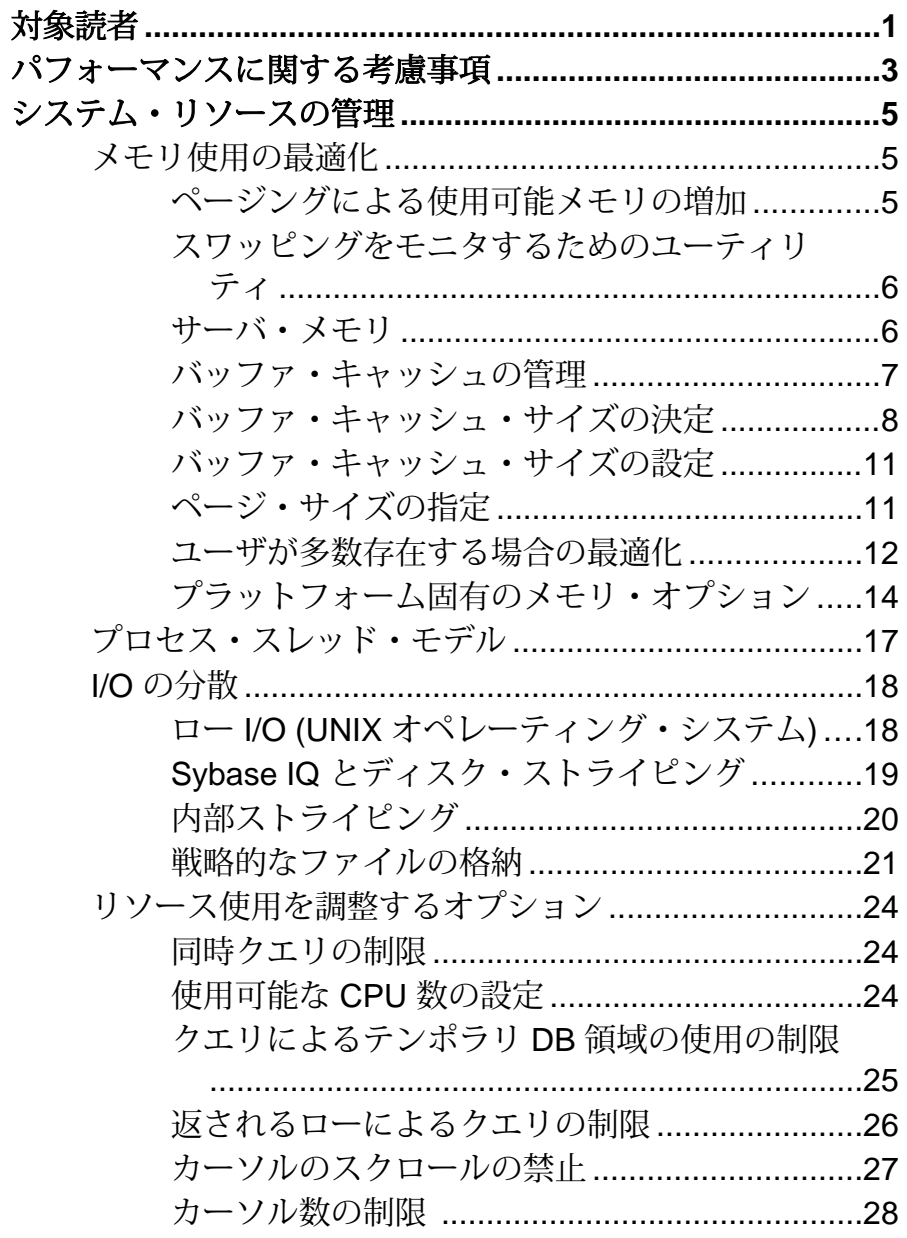

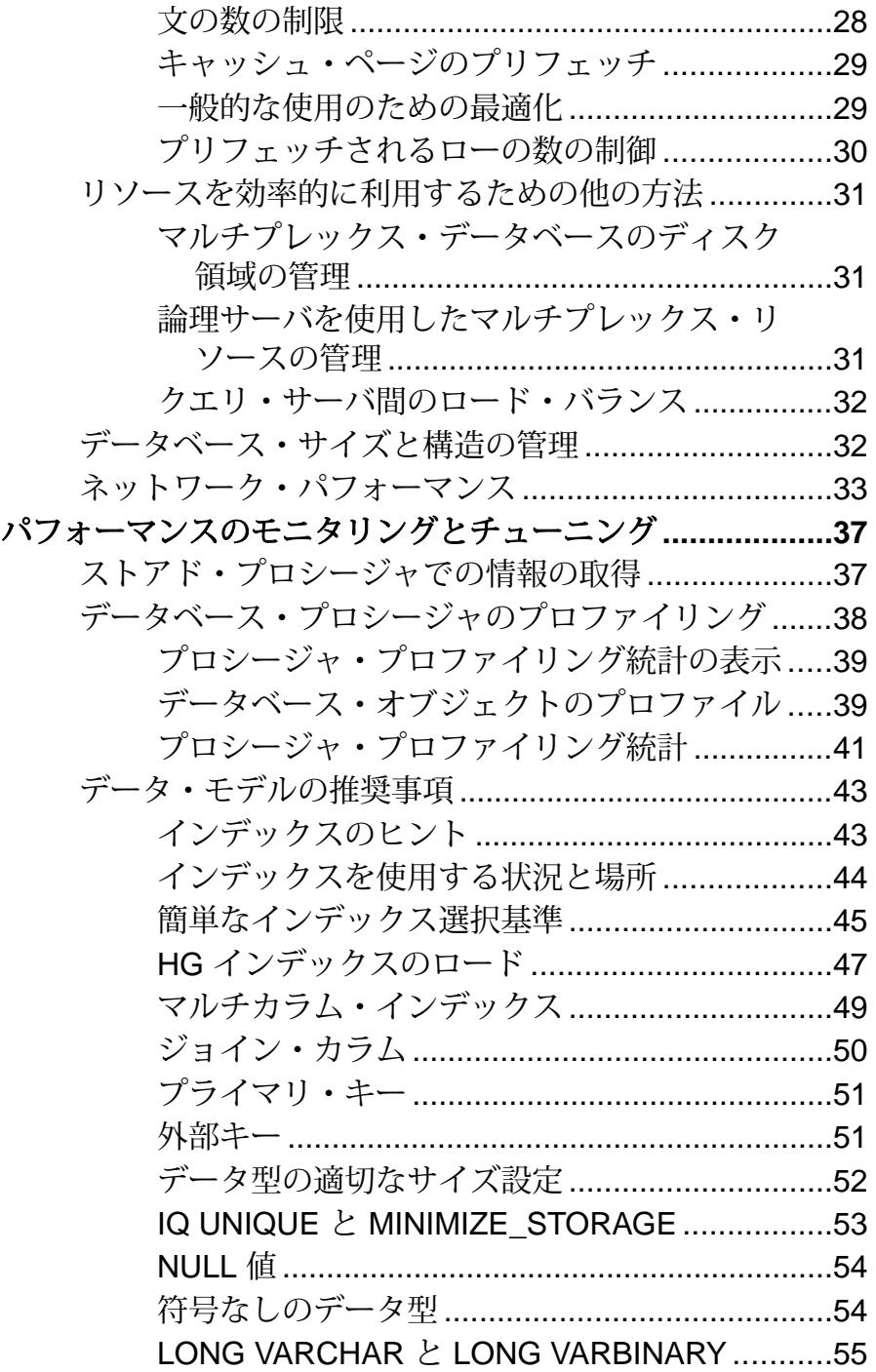

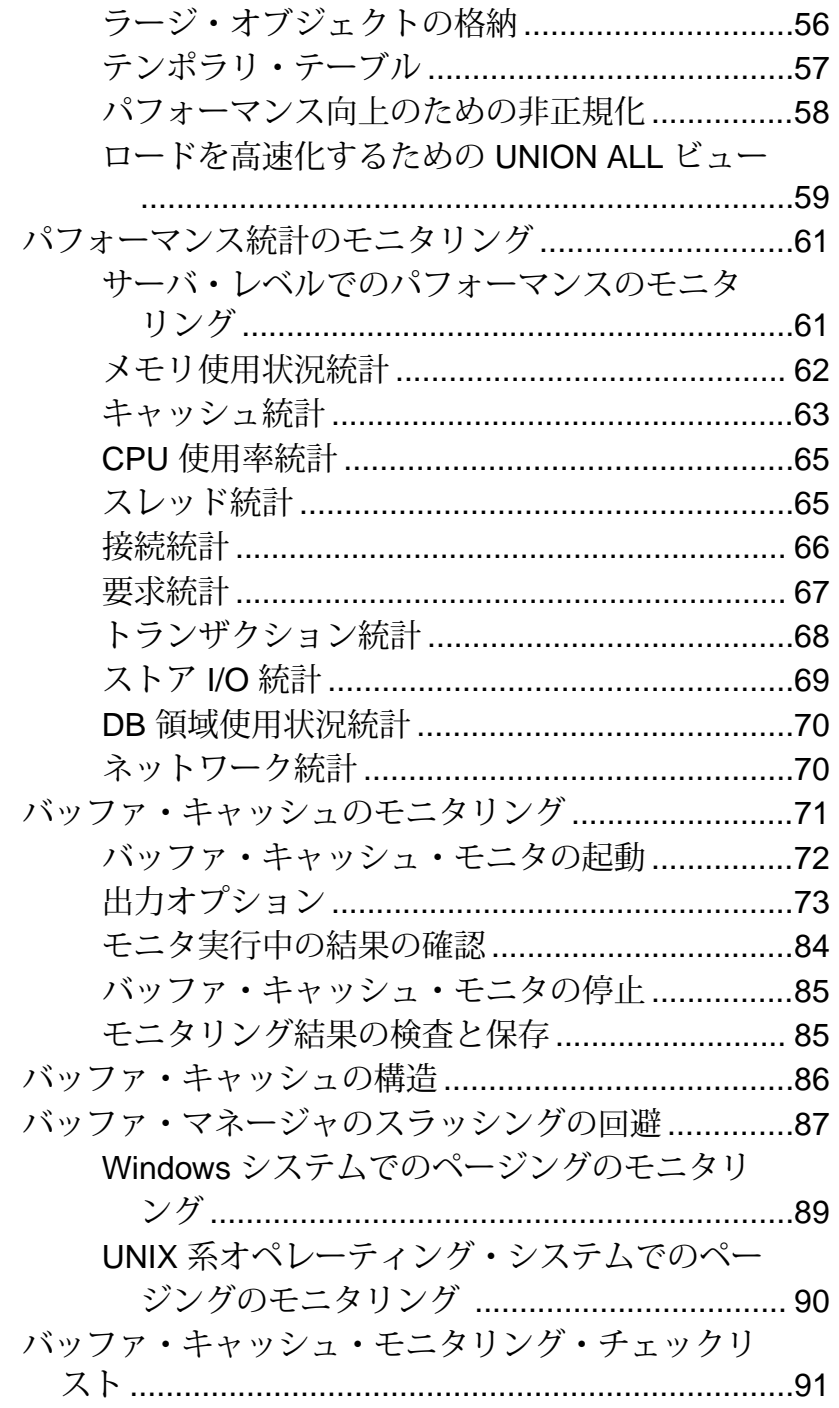

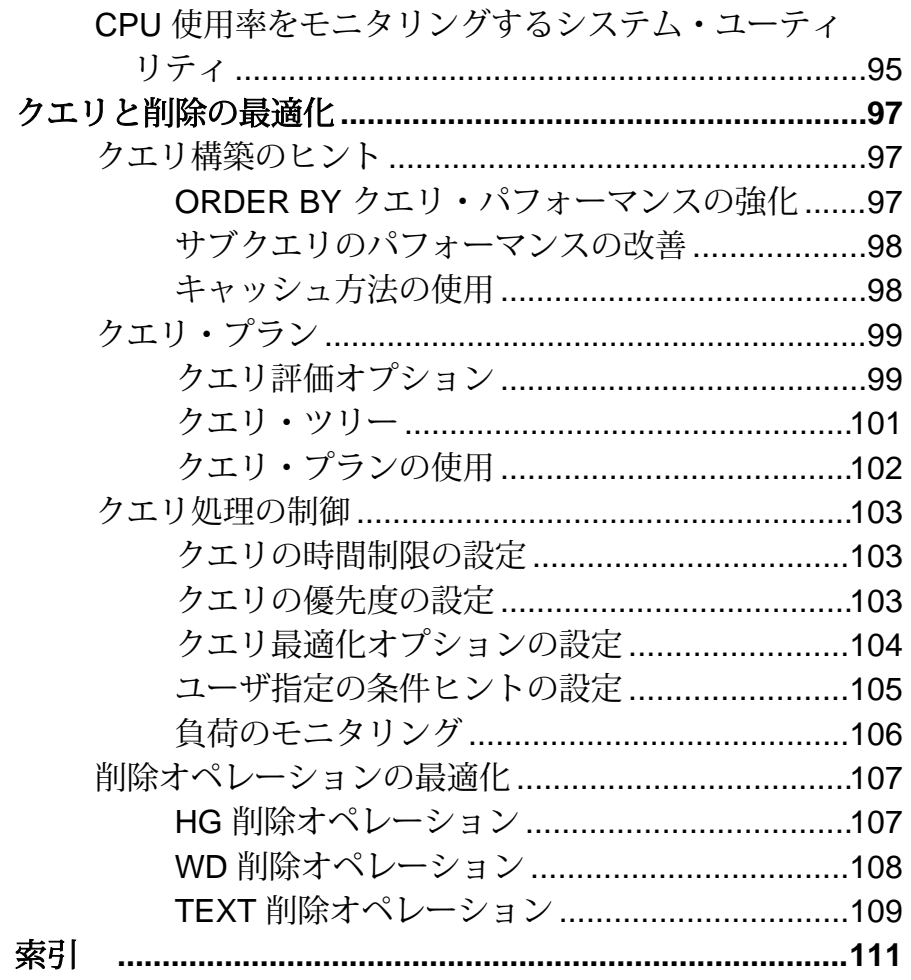

<span id="page-6-0"></span>対象読者

このマニュアルは、Sybase® IQ の設定によってパフォーマンスを向上したいと考 えているデータベース管理者、データベース設計者、開発者を対象としています。 対象読者

# <span id="page-8-0"></span>パフォーマンスに関する考慮事項

パフォーマンスは、通常、応答時間とスループットで測定されます。適正な設計 を行い、適切なインデックス付け方式を選択することによって、パフォーマンス を最大に向上させることができます。

応答時間

応答時間とは、1 つのタスクが完了するまでにかかる時間のことです。応答時間 は、次の項目の影響により変化します。

- 競合の軽減と待機時間 (特にディスク I/O 待機時間) の短縮
- より高速なコンポーネントの使用
- リソースに必要な時間の短縮 (同時実行性の向上)

#### スループット

スループットは、一定の時間にどれだけの作業量が完了したかを表します。ス ループットは、通常、1 秒あたりのトランザクション数で表されますが、1 分、1 時間、1 日などの単位で測定する場合もあります。

#### 設計上の考慮事項

正しく設定されたシステムで Sybase IQ を実行し、適切な設計を行い、適切なイン デックス付け方式を選択することによって、最高のパフォーマンスを実現できま す

その他、ハードウェアやネットワークを分析することによって、インストール環 境のボトルネックを特定できます。

- [データ・モデルの推奨事項](#page-48-0) (43 ページ)
- [システム・リソースの管理](#page-10-0) (5 ページ)
- [パフォーマンスのモニタリングとチューニング](#page-42-0) (37 ページ)
- [クエリと削除の最適化](#page-102-0) (97 ページ)

### パフォーマンスに関する考慮事項

# <span id="page-10-0"></span>システム・リソースの管理

ハードウェアとソフトウェアの設定をチューニングすることにより、パフォーマ ンスとクエリの処理速度が向上します。

# メモリ使用の最適化

Sybase IQ がメモリを割り付ける方法を理解することは、システムで最高のパ フォーマンスを実現するのに役立ちます。

### ページングによる使用可能メモリの増加

ページングにより使用可能なメモリの量は増えますが、最適なメモリ管理のため に、ページ・スワッピングを回避したり、最小限に抑えたりする必要があります。

システムのメモリが不足している場合、パフォーマンスが大幅に低下することが あります。 このような場合、使用可能なメモリを増やす必要があります。 Sybase IQ に割り付け可能なメモリが多ければ多いほど、パフォーマンスも向上します。

ただし、システム内のメモリ量には常に一定の制限があるため、データの一部の みがメモリに格納され、残りのデータはディスク上に格納されるという状況が発 生します。オペレーティング・システムが、ディスク上のデータを検索して取り 出し、メモリ要求に対応する必要がある場合、これを「ページング」または「ス ワッピング」と呼びます。 メモリを適切に管理することの主な目的は、ページン グやスワッピングを回避したり、最小限に抑えたりすることです。

最も頻繁に使用されるオペレーティング・システム・ファイルは、「スワップ・ ファイル」です。メモリが消耗している場合、オペレーティング・システムがメ モリのページをディスクにスワップして、新しいデータの領域を確保します。ス ワップされたページを再び呼び出すと、他のページがスワップされて、要求され たメモリ・ページが元に戻ります。ユーザのディスク使用率が高い場合、スワッ ピングには時間がかかります。通常は、スワッピングが起こらないようなメモリ 編成にして、オペレーティング・システム・ファイルの使用を最小限に抑えてく ださい。

Sybase IQ では、物理メモリを最大限利用するために、データベースに対するすべ ての読み込みと書き込みにバッファ・キャッシュを使用します。

注意: ディスク上のスワップ領域には、少なくとも物理メモリ全体を収容できる だけのサイズを確保します。 スワップ/ページ領域を複数の高速なディスクにス トライピングすることが重要です。

<span id="page-11-0"></span>参照:

- スワッピングをモニタするためのユーティリティ (6 ページ)
- サーバ・メモリ (6 ページ)
- [バッファ・キャッシュの管理](#page-12-0)(7ページ)
- [バッファ・キャッシュ・サイズの決定](#page-13-0) (8 ページ)
- [バッファ・キャッシュ・サイズの設定](#page-16-0) (11 ページ)
- [ページ・サイズの指定](#page-16-0) (11 ページ)
- [ユーザが多数存在する場合の最適化](#page-17-0) (12 ページ)
- [プラットフォーム固有のメモリ・オプション](#page-19-0) (14 ページ)

# スワッピングをモニタするためのユーティリティ

オペレーティング・システムのユーティリティを使用して、システムでページン グが過度に発生していないかどうかを調査します。

UNIX の **vmstat** コマンド、UNIX の **sar** コマンド、または Windows タスク マネー ジャを使用すると、実行中のプロセス数、ページアウト回数、スワップ回数につ いての統計を表示できます。この統計によって得た情報を使用して、システムで ページングが過度に発生していないかどうかを調査し、必要に応じて調整を行っ てください。たとえば、特殊な高速ディスクにスワップ・ファイルを配置します。

参照:

- [ページングによる使用可能メモリの増加](#page-10-0) (5 ページ)
- サーバ・メモリ (6 ページ)
- [バッファ・キャッシュの管理](#page-12-0)(7ページ)
- [バッファ・キャッシュ・サイズの決定](#page-13-0) (8 ページ)
- [バッファ・キャッシュ・サイズの設定](#page-16-0) (11 ページ)
- [ページ・サイズの指定](#page-16-0) (11 ページ)
- [ユーザが多数存在する場合の最適化](#page-17-0) (12 ページ)
- [プラットフォーム固有のメモリ・オプション](#page-19-0) (14 ページ)

## サーバ・メモリ

Sybase IQ によって、バッファ、トランザクション、データベース、サーバのヒー プ・メモリが割り付けられます。 共有メモリも使用できますが、非常に少量で す。

オペレーティング・システム・レベルでは、Sybase IQ サーバ・メモリはヒープ・ メモリで構成されます。 ほとんどの場合、Sybase IQ で使用されるメモリがヒー プ・メモリか共有メモリかを気にする必要はありません。メモリ割り付けは、す べて自動的に処理されます。 ただし、Sybase IQ を実行する前に、オペレーティン <span id="page-12-0"></span>グ・システム・カーネルが共有メモリを使用するように正しく構成されているこ とを確認してください。

マルチプレックス・メモリの管理

マルチプレックスの各サーバは、独自のホスト上にある場合と、ホストを他の サーバと共有している場合があります。複数のサーバが同じシステム上にある場 合、作業負荷の処理にかかる CPU 時間は、単一の組み合わされたサーバの場合と ほとんど変わりません。しかし、独立した複数のサーバでは、単一の組み合わさ れたサーバより多くの物理メモリが必要になります。これは、各サーバが使用す るメモリを他のサーバが共有できないからです。

#### 参照:

- [ページングによる使用可能メモリの増加](#page-10-0) (5 ページ)
- [スワッピングをモニタするためのユーティリティ](#page-11-0) (6 ページ)
- バッファ・キャッシュの管理(7ページ)
- [バッファ・キャッシュ・サイズの決定](#page-13-0) (8 ページ)
- [バッファ・キャッシュ・サイズの設定](#page-16-0) (11 ページ)
- [ページ・サイズの指定](#page-16-0)(11ページ)
- [ユーザが多数存在する場合の最適化](#page-17-0) (12 ページ)
- [プラットフォーム固有のメモリ・オプション](#page-19-0) (14 ページ)

### バッファ・キャッシュの管理

デフォルトのキャッシュ・サイズ (メイン・キャッシュに 16MB、テンポラリ・ キャッシュに 12MB) では、ほとんどのデータベースでサイズが不足します。IQ メ イン・バッファとテンポラリ・バッファのキャッシュにできるだけ多くのメモリ を割り付けます。

Sybase IQ では、バッファ・キャッシュに最も多くのメモリが必要です。Sybase IQ には、IQ ストア用とテンポラリ・ストア用の 2 つのバッファ・キャッシュがあり ます。 ページング、データベースへの挿入、バックアップやリストアなどのすべ てのデータベース I/O 操作にこの 2 つのバッファ・キャッシュが使用されます。 データがメモリ内に送られると、この 2 つのキャッシュのいずれかに格納されま す。 すべてのユーザ接続は、これらのバッファ・キャッシュを共有します。 Sybase IQ は、各接続にどのデータが関連付けられているかを追跡します。

#### 参照:

- [ページングによる使用可能メモリの増加](#page-10-0) (5 ページ)
- [スワッピングをモニタするためのユーティリティ](#page-11-0) (6 ページ)
- [サーバ・メモリ](#page-11-0) (6 ページ)
- [バッファ・キャッシュ・サイズの決定](#page-13-0) (8 ページ)

パフォーマンス&チューニング・シリーズ 7

- <span id="page-13-0"></span>• [バッファ・キャッシュ・サイズの設定](#page-16-0) (11 ページ)
- [ページ・サイズの指定](#page-16-0)(11ページ)
- [ユーザが多数存在する場合の最適化](#page-17-0) (12 ページ)
- [プラットフォーム固有のメモリ・オプション](#page-19-0) (14 ページ)

# バッファ・キャッシュ・サイズの決定

適切なバッファ・キャッシャ・サイズは、多くの要因により異なります。

- システムに搭載されている物理メモリの合計量
- Sybase IQ、オペレーティング・システム、その他のアプリケーションがそれぞ れのタスクを実行するのに必要なメモリの量
- ロード、クエリ、またはその両方を実行するかどうか
- スキーマ設定とクエリ負荷

### オペレーティング・システムとその他のアプリケーション

ほとんどのオペレーティング・システムは、ファイル・システム・バッファリン グに使用できるメモリの多くを使用します。使用するオペレーティング・システ ムのバッファリング・ポリシーを理解して、メモリの過度の割り付けを回避して ください。

Sybase IQ とともに動作するアプリケーションのメモリ要件については、オペレー ティング・システムとアプリケーションのマニュアルを参照してください。

参照:

- メモリ・オーバヘッド (8 ページ)
- [メイン・バッファ・キャッシュとテンポラリ・バッファ・キャッシュ](#page-15-0) (10 ページ)

### メモリ・オーバヘッド

オペレーティング・システムや他のアプリケーションで使用する物理メモリ量が 判明したら、Sybase IQ が必要とする残りのメモリ量を計算します。

ロー・パーティションとファイル・システム

UNIX システムの場合、ロー・パーティションではなくファイル・システムを使 用するデータベースには、オペレーティング・システムによるファイル・バッ ファリング処理のために残りのメモリの 30% がさらに必要になります。 Windows では、OS\_FILE\_CACHE\_BUFFERING = 'OFF' に設定し (新しいデータベースのデ フォルト)、ファイル・システム・キャッシュを無効にしてください。

### マルチユーザのデータベース・アクセス

マルチユーザ環境でデータベースのクエリを行う場合、Sybase IQ には「アクティ ブ」ユーザ 1 人あたり約 10MB のメモリが必要です。 アクティブ・ユーザとは、

同時にデータベースにアクセスしたり、データベースに対してクエリを実行した りするユーザのことです。 たとえば、Sybase IQ に接続しているユーザが 30 人で も、アクティブにデータベースを同時に使用しているユーザは 10 人ほどしかいな いことがあります。

スレッド・スタックのメモリ

スレッドの処理には、少量のメモリが必要です。使用する Sybase IQ 処理スレッド が多くなるにつれ、必要なメモリも多くなります。 **-iqmt** サーバ・スイッチは、 Sybase IQ のスレッド数を制御します。 **-iqtss** サーバ・スイッチと **-gss** サーバ・ス イッチは、各スレッドに割り付けられたスタック・メモリの容量を制御します。 IQスタックに割り付けられたメモリの総量は、(**-gn** \* (**-gss** + **-iqtss**)) + (**-iqmt** \* **-iqtss**) の式で計算された値とほぼ同じになります。

ユーザの数に比例して、スレッドの処理に必要なメモリは増加します。**-gn** スイッ チは、データベース・サーバが同時に実行できるタスクの数 (ユーザ要求とシステ ム要求の両方) を制御します。**-gss** スイッチは、これらのタスクを実行するサーバ 実行スレッドのスタック・サイズをある程度制御します。IQ はこれらのワーカ・ スレッドのスタック・サイズを、(**-gss** + **-iqtss**) の式を使用して計算します。

スレッドの合計数 (**-iqmt** と **-gn** の合計) が、現在のプラットフォームで使用できる スレッド数を超えないようにします。

その他のメモリ使用

すべてのコマンドとトランザクションが、ある程度のメモリを使用します。これ まで説明してきた要因の他に、メモリを大量に使用する操作には次のものがあり ます。

- バックアップ。バックアップに使用される仮想メモリの量は、データベース作 成時に指定された **IQ PAGE SIZE** によって決まります。この値はおよそ 2 \* CPU の数 \* 20 \* (IQ PAGE SIZE/16) です。プラットフォームによっては、BACKUP コ マンドの BLOCK FACTOR を調整するとバックアップのパフォーマンスが向上 する場合がありますが、BLOCK FACTOR を増やすとメモリの使用量も増加し ます。
- データベースの検証と修復 データベース全体を検証すると、**sp\_iqcheckdb** プロ シージャは処理を開始する前に、すべての Sybase IQ テーブル、テーブルのそ れぞれのフィールドとインデックスを開きます。Sybase IQ テーブルの数、 テーブル内のカラムとインデックスの累積数によって、**sp\_iqcheckdb** に必要な 仮想メモリの量は大幅に異なります。必要なメモリ量を制限するには、 **sp\_iqcheckdb** オプションを使用して 1 つのインデックスまたはテーブルを検証 または修復します。
- リーク・ブロックの削除 リーク削除操作でも、すべての Sybase IQ テーブル、 ファイル、インデックスを開く必要があるため、データベース全体を検証する ときに s**p\_iqcheckdb** が使用するのと同じ容量の仮想メモリを使用します。

<span id="page-15-0"></span>Sybase IQ テンポラリ・バッファ・キャッシュを使用して、使用ブロックを追 跡します。

参照:

- [オペレーティング・システムとその他のアプリケーション](#page-13-0) (8 ページ)
- メイン・バッファ・キャッシュとテンポラリ・バッファ・キャッシュ (10 ページ)

### メイン・バッファ・キャッシュとテンポラリ・バッファ・キャッシュ

キャッシュ・サイズの一般的なガイドラインでは、メイン・バッファ・キャッ シュに 40%、テンポラリ・バッファ・キャッシュに 60% のメモリを割り付けま す。このガイドラインに従って起動し、サーバのパフォーマンスをモニタして、 必要に応じてキャッシュ・サイズを調整します。

バッファ・キャッシュと物理メモリ

Sybase IQ のメイン・バッファ・キャッシュとテンポラリ・バッファ・キャッシュ に使用するメモリと、Sybase IQ メモリ・オーバヘッド、オペレーティング・シス テムとその他のアプリケーションに使用するメモリの合計が、システムの物理メ モリを超えないようにしてください。

最良のパフォーマンスを得るためには、IQ メイン・バッファおよびテンポラリ・ バッファのキャッシュにできるだけ多くのメモリを割り付けます。 たとえば、 Sybase IQ を使用するマシンに 4GB の物理メモリがある場合、共有バッファ・ キャッシュをメインとテンポラリに分けることができます。

その他の考慮事項

バッファ・キャッシュ・サイズの要件は、使用状況によって異なります。パ フォーマンスを最大にするには、データベースへの挿入、問い合わせ、その両方 を使用するそれぞれの場合に応じて設定を変更します。ただし、データベースへ の挿入と問い合わせを両方使用する環境では、すべてのユーザによるデータベー スの使用を中止し、バッファ・キャッシュ・オプションをリセットすることは容 易でありません。このような場合は、ロードまたはクエリのどちらかのパフォー マンスを優先させてください。

### 注意:

- 上記のガイドラインでは、システムで同時にアクティブなデータベースは 1 つ のみであると想定しています。複数のアクティブなデータベースがある場合 は、使用するデータベース間で残りのメモリをさらに分ける必要があります。
- 一部の UNIX プラットフォームでは、他のサーバ・スイッチを設定してバッ ファ・キャッシュに使用可能なメモリを増やす必要があります。

<span id="page-16-0"></span>参照:

- [オペレーティング・システムとその他のアプリケーション](#page-13-0) (8 ページ)
- [メモリ・オーバヘッド](#page-13-0) (8 ページ)

### バッファ・キャッシュ・サイズの設定

Sybase IQ では、最初、メイン・バッファ・キャッシュのサイズは 16MB に、テン ポラリ・バッファ・キャッシュのサイズは 12MB に設定されています。 アプリ ケーションの要件に応じて、メイン・バッファ・キャッシュとテンポラリ・バッ ファ・キャッシュのデフォルト・サイズを変更します。

表 **1 :** バッファ・キャッシュ・サイズの設定

| 方法                    | 使用時期                                                        | 設定の有効期間                                                                                              |
|-----------------------|-------------------------------------------------------------|----------------------------------------------------------------------------------------------------|
| のサーバ・<br><b> スイッチ</b> | -iqmc と -iqtc   次の方法が推奨されます。<br>キャッシュ・サイズは起<br>動時に設定してください。 | サーバが起動してから停止するまで。<br>-iqmc と -iqtc のサーバ起動オプションは、サーバが<br>実行されている間だけ有効なため、サーバを再起<br>動するたびに指定する必要があります。 |

### ページ・サイズの指定

ページ・サイズとバッファ・キャッシュ・サイズは、データベースのメモリ使用 とディスク I/O スループットに影響します。

注意: ページ・サイズは変更できません。ページ・サイズによって、一部のデー タベース・オブジェクトのサイズの上限と LOB 機能を使用できるかどうかが決ま ります。

ページ・サイズ

Sybase IQ は、ページ・サイズを単位として I/O を実行します。データベースを作 成する場合は、カタログ・ストアと IQ ストアに別々のページ・サイズを指定しま す。 テンポラリ・ストアのページ・サイズは、IQ ストアと同じです。

カタログ・ストアのページ・サイズは、パフォーマンスに実質的な影響を与えま せん。デフォルト値 4096 バイトで十分です。IQ ページ・サイズによって、データ ベースのデフォルト I/O 転送ブロック・サイズと最大データ圧縮の 2 つのパフォー マンスの要因が決まります。

データ圧縮

Sybase IQ は、すべてのデータを圧縮します。圧縮量は、IQ ページ・サイズに基づ いて決定されます。

<span id="page-17-0"></span>メモリの節約

マシンに十分なメモリが搭載されていない場合は、メモリを増やしてバッファ・ キャッシュ・サイズを小さくします。 ただし、バッファ・キャッシュを小さくし すぎると、バッファの不足によって、データのロードまたはデータの問い合わせ が非効率的になったり、完了できなくなったりすることがあります。

#### 参照:

- [ページングによる使用可能メモリの増加](#page-10-0) (5 ページ)
- [スワッピングをモニタするためのユーティリティ](#page-11-0) (6 ページ)
- [サーバ・メモリ](#page-11-0) (6 ページ)
- [バッファ・キャッシュの管理](#page-12-0)(7ページ)
- [バッファ・キャッシュ・サイズの決定](#page-13-0) (8 ページ)
- [バッファ・キャッシュ・サイズの設定](#page-16-0) (11 ページ)
- ユーザが多数存在する場合の最適化 (12 ページ)
- [プラットフォーム固有のメモリ・オプション](#page-19-0) (14 ページ)

### ユーザが多数存在する場合の最適化

最大数のユーザをサポートするには、テンポラリ DB 領域を増やし、オペレー ティング・システムのパラメータを調整し、起動パラメータを変更する必要があ ります。

### 起動オプション

多数のユーザが存在する場合には、次の起動オプションを使用します。

-gm

接続のデフォルト数を設定します。  **-gm**#\_connections\_to\_support

この値は、サーバがサポートする接続の合計数を表しますが、すべての接続が同 時にアクティブなわけではありません。

#### -iqgovern

指定すると、同時に実行されるクエリの最大数が制限されます。 **-iqgovern** の制限 を超えるユーザがクエリを発行した場合は、アクティブなクエリのいずれかが完 了するまで、新しいクエリはキューに入れられます。

**-iqgovern**#\_ ACTIVE\_ queries\_to\_support

**-iqgovern** の最適な値は、クエリの性質、CPU の数、Sybase IQ バッファ・キャッ シュのサイズによって異なります。デフォルト値は 2\*numCPU+10 です。接続 ユーザ数が多い場合は、このオプションを 2\*numCPU + 4 に設定するとスループッ トが向上する場合があります。

-gn

複数のユーザが実行する場合に、カタログ・ストアと接続の要求を処理するため に使用される実行スレッドの数を設定します。

**-gn** number of tasks (both user and system requests) that the database server can execute concurrently

**-gn** の適正値は、**-gm** の値によって決まります。**start\_iq** ユーティリティが **-gn** を計 算し、値を適切に設定します。**-gn** の設定値が小さすぎると、サーバが正しく機能 しなくなることがあります。**-gn** は、480 以下に設定することをおすすめします。

-c

カタログ・ストア・キャッシュ・サイズを設定します。  **-c**catalog\_store\_cache\_size

カタログ・キャッシュ・サイズは、スキーマ・サイズとオブジェクト数に大きく 依存します。カタログ・ストア・バッファ・キャッシュは、カタログ・ストアの 汎用メモリ・プールでもあります。 MB 単位で指定するには、**-c nM** の形式を使用 します。たとえば、**-c 64M** と指定します。Sybase の推奨値は次のとおりです。

|                | ユーザ数 -c で設定する最小値                                                    |
|----------------|---------------------------------------------------------------------|
| 1000 まで   64MB |                                                                     |
| 200 まで 丨       | 48MB (64 ビットの場合の start_iq のデフォルト値)。ユーザ数がこれより多い<br>場合は 64MB に設定すると有効 |

表 **2 :** カタログ・バッファ・キャッシュの設定

 $-cl \ge -ch$ 

カタログ・ストア・キャッシュ・サイズの上限 (**-ch**) と下限 (**-cl**) を設定します。

**-cl** minimum cache size **-ch** maximum cache size

標準のカタログ・キャッシュ・サイズが小さすぎる場合は、**-cl** パラメータと **-ch** パラメータを設定します。32 ビット・プラットフォームでは次のように設定して みます。

-cl 128M -ch 256M

**-c** を、**-ch** または **-cl** と同じ設定ファイルまたはコマンド・ラインで使用しないで ください。関連情報については、「**-ch cache-size** オプション」を参照してくださ い。

警告! カタログ・ストア・キャッシュ・サイズを明示的に制御するには、サーバ 起動用の設定ファイル (.cfg) または UNIX コマンド・ラインで、次のいずれか一 方を実行します。両方を実行しないでください。

- <span id="page-19-0"></span>• **-c** パラメータを設定する。
- **-ch** パラメータと **-cl** パラメータを使用して、カタログ・ストア・キャッシュ・ サイズに特定の上限と下限を設定する。

上記のパラメータをこれ以外の組み合わせで指定すると、予期しない結果が生じ ることがあります。

-iqmt

処理スレッドの数を設定します。

**-gm** 設定に対して、小さすぎる値を **-iqmt** に設定すると、スレッドが不足すること があります。

### プラットフォーム固有のメモリ・オプション

使用可能な合計メモリ量を制限するのは、システムの仮想メモリだけです。

連結メモリ・プール

HP と Solaris のプラットフォームでは、指定した量のメモリを連結メモリとして指 定できます。 連結メモリは、物理メモリにロックされた共有メモリです。 カーネ ルはこのメモリを物理メモリからページ・アウトできません。

他のアプリケーションが同じマシン上で同時に実行されている場合は、連結メモ リによって Sybase IQ のパフォーマンスが向上することがあります。 ただし、連結 メモリを Sybase IQ 専用に割り付けると、そのメモリはマシン上の他のアプリケー ションが利用できなくなります。

これらの UNIX プラットフォームにのみ連結メモリのプールを作成するには、 **iqwmem** コマンド・ライン・スイッチを指定して、連結メモリの MB 数を指定しま す (Solaris 以外のプラットフォームで **-iqwmem** を設定するには、**root** ユーザの権限 が必要です)。64ビット・プラットフォームでは、**-iqwmem**の上限はマシンの物理 メモリのみです。

たとえば、14GB のメモリを搭載するマシンで、10GB の連結メモリを確保すると します。そのためには、次のように指定します。 -iqwmem 10000

注意: **-iqwmem** は、専用の連結メモリを割り付けるために十分なメモリがある場 合にのみ使用します。メモリが十分にないときにこのスイッチを使用すると、パ フォーマンスが著しく低下することがあります。

- Solaris では、**-iqwmem** を指定すると、常に連結メモリが有効になります。
- HP では、サーバを root ユーザで起動した場合に、**-iqwmem** を指定すると連結 メモリが有効になります。root ユーザ以外のユーザでサーバを起動した場合

<span id="page-20-0"></span>は、非連結メモリが有効になります。この動作は、将来のバージョンで変更さ れる可能性があります。

他のアプリケーションとデータベースの影響

サーバに使用されるメモリは、すべてのアプリケーションとデータベースに使用 されるメモリ・プール内のメモリです。複数のサーバまたは複数のデータベース を同時に同じマシン上で実行したり、他のアプリケーションを実行したりしてい る場合は、サーバが要求するメモリ量を減らす必要があります。

また、UNIX コマンド ipcs -mb を発行して、実際のセグメント数を表示するこ ともできます。

HP のメモリ問題のトラブルシューティング

HP-UX では、maxdsiz 64bit カーネル・パラメータの値を調べます。 このパラメー タは、64 ビット HP プロセッサ上で Sybase IQ が使用できる仮想メモリの量を制限 します。 推奨値については、『インストールおよび設定ガイド』を参照してくだ さい。

#### ファイル・システム・バッファリングの制御

一部のファイル・システムでは、ファイル・システム・バッファリングのオンと オフを切り替えることができます。ファイル・システム・バッファリングをオフ にすると、通常、ページングが減り、パフォーマンスが向上します。

既存のデータベースの IQ メイン DB 領域のファイル・システム・バッファリング を無効にするには、次の文を発行します。 SET OPTION "PUBLIC". OS FILE CACHE BUFFERING = OFF

既存のデータベースの IQ テンポラリ DB 領域のファイル・システム・バッファリ ングを無効にするには、次の文を発行します。 SET OPTION "PUBLIC".OS\_FILE\_CACHE\_BUFFERING\_TEMPDB = OFF

このオプションは、PUBLIC グループにのみ設定できます。変更を有効にするに は、データベースを停止し、再起動します。

このダイレクト I/O パフォーマンス・オプションは、Solaris UFS、Linux、Linux IBM、AIX、Windows ファイル・システムでのみ有効です。 このオプションは HP-UX と HP-UXi には影響しません。また、ロー・ディスク上に構築されたデータ ベースにも影響はありません。 Linux では、ダイレクト I/O はカーネル・バージョ ン 2.6.x でサポートされます。

Linux カーネル・バージョン 2.6 および AIX でダイレクト I/O を有効にするには、 環境変数 IO USE DIRECTIO を 1 に設定します。Linux カーネル・バージョン 2.6 および AIX では、ダイレクト I/O はデフォルトで無効になっています。 IO USE DIRECTIO は、Solaris と Windows には影響しません。

### 注意:

- Sybase IQ は、Linux カーネル・バージョン 2.4 でダイレクト I/O をサポートして いません。 Linux カーネル・バージョンで IO USE DIRECTIO 環境変数を設定 すると、Sybase IQ サーバは起動しません。 エラー "Error: Invalid Block I/O argument, maybe <pathname> is a directory, or it exceeds maximum file size limit for the platform, or trying to use Direct IO on unsupported OS" が報告されます。
- Solaris には、ファイル・システム・バッファ・キャッシュのサイズを制限する カーネル・パラメータはありません。 時間の経過とともにファイル・システ ム・バッファ・キャッシュが大きくなり、IQ バッファ・キャッシュ・ページ に取って代わるため、オペレーティング・システムに過度のページング・アク ティビティが発生し、Sybase IQ のパフォーマンスが低下します。 そのため Sybase では、Solaris のデータベース用にはロー・デバイスを強くおすすめしま す。
- Windows では、ファイル・システムよりもアプリケーションを優先するページ ング・アルゴリズムを使用できます。 これは、Sybase IQ パフォーマンスの向 上に役立ちます。

### 参照:

• Java 実行可能のデータベースのオプション (16 ページ)

### **Java** 実行可能のデータベースのオプション

JAVA HEAP SIZE オプションを設定することにより、制御できなくなった Java アプリケーションがメモリを使いすぎないようにできます。

SET OPTION コマンドの JAVA\_HEAP\_SIZE オプションは、Java アプリケーショ ンに対して接続ごとに割り付けるメモリの最大サイズ (バイト単位) を設定しま す。 通常、接続ごとに割り付けられるメモリは、ユーザが作業環境で使用する Java 変数と Java アプリケーション・スタック領域の組み合わせです。 Java アプリ ケーションの実行中、接続ごとの割り付けはデータベース・サーバの固定キャッ シュを使用するため、制御できなくなった Java アプリケーションがメモリを使い すぎないようにすることが重要です。

### 参照:

• [ファイル・システム・バッファリングの制御](#page-20-0) (15 ページ)

# <span id="page-22-0"></span>プロセス・スレッド・モデル

Sybase IQ では、最大限のパフォーマンスを得るために、オペレーティング・シス テムのカーネル・スレッドを使用します。 デフォルトでは、Sybase IQ はシステム の CPU 数を基にしてスレッド数を割り付けます。

ライトウェイト・プロセスは、カーネルでサポートされるコントロールの基本と なるスレッドです。オペレーティング・システムによって、どのライトウェイ ト・プロセス (LWP) をどのプロセッサでいつ実行するかが決定されます。オペ レーティング・システムはユーザ・スレッドのことは関知しませんが、ユーザ・ スレッドが待機中か実行可能かは認識しています。

オペレーティング・システムのカーネルによって、LWP が CPU リソース上にスケ ジューリングされます。この場合、LWP のスケジューリング・クラスと優先度を 使用します。各 LWP は、カーネルによって個別にディスパッチされ、個別のシス テム呼び出しを実行し、個別のページ・フォルトを発生させ、マルチプロセッ サ・システム上では並列に実行します。

高度にスレッド化された単一のプロセスが、すべての Sybase IQ ユーザの処理を実 行します。Sybase IQ は、接続によって実行される処理の種類、使用可能な合計ス レッド数、さまざまなオプションの設定に基づいて、各ユーザ接続にさまざまな 数のカーネル・スレッドを割り当てます。

スレッド不足エラー

クエリ処理に必要なサーバ・スレッドが不足している場合、Sybase IQ は次のエ ラーを生成します。

Not enough server threads available for this query

この状況は、すぐに解消される場合もあります。 他のクエリが完了してからクエ リを発行すると、使用可能なスレッドが増えるため、クエリが成功する場合があ ります。 状況が持続する場合は、サーバを再起動し、より多くの Sybase IQ スレッ ドを指定する必要があります。 接続数に対して **-iqmt** に設定されている値が小さ すぎる可能性もあります。

スレッド使用を管理するための Sybase IQ オプション

- 最大スレッド数を設定するには、サーバ起動オプション **-iqmt** を設定します。 デフォルト値は接続数と CPU 数によって計算され、通常、デフォルト値をそ のまま使用できます。
- 内部実行スレッドのスタック・サイズを設定するには、サーバ起動オプション **-iqtss** を設定します。通常はデフォルト値で十分ですが、複雑なクエリを実行

<span id="page-23-0"></span>したときに、スタックの深さがこの制限を超えていることを示すエラーが返さ れた場合は、値を増やします。

• ユーザ 1 人あたりに使用するスレッド数の最大値を設定するには、SET OPTION MAX IO THREADS PER CONNECTION コマンドを使用します。 SET OPTION MAX IO THREADS PER TEAMは、スレッドのチームで使用可能なス レッド数を設定します。 特定の操作に使用するリソースの量を制御する場合にも、これらのオプション を使用します。 たとえば、DBA は INSERT、LOAD、BACKUP、または RESTORE のコマンドを発行する前にこのオプションを設定できます。

### 参照:

- [パフォーマンスに関する考慮事項](#page-8-0) (3 ページ)
- [メモリ使用の最適化](#page-10-0) (5 ページ)
- I/O の分散 (18 ページ)
- [リソース使用を調整するオプション](#page-29-0) (24 ページ)
- [リソースを効率的に利用するための他の方法](#page-36-0) (31 ページ)
- [インデックスのヒント](#page-48-0) (43 ページ)
- [データベース・サイズと構造の管理](#page-37-0) (32 ページ)
- [ロードを高速化するための](#page-64-0) UNION ALL ビュー (59 ページ)
- [ネットワーク・パフォーマンス](#page-38-0) (33 ページ)

# **I/O** の分散

ディスク・ストライピング、ファイル・ディスクへのランダム/順次アクセス、 メッセージ・ログ・ファイルのサイズ制御方法について説明します。

# ロー **I/O (UNIX** オペレーティング・システム**)**

データベースまたは DB 領域をロー・デバイスまたはファイル・システム・ファ イルに作成できます。

ディスク・パーティションへのアクセスは、通常、 ファイル・システム・モード (UFS ファイル・システム経由など) またはロー・モードの 2 種類のモードで行わ れます。 ロー・モードではバッファを使用しない I/O を行い、通常、読み取りま たは書き込みのシステム呼び出しごとにデバイスに対するデータ転送を行いま す。 UNIX のデフォルト・ファイル・システムである UFS は、バッファを使用す る I/O システムであり、バッファにデータを蓄積してからバッファ全体を一度に 転送します。

データベースまたは DB 領域をロー・デバイスまたはファイル・システム・ファ イルに作成します。Sybase IQ は、指定されたパス名から、ロー・パーティション <span id="page-24-0"></span>かファイル・システム・ファイルのどちらかを自動的に判断します。ロー・パー ティションは任意のサイズに設定できます。

詳細については、『システム管理ガイド:第1巻』の「データベース・オブジェ クトの管理」>「データベース・オブジェクトの編集ツール」を参照してくださ い。

参照:

- ディスク・ストライピングの使用ディスク・ストライピングは、複数のディス ク・ドライブに 1 つのファイルのデータを分散する場合に使用する一般的な方法 です。ストライプ・ディスクは、1 台のディスクを使用するよりも、パフォーマ ンスが大幅に向上します。
- [内部ストライピング](#page-25-0) (20 ページ)
- 複数のファイルの使用 DB 領域内の複数のファイルを使用することで、スルー プットが向上し、DB 領域の平均遅延時間が短縮します。
- [戦略的なファイルの格納](#page-26-0) (21 ページ)
- 挿入、削除、同期のための作業領域 Sybase IQ でデータの INSERT、DELETE、 同期を行うためには、IQ ストアに作業領域が必要です。これらのトランザクショ ンがコミットされると、この作業領域は他の目的に再利用されます。
- 予約領域のオプションの設定 MAIN\_RESERVED\_DBSPACE\_MB と TEMP\_RESERVED\_DBSPACE\_MBのオプションは、Sybase IQが特定の操作のため に予約する領域の量を制御します。

# **Sybase IQ** とディスク・ストライピング

複数のディスクにわたるデータのストライピングは、優れたパフォーマンスを得 るために重要な手法です。

ディスク・ストライピングはシステムのさまざまな場所で実行できますが、RAID ハードウェアや RAID ソフトウェアの一部として実行することが一般的です。次 のような使用例があります。

- ディスク・アレイやコントローラなどのデバイス・レイヤで実行する。
- オペレーティング・システムや、Veritas などの専用デバイス管理ソフトウェア で実行する。
- アプリケーションで実行する。

IQ のデフォルトでは、DB 領域内のすべてのファイルにわたるページのストライ ピングが内部的に行われています。そのため、パフォーマンス向上の目的で、ソ フトウェアまたはハードウェア・レベルでさらにストライピングを行う必要はあ りません。もちろん、RAID-5 を使用する場合など、データベースの記憶域に冗長 構成を実装する作業の一部として、ストライピングの追加が必要となる場合もあ ります。

<span id="page-25-0"></span>記憶域を冗長構成した Sybase IQ では、「RAID-1」による単純なミラーリングに よって最高のパフォーマンスが得られます。前述のように、Sybase IQ は DB 領域 内の 2 台セットのミラー・ディスク全体にわたってデータを分散します。

コストの関係で、ほとんどの Sybase IQ データベースではミラーリングが行われ ず、RAID-5 または同レベルの RAID の実装によって冗長構成を実現しています。 RAID-5 では、チャンク・サイズ (次のディスクに移る前にディスク 1 台に書き込 まれるデータ量) の適切な選択が、システムのパフォーマンスに大きく影響しま す。これは、RAID-5 には著しい書き込みオーバヘッドがあるからです。アプリ ケーションで行われる読み込み、更新、削除の処理頻度や緊急度が高い場合や、 クエリによって DB 領域に対する一時的な I/O が行われることが多い場合は、 Sybase IQ データベース・ページの 25 ~ 50% に相当する小さなチャンク・サイズ を選択することによって、最適なパフォーマンスを得られる可能性が高くなりま す。アプリケーションの処理の大部分が読み込みで、書き込みがほとんど行われ ない場合は、IQ ページ・サイズの 75 ~ 100% に相当する大きなチャンク・サイズ を選択することで最適なパフォーマンスを実現できます。

Sybase IQ では通常、アクティブなクエリが 1 つだけの場合でも、複数の読み込み のプリフェッチや複数の書き込みのフラッシュが並列処理として試行されます。 そのため、非常に小さなサイズのチャンクを使用して、各ページの読み込みや書 き込みを多くのディスクに分散してもメリットはほとんどなく、たいていはパ フォーマンスに悪影響を及ぼします。

RAID を使用する場合に最適なパフォーマンスを実現するには、通常はコント ローラやアレイなどのハードウェア・ベースの RAID を使用します。ソフトウェ ア・ベースの RAID ツールも十分に機能しますが、サーバの CPU のパフォーマン スに適度な負荷が加わる場合があります。

# 内部ストライピング

ディスク・ストライピングでは、複数のディスク・スピンドルを使用して高速な 並列ディスク書き込みを行います。

Sybase IQ では、サードパーティ製のソフトウェアを使用せずにディスク・ストラ イピングを可能にするオプションが用意されています。 サードパーティ製のソフ トウェアとハードウェアによるディスク・ストライピングを使用している場合は、 次の説明に従う必要はありません。 CREATE DBSPACE コマンドに STRIPING ON オプションを指定することにより、ディスク・ストライピングを有効にできます。

ディスク・ストライピングの ON/OFF

DB 領域の作成時にデフォルトのストライピングを変更するために使用する構文 は、次のとおりです。

SET OPTION "PUBLIC".DEFAULT DISK STRIPING = { ON | OFF }

<span id="page-26-0"></span>すべてのプラットフォームで DEFAULT\_DISK\_STRIPING オプションのデフォル ト値は **ON** です。ディスク・ストライピングが **ON** の場合、入力データは、使用可 能な領域があるすべての DB 領域に分散されます。ディスク・ストライピングが **OFF**の場合は、論理ファイルの先頭からDB領域(ディスク・セグメント)に格納さ れ、一度に 1 つのディスク・セグメントが格納されます。

DEFAULT\_DISK\_STRIPING の値を変更する場合、ストライピングの優先を指定し ないすべての後続の CREATE DBSPACE 操作に影響を与えます。

ディスク・ストライピングがONの場合、ALTER DBSPACE DROPコマンドを使用 して DB 領域からファイルを削除できます。ただし、DB 領域を削除する前に sp\_iqemptyfile ストアド・プロシージャを使用して、DB 領域内のすべての データを再配置します。ディスク・ストライピングではデータが複数のファイル に分散されるため、sp\_iqemptyfile プロセスには多数のテーブルとインデッ クスの再配置が必要になることがあります。 sp\_iqdbspaceinfo ストアド・プ ロシージャと sp\_iqdbspace ストアド・プロシージャを使用して、DB 領域に存 在するテーブルとインデックスを確認します。

#### 参照:

- ロー I/O (UNIX [オペレーティング・システム](#page-23-0)) (18 ページ)
- ディスク・ストライピングの使用ディスク・ストライピングは、複数のディス ク・ドライブに 1 つのファイルのデータを分散する場合に使用する一般的な方法 です。ストライプ・ディスクは、1 台のディスクを使用するよりも、パフォーマ ンスが大幅に向上します。
- 複数のファイルの使用 DB 領域内の複数のファイルを使用することで、スルー プットが向上し、DB 領域の平均遅延時間が短縮します。
- 戦略的なファイルの格納 (21 ページ)
- 挿入、削除、同期のための作業領域 Sybase IQ でデータの INSERT、DELETE、 同期を行うためには、IQ ストアに作業領域が必要です。これらのトランザクショ ンがコミットされると、この作業領域は他の目的に再利用されます。

• 予約領域のオプションの設定 MAIN\_RESERVED\_DBSPACE\_MB と TEMP\_RESERVED\_DBSPACE\_MBのオプションは、Sybase IQが特定の操作のため に予約する領域の量を制御します。

### 戦略的なファイルの格納

記憶領域リソースを追加して、ファイル・ディスク I/O を改善します。

ランダム・アクセス・ファイル専用のディスク・ドライブ数と、これらのファイ ルに対して実行される 1 秒あたりの処理数を増やすことによって、ランダム・ア クセス・ファイルに関連するパフォーマンスを改善することができます。 ランダ ム・ファイルには、IQ ストア、テンポラリ・ストア、カタログ・ストア、プログ

<span id="page-27-0"></span>ラム (Sybase IQ 実行ファイル、ユーザ・プロシージャとストアド・プロシージャ、 アプリケーション)、オペレーティング・システム・ファイルのランダム・ファイ ルがあります。

一方、順次アクセス・ファイルに関連するパフォーマンスは、専用ディスク・ド ライブに格納し、他のプロセスとの競合をなくすことによって向上させることが できます。順次ファイルには、トランザクション・ログやメッセージ・ログ・ ファイルがあります。

ディスク・ボトルネックを防止するために、次の注意に従ってください。

- ランダム・ディスク I/O を順次ディスク I/O から分離する。また、パフォーマ ンスを最大にするために、DB 領域ごとに 1 つの物理デバイス (ディスクまたは HW RAID セット) から 1 つのパーティションのみを使用する。
- Adaptive Server® Enterprise や I/O を多用する他のアプリケーションのデータベー ス I/O から Sybase IQ データベースの I/O を分離する。
- データベース・ファイル、テンポラリ DB 領域、トランザクション・ログ・ ファイルをデータベース・サーバと同じ物理マシン上に配置する。

### トランザクション・ログ

トランザクション・ログ・ファイルにはリカバリと監査に関する情報が含まれて います。

トランザクション・ログ・ファイルを移動したり、ファイル名を変更したりする には、トランザクション・ログ・ユーティリティ (**dblog**) を使用します。『ユー ティリティ・ガイド』の「dblog データベース管理ユーティリティ」を参照してく ださい。

警告! Sybase IQ のトランザクション・ログ・ファイルは、多くのリレーショナ ル・データベースのトランザクション・ログ・ファイルとは異なります。 なんら かの理由で (ログ・ファイルではなく) データベース・ファイルが失われた場合は、 データベースが失われます。ただし、バックアップを正しく実行している場合は、 データベースを再ロードできます。

トランザクション・ログのトランケーション

トランザクション・ログは、時間経過とともに大量のディスク領域を使用する場 合があります。 ディスク領域を節約するには、定期的にログをトランケートしま す。

ログをトランケートする頻度は、ログ・ファイルの増大の度合いとサイトの運用 手順に基づいて、Sybase IQ システムのサポートを担当している DBA が決定しま す。

### 参照:

• [メッセージ・ログ](#page-28-0) (23 ページ)

<span id="page-28-0"></span>• 停止したデータベースのトランザクション・ログをトランケートする (23 ページ)

停止したデータベースのトランザクション・ログをトランケートする **–m** 起動スイッチを使用して、トランザクション・ログをトランケートします。

**–m** サーバ起動スイッチを使用して Sybase IQ を起動すると、トランザクション・ ログのトランケートのみが実行されます。**–m**を永続的に設定したままにしないで ください。これをどのように行うかは DBA 次第ですが、次に示す手順を参考にし てください。

- **1.** サーバ・スイッチ .cfg ファイルのコピーを作成し、ログのトランケーション 設定用のファイルであることを示す名前を付けます。このファイルを編集 し、**–m** スイッチを追加します。
- **2. –m** オプションが含まれる設定ファイルを使って Sybase IQ を起動します。 この 時点では、ユーザ・アクセスやトランザクションを許可しないでください。
- **3.** Sybase IQ を停止し、**–m** オプションが設定されていない設定ファイルを使用し て再起動します。

#### 参照:

- [トランザクション・ログのトランケーション](#page-27-0) (22 ページ)
- メッセージ・ログ (23 ページ)

#### メッセージ・ログ

ディスク領域を節約するには、メッセージ・ログのサイズを制限します。

Sybase IQ は、エラー、状態、挿入通知の各メッセージを含むすべてのメッセージ をメッセージ・ログ・ファイルに記録します。LOAD 文と INSERT 文のパラメータ を使用して、通知メッセージを OFF に設定できます。

サイトによっては、挿入の数、**LOAD** オプションと NOTIFY\_MODULUS データベー ス・オプションの低い設定、その他の条件が原因で、メッセージ・ログ・ファイ ルが急速に増大することがあります。 Sybase IQ では、メッセージ・ログをラッピ ングするか、またはファイルの最大サイズを設定してアクティブな Sybase IQ メッ セージ・ログが満杯になったときにログ・ファイルをアーカイブすることで、 ファイルのサイズを制限できます。

ログ・ファイルの最大サイズの設定、メッセージ・ログ・ファイルのアーカイブ、 メッセージ・ログ・ラッピングの有効化の詳細については、『システム管理ガイ ド: 第 1 巻』の「Sybase IQ システム管理の概要」>「メッセージ・ロギング」を 参照してください。

<span id="page-29-0"></span>参照:

- [トランザクション・ログのトランケーション](#page-27-0) (22 ページ)
- [停止したデータベースのトランザクション・ログをトランケートする](#page-28-0) (23 ペー ジ)

# リソース使用を調整するオプション

リソースを調整して、クエリをより高速に実行します。

### 同時クエリの制限

**-iqgovern** スイッチを設定して、特定のサーバでの同時クエリ数を指定します。こ れは、ライセンスによって規制される接続数とは異なります。

**-iqgovern** には、適切な同時クエリ・アクセス数を設定して、スループットを最適 化するために最適な値があります。**-iqgovern** をこのしきい値より大きく設定する と、競合またはリソース不足が発生して、すべての要求の処理速度が低下します。

**-iqgovern** スイッチを指定することによって、Sybase IQ はディスクへのバッファ・ データのページングを最適化し、メモリの過剰使用を防止できます。 **-iqgovern** の デフォルト値は (2 x CPU 数) + 10 です。場合によっては、いろいろな値を試して最 適な値を見つける必要があります。 アクティブな接続が多数あるサイトの場合 は、**-iqgovern** を多少低めに設定してみてください。

### 参照:

- 使用可能な CPU 数の設定 (24 ページ)
- [クエリによるテンポラリ](#page-30-0) DB 領域の使用の制限 (25 ページ)
- [返されるローによるクエリの制限](#page-31-0) (26 ページ)
- [カーソルのスクロールの禁止](#page-32-0) (27 ページ)
- [カーソル数の制限](#page-33-0) (28 ページ)
- [文の数の制限](#page-33-0) (28 ページ)
- [キャッシュ・ページのプリフェッチ](#page-34-0) (29 ページ)
- [一般的な使用のための最適化](#page-34-0) (29 ページ)
- [プリフェッチされるローの数の制御](#page-35-0) (30 ページ)

# 使用可能な **CPU** 数の設定

**-iqnumbercpus** 起動スイッチを設定して、使用できる CPU 数を設定します。この パラメータは、リソース計画を目的として CPU の物理的な数を上書きします。

**-iqnumbercpus** スイッチは、次のマシンでのみ使用することをおすすめします。

- <span id="page-30-0"></span>• Intel® CPU を搭載し、ハイパースレッディングが有効になっていて、 **iqnumbercpus** が実際のコア数に設定されているマシン
- オペレーティング・システムのユーティリティを使って、Sybase IQ で使用可 能な CPU が、マシンにある CPU の一部に制限されているマシン

『システム管理ガイド: 第 1 巻』の「Sybase IQ の起動」>「CPU 数のスイッチ」を 参照してください。

### 参照:

- [同時クエリの制限](#page-29-0) (24 ページ)
- クエリによるテンポラリ DB 領域の使用の制限 (25 ページ)
- [返されるローによるクエリの制限](#page-31-0) (26 ページ)
- [カーソルのスクロールの禁止](#page-32-0) (27 ページ)
- [カーソル数の制限](#page-33-0) (28 ページ)
- [文の数の制限](#page-33-0) (28 ページ)
- [キャッシュ・ページのプリフェッチ](#page-34-0) (29 ページ)
- [一般的な使用のための最適化](#page-34-0) (29 ページ)
- [プリフェッチされるローの数の制御](#page-35-0) (30 ページ)

### クエリによるテンポラリ **DB** 領域の使用の制限

OUERY TEMP SPACE LIMIT を設定して、クエリが受け付けられる最大のテンポ ラリ領域の予測容量を指定します。予測容量がこの値を超えると、クエリは拒否 されます。

QUERY\_TEMP\_SPACE\_LIMIT オプションを設定すると、予測されるテンポラリ領 域の使用率が指定されたサイズを超える場合に、クエリが拒否されます。 デフォ ルトでは、クエリによるテンポラリ・ストアの使用率に制限はありません。

Sybase IQ は、クエリの解析に必要なテンポラリ領域のサイズを推定します。 推定 が現在の QUERY\_TEMP\_SPACE\_LIMIT 設定を超えると、Sybase IQ は次のエラー を返します。

Query rejected because it exceeds total space resource limit

このオプションを0(デフォルト)に設定すると、制限がないため、テンポラリ領 域の条件によってクエリが拒否されることはありません。

接続ごとのテンポラリ・ストアの実際の使用率を制限するには、クエリを含むす べての DML 文に MAX\_TEMP\_SPACE\_PER\_CONNECTION オプションを設定しま す。 MAX TEMP SPACE PER CONNECTION は、文によるテンポラリ・ストアの 実際の実行時の使用率をモニタして制限します。接続が MAX\_TEMP\_SPACE\_PER\_CONNECTIONオプションで設定された割り当てを超えた 場合は、エラーが返され、現在の文はロールバックされます。

### <span id="page-31-0"></span>参照:

- [同時クエリの制限](#page-29-0) (24 ページ)
- [使用可能な](#page-29-0) CPU 数の設定 (24 ページ)
- 返されるローによるクエリの制限 (26 ページ)
- [カーソルのスクロールの禁止](#page-32-0) (27 ページ)
- [カーソル数の制限](#page-33-0) (28 ページ)
- 立の数の制限 (28 ページ)
- [キャッシュ・ページのプリフェッチ](#page-34-0) (29 ページ)
- [一般的な使用のための最適化](#page-34-0) (29 ページ)
- [プリフェッチされるローの数の制御](#page-35-0) (30 ページ)

# 返されるローによるクエリの制限

**QUERY\_ROWS\_RETURNED\_LIMIT** オプションを設定して、オプティマイザが、大量 の結果セットを返す可能性のあるクエリを拒否しないようにします。

QUERY\_ROWS\_RETURNED\_LIMIT オプションを設定すると、クエリ・オプティマ イザは、大量のリソースを消費する可能性のあるクエリを拒否します。 クエリか らの結果セットがこのオプションの値を超えると推定される場合、クエリ・オプ ティマイザはクエリを拒否し、次のメッセージが表示されます。 Query rejected because it exceed resource: Query Rows Returned Limit

このオプションを使用する場合は、大量のリソースを消費するクエリのみを拒否 するように設定します。

- [同時クエリの制限](#page-29-0) (24 ページ)
- [使用可能な](#page-29-0) CPU 数の設定 (24 ページ)
- [クエリによるテンポラリ](#page-30-0) DB 領域の使用の制限 (25 ページ)
- [カーソルのスクロールの禁止](#page-32-0) (27 ページ)
- [カーソル数の制限](#page-33-0) (28 ページ)
- [文の数の制限](#page-33-0) (28 ページ)
- [キャッシュ・ページのプリフェッチ](#page-34-0) (29 ページ)
- [一般的な使用のための最適化](#page-34-0) (29 ページ)
- [プリフェッチされるローの数の制御](#page-35-0) (30 ページ)

### <span id="page-32-0"></span>カーソルのスクロールの禁止

大量の結果セットを返すクエリのテンポラリ・ストア・ノードを除去して、パ フォーマンスを向上させます。

ホスト変数を宣言せずにカーソルのスクロールを使用すると、Sybase IQ は、クエ リ結果をバッファするテンポラリ・ストア・ノードを作成します。 これは、テン ポラリ・ストア・バッファ・キャッシュとは異なります。 テンポラリ・ストア・ ノードを使用すると、アプリケーションで結果セットを検索するときに前方およ び後方に効率的にスクロールできます。

ただし、クエリが出力に大量 (数百万) のローを返す場合、およびアプリケーショ ンによって行われるスクロールのほとんどが前方スクロールの場合は、テンポラ リ・ストア・ノードのメモリ要件によってクエリのパフォーマンスが低下する可 能性があります。パフォーマンスを向上させるには、次のコマンドを発行してテ ンポラリ・ストア・ノードを除去します。

SET TEMPORARY OPTION FORCE NO SCROLL CURSORS = 'ON'

注意: アプリケーションが後方スクロールを行うことが多い場合、 FORCE NO SCROLL CURSORS オプションを ON に設定すると、クエリのパフォー マンスが実際に低下することがあります。これは、テンポラリ・キャッシュが存 在しないため、後方スクロールのたびに Sybase IQ によるクエリの再実行が強制さ れるからです。

フロントエンド・アプリケーションで後方スクロールがほとんど行われない場合 は、FORCE NO SCROLL CURSORS = 'ON' を永続的な PUBLIC オプションに設 定します。 メモリの節約になるため、クエリのパフォーマンスが向上します。

- [同時クエリの制限](#page-29-0) (24 ページ)
- [使用可能な](#page-29-0) CPU 数の設定 (24 ページ)
- [クエリによるテンポラリ](#page-30-0) DB 領域の使用の制限 (25 ページ)
- [返されるローによるクエリの制限](#page-31-0) (26 ページ)
- [カーソル数の制限](#page-33-0) (28 ページ)
- [文の数の制限](#page-33-0) (28 ページ)
- [キャッシュ・ページのプリフェッチ](#page-34-0) (29 ページ)
- [一般的な使用のための最適化](#page-34-0) (29 ページ)
- [プリフェッチされるローの数の制御](#page-35-0) (30 ページ)

# <span id="page-33-0"></span>カーソル数の制限

MAX CURSOR COUNT オプションを設定して、単一の接続が、使用できるメモリ または CPU のリソースを大量に使用しないようにします。

MAX CURSOR COUNT オプションは、1 つの接続が同時に使用できるカーソルの 最大数を制限します。 デフォルトの値は 50 です。このオプションを 0 に設定する と、カーソル数は無制限になります。

### 参照:

- [同時クエリの制限](#page-29-0) (24 ページ)
- [使用可能な](#page-29-0) CPU 数の設定 (24 ページ)
- [クエリによるテンポラリ](#page-30-0) DB 領域の使用の制限 (25 ページ)
- [返されるローによるクエリの制限](#page-31-0) (26 ページ)
- [カーソルのスクロールの禁止](#page-32-0)(27ページ)
- 文の数の制限 (28 ページ)
- [キャッシュ・ページのプリフェッチ](#page-34-0) (29 ページ)
- [一般的な使用のための最適化](#page-34-0) (29 ページ)
- [プリフェッチされるローの数の制御](#page-35-0) (30 ページ)

# 文の数の制限

MAX STATEMENT COUNT オプションを設定して、1 つの接続が作成できる準備文 の数を制限します。

MAX STATEMENT COUNT オプションは、1つの接続が同時に使用できる準備文 の最大数を制限します。 デフォルト数 (50) を超える準備文を任意の接続に対して 同時にサポートする必要がある場合は、MAX\_STATEMENT\_COUNT オプションを より大きな値に設定できます。

- [同時クエリの制限](#page-29-0) (24 ページ)
- [使用可能な](#page-29-0) CPU 数の設定 (24 ページ)
- [クエリによるテンポラリ](#page-30-0) DB 領域の使用の制限 (25 ページ)
- [返されるローによるクエリの制限](#page-31-0) (26 ページ)
- [カーソルのスクロールの禁止](#page-32-0) (27 ページ)
- カーソル数の制限 (28 ページ)
- [キャッシュ・ページのプリフェッチ](#page-34-0) (29 ページ)
- [一般的な使用のための最適化](#page-34-0) (29 ページ)

<span id="page-34-0"></span>• [プリフェッチされるローの数の制御](#page-35-0) (30 ページ)

### キャッシュ・ページのプリフェッチ

BT PREFETCH MAX MISS オプションを設定して、プリフェッチ・メモリの動作 を制御します。

BT\_PREFETCH\_MAX\_MISS オプションは、特定のクエリでページのプリフェッチ を継続するかどうかを決定します。 HG インデックスを使用するクエリの実行速 度が予想より遅い場合は、このオプションの値を徐々に増やしてみます。

#### 参照:

- [同時クエリの制限](#page-29-0) (24 ページ)
- [使用可能な](#page-29-0) CPU 数の設定 (24 ページ)
- [クエリによるテンポラリ](#page-30-0) DB 領域の使用の制限 (25 ページ)
- [返されるローによるクエリの制限](#page-31-0) (26 ページ)
- [カーソルのスクロールの禁止](#page-32-0) (27 ページ)
- [カーソル数の制限](#page-33-0) (28 ページ)
- [文の数の制限](#page-33-0) (28 ページ)
- 一般的な使用のための最適化 (29 ページ)
- [プリフェッチされるローの数の制御](#page-35-0) (30 ページ)

### 一般的な使用のための最適化

USER\_RESOURCE\_RESERVATION オプションを設定して、現在のユーザ数を考慮 してメモリ使用を調整します。

Sybase IQ は、開いたカーソルの数を追跡して、メモリを割り付けます。 特定の状 況においては、USER\_RESOURCE\_RESERVATION オプションの設定によって、製 品を使用していると Sybase IQ が判断する現在のカーソル数の最小値を調整し、テ ンポラリ・キャッシュから割り付けるメモリをさらに節約できます。

このオプションは、慎重な分析の結果、実際に必要であると判断された場合にの み設定する必要があります。このオプションを設定する場合は、Sybase 製品の保 守契約を結んでいるサポート・センタに連絡してください。

#### 参照:

- [同時クエリの制限](#page-29-0) (24 ページ)
- [使用可能な](#page-29-0) CPU 数の設定 (24 ページ)
- [クエリによるテンポラリ](#page-30-0) DB 領域の使用の制限 (25 ページ)
- [返されるローによるクエリの制限](#page-31-0) (26 ページ)
- [カーソルのスクロールの禁止](#page-32-0) (27 ページ)

パフォーマンス&チューニング・シリーズ 29

- <span id="page-35-0"></span>• [カーソル数の制限](#page-33-0) (28 ページ)
- [文の数の制限](#page-33-0) (28 ページ)
- [キャッシュ・ページのプリフェッチ](#page-34-0) (29 ページ)
- プリフェッチされるローの数の制御 (30 ページ)

# プリフェッチされるローの数の制御

PrefetchRows パラメータと PrefetchBuffer パラメータを設定して、特定条件下での カーソルのパフォーマンスを改善します。 これは、ODBC 接続ダイアログまた は .odbc.ini ファイルで設定できるクライアント・オプションです。

プリフェッチは、相対位置 1 または相対位置 0 のみをフェッチするカーソルのパ フォーマンスを向上させます。2 つの接続パラメータを使用して、カーソル・プ リフェッチのデフォルトを変更できます。PrefetchRows (PROWS) は、プリフェッ チされるローの数を設定します。PrefetchBuffer (PBUF) は、プリフェッチされた ローを格納するために、この接続に使用できるメモリを設定します。プリフェッ チするローの数を増やすと、次の特定の条件ではパフォーマンスが向上する可能 性があります。

- アプリケーションが数回の絶対フェッチで数多くのロー (数百ロー以上) を フェッチする場合
- アプリケーションがローを大量にフェッチし、かつ、クライアントとサーバが 同じマシン上にあるか高速ネットワークで接続されている場合
- クライアント/サーバ通信がダイヤルアップ・リンクやワイド・エリア・ネッ トワークなどの低速ネットワークで行われている場合

- [同時クエリの制限](#page-29-0) (24 ページ)
- [使用可能な](#page-29-0) CPU 数の設定 (24 ページ)
- [クエリによるテンポラリ](#page-30-0) DB 領域の使用の制限 (25 ページ)
- [返されるローによるクエリの制限](#page-31-0) (26 ページ)
- [カーソルのスクロールの禁止](#page-32-0) (27 ページ)
- [カーソル数の制限](#page-33-0) (28 ページ)
- [文の数の制限](#page-33-0) (28 ページ)
- [キャッシュ・ページのプリフェッチ](#page-34-0) (29 ページ)
- [一般的な使用のための最適化](#page-34-0) (29 ページ)
# <span id="page-36-0"></span>リソースを効率的に利用するための他の方法

パフォーマンスを向上させ、ディスク領域をさらに有効に活用するためのシステ ムの調整方法がいくつかあります。

# マルチプレックス・データベースのディスク領域の管理

ユーザに現在のトランザクションを定期的にコミットさせることにより、書き込 みサーバで古いバージョンのテーブルが削除され、ディスク・ブロックが解放さ れます。 auto\_commit オプションを指定すると、バージョン数の増大が最小限 に抑えられ、領域の最小化に役立ちます。

ユーザがいずれかのサーバで、古いバージョンのテーブルを必要とするトランザ クションを実行している間は、Sybase IQ はそのテーブルを削除できません。この ため、マルチプレックス・データベースでテーブルの更新とクエリが同時に発生 すると、Sybase IQ が大量のディスク領域を使用することがあります。 使用される 領域の量は、データとインデックスの性質および更新の頻度によって決まります。

クエリする必要がなくなった古いバージョンを書き込みサーバが削除できるよう にすれば、ディスク・ブロックを解放できます。古いテーブル・バージョンをリ カバリできるように、すべてのサーバのユーザ全員が現在のトランザクションを 定期的にコミットする必要があります。これで、サーバは稼働し続けることがで き、すべての機能を利用できます。sp\_iqversionuse ストアド・プロシージャ を使用して、リモート・サーバで使用されているバージョンを表示できます。

### 参照:

- [クエリ・サーバ間のロード・バランス](#page-37-0) (32 ページ)
- データベース・アクセスの制限使用頻度の少ない時間に更新をスケジュールし て、クエリのパフォーマンスを向上させます。
- ディスクのキャッシュ大量のメモリを有効に使用して、実メモリに対する需要 とディスクからのデータ読み取りのニーズのバランスを保ちます。

# 論理サーバを使用したマルチプレックス・リソースの管理

論理サーバを使用することにより、マルチプレックス・リソースの使用を最も効 果的に管理できます。論理サーバを使用してアプリケーションごとに異なるマル チプレックス・サーバのセットを割り当て、アプリケーションの個々のパフォー マンス要件を達成します。

マルチプレックスでは、各接続は単一の論理サーバ・コンテキストの下で動作し ます。クエリをマルチプレックス・サーバに発行すると、接続の論理サーバの構 成に応じて、その実行は 1 つまたは複数のマルチプレックス・サーバに分散され ます。論理サーバに割り当てられているリソースを動的に調整し、処理を行うア

<span id="page-37-0"></span>プリケーションの変化するニーズを満たすために、論理サーバに対してマルチプ レックス・サーバの追加または削除を行います。

# クエリ・サーバ間のロード・バランス

IQ ネットワーク・クライアントを使用して、マルチプレックス・クエリ・サーバ 間でクエリ負荷を分散するには、プール内のマシンにクライアント接続をディス パッチする中間システムが必要となります。

この方法を使用するには、クライアント・システムで、中間ロード・バランス・ システムの IP アドレスとポート番号および汎用サーバ名を指定し、

**VerifyServerName** 接続パラメータを **NO** に設定した特別な ODBC DSN を作成しま す。 クライアントがこの DSN を使って接続すると、ロード・バランサは負荷が最 も少ないと判断したマシンに対して接続を確立します。

クエリ・サーバのロード・バランスで使用する ODBC DSN を定義する方法の詳細 については、『システム管理ガイド:第 1 巻』の「接続パラメータと通信パラ メータ」>「VerifyServerName 通信パラメータ (Verify)」を参照してください。

注意: サードパーティ製ソフトウェアが必要です。**VerifyServerName** にはこの動 作を許可する機能しかありません。

参照:

- [マルチプレックス・データベースのディスク領域の管理](#page-36-0) (31 ページ)
- データベース・アクセスの制限使用頻度の少ない時間に更新をスケジュールし て、クエリのパフォーマンスを向上させます。
- ディスクのキャッシュ大量のメモリを有効に使用して、実メモリに対する需要 とディスクからのデータ読み取りのニーズのバランスを保ちます。

# データベース・サイズと構造の管理

データベースのサイズは、作成するインデックスと格納するデータ量に大きく依 存します。インデックスを作成することによって、クエリ処理を高速化できます。 不要なオブジェクトを削除することによって、ディスク領域を解放したり、ロー ド時間を短縮したりできます。

インデックスの断片化

- 内部インデックスの断片化は、インデックス・ページが最大ボリュームまで使 用されていないときに発生します。
- ローの断片化は、ローが削除されると発生します。ページのロー全体を削除し た場合、そのページは解放されますが、ページの一部のローが未使用の場合 は、未使用領域がディスクに残ります。

• テーブルに対する DML 操作 (INSERT、UPDATE、DELETE) により、インデッ クスの断片化が発生することがあります。

断片化の問題についての情報を取得するには、次のストアド・プロシージャを実 行します。

- sp\_igrowdensity は FP インデックス・レベルでのローの断片化を報告します。 詳細については、『リファレンス:ビルディング・ブロック、テーブル、およ びプロシージャ』の「システム・プロシージャ」>「sp\_iqrowdensity プロシー ジャ」を参照してください。
- sp\_iqindexfragmentation は、補助インデックス内の内部断片化を報告します。 『リファレンス: ビルディング・ブロック、テーブル、およびプロシージャ』 の「システム・プロシージャ」>「sp\_iqindexfragmentation プロシージャ」を参 照してください。

出力を調べて、インデックスの再作成、再編成、再構築などの対応策をとるかど うかを判断する必要があります。 FP インデックスを補助するために別のインデッ クスを作成できます。

カタログ・ファイル増大の最小化

カタログ・ファイルのサイズが増加するのは正常なことで、その割合はアプリ ケーションとカタログの内容によって異なります。 .db ファイルのサイズがパ フォーマンスに影響を与えることはなく、.db ファイル内の空きページは必要に 応じて再利用されます。

カタログ・ファイルの増大を最小限に抑えるには、次の方法を使用します。

- CREATE TABLE 文で IN SYSTEM を使用しない。
- システム・ストアド・プロシージャを実行した後で COMMIT 文を発行する。
- 長時間実行されるトランザクションの場合は、途中で COMMIT 文を発行する。

# ネットワーク・パフォーマンス

環境を少し変更するだけで、ネットワーク・パフォーマンスの問題を解決できる ことがあります。

ネットワーク・スループットを改善するには、複数のネットワーク・アダプタを 用意します。サービス・レベル・アグリーメントに基づき、ユーザをクラス別で 異なるネットワークに割り当てることができます。

図 12-4 のケース A では、2 つの異なるデータベース・サーバにアクセスするクラ イアントが 1 枚のネットワーク・カードを使用しています。このため、サーバ A とサーバ B にアクセスするクライアントは、ネットワーク上とネットワーク・ カードで競合します。ケース B では、サーバ A にアクセスするクライアントと

サーバ B にアクセスするクライアントが別々のネットワーク・カードを使用して います。

異なるマシンをデータベース・サーバにすると、さらにパフォーマンスが向上し ます。異なるデータベースのヘビー・ユーザを異なるマシンに分けることもでき ます。

### 図 **1 :** ヘビー・ネットワーク・ユーザの分離

**Case A** 

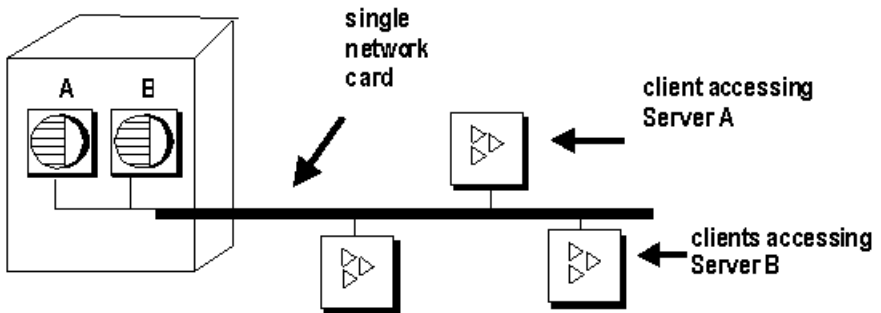

Case **B** two network cards client accessing ₿Þ Server B clients accessing ₿⊳ ₿Þ Server A

少量のデータを小さなパケットに入れる

ネットワーク上で少量のデータを送信する場合は、デフォルトのネットワーク・ パケット・サイズを小さいまま使用します (デフォルトは 512 バイトです)。**-p** サーバ起動オプションは、最大パケット・サイズを指定するために使用します。 クライアント・アプリケーションを使用してパケット・サイズを設定できます。

大量のデータを大きなパケットに入れる。 大量のデータを送受信するアプリケーションが多い場合は、デフォルトのネット ワーク・パケット・サイズを大きくします。転送の数は少なくなりますが、デー タ転送量は多くなります。

サーバ・レベルのプロセス

サーバ・レベルで、できるかぎり多くのデータをフィルタします。

### 参照:

- [パフォーマンスに関する考慮事項](#page-8-0) (3 ページ)
- [メモリ使用の最適化](#page-10-0) (5 ページ)
- [プロセス・スレッド・モデル](#page-22-0) (17 ページ)
- I/O [の分散](#page-23-0) (18 ページ)
- [リソース使用を調整するオプション](#page-29-0) (24 ページ)
- [リソースを効率的に利用するための他の方法](#page-36-0) (31 ページ)
- [インデックスのヒント](#page-48-0) (43 ページ)
- [データベース・サイズと構造の管理](#page-37-0) (32 ページ)
- [ロードを高速化するための](#page-64-0) UNION ALL ビュー (59 ページ)

# システム・リソースの管理

# パフォーマンスのモニタリングとチューニング

システムが使用可能なリソースを最大限に利用しているかどうかを確認するため に使用するツールについて説明します。

# ストアド・プロシージャでの情報の取得

データベース情報を表示するストアド・プロシージャがいくつか用意されていま す。

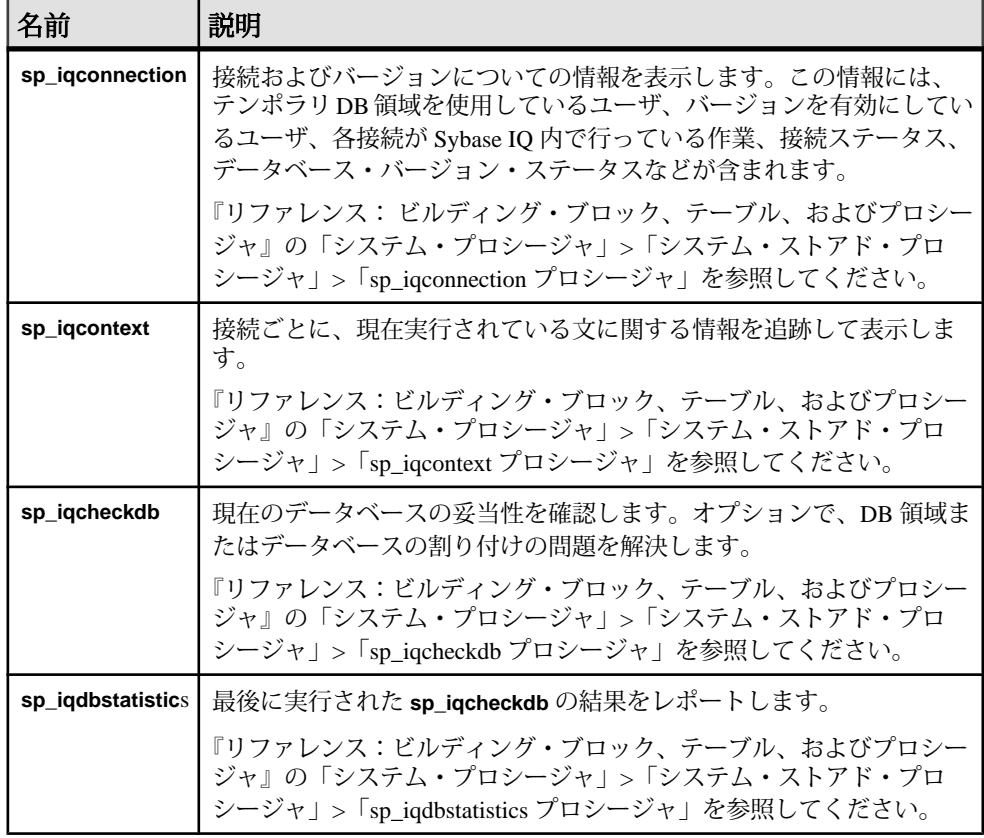

### 表 **3 :** 統計情報を示すストアド・プロシージャ

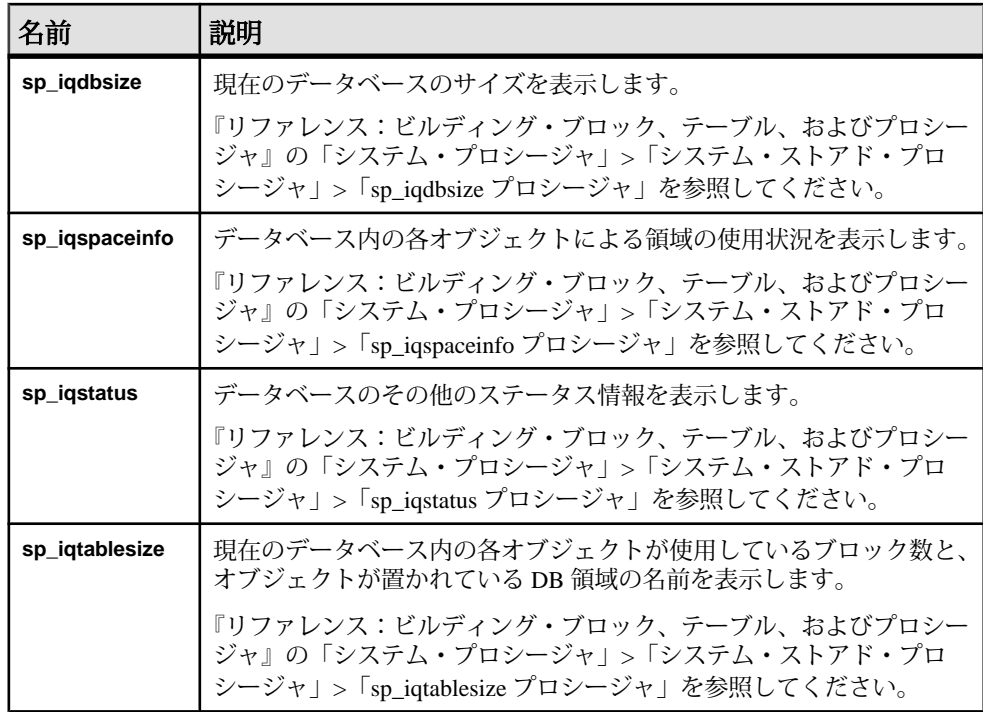

Sybase IQ の全ストアド・プロシージャの構文の詳細と例については、『リファレ ンス:ビルディング・ブロック、テーブル、およびプロシージャ』を参照してく ださい。

# データベース・プロシージャのプロファイリング

プロシージャ・プロファイリングは、プロシージャ、他のシステム・イベントの 実行時間を追跡します。Sybase Cental のプロファイリングを使用して、データ ベースまたはデータベース・オブジェクトのパフォーマンスの問題を特定します。

# プロシージャ・プロファイリング統計の表示

Sybase Central でデータベースのプロファイリング・オプションを設定し、ストア ド・プロシージャ、関数、イベント、トリガの実行時間をモニタします。

データベースのプロファイル・プロパティ

| プロパティ<br>名 | 説明                                                         |
|------------|------------------------------------------------------------|
| Name       | オブジェクトの名前をリストします。                                          |
| Owner      | オブジェクトの所有者をリストします。                                         |
| Table      | トリガが属するテーブルをリストします(このカラムはデータベースの「プ<br>ロファイル] タブにのみ表示されます)。 |
| Event      | システム・トリガのトリガのタイプを表示します。Update、Delete のいず<br>れかです。          |
| Type       | オブジェクトのタイプ(たとえばプロシージャ)をリストします。                             |
| # Exes.    | 各オブジェクトが呼び出された回数をリストします。                                   |
| #msecs.    | 各オブジェクトの合計実行時間をリストします。                                     |

表 **4 :** データベースのプロファイル・プロパティ

# データベース・オブジェクトのプロファイル

データベース・オブジェクトには、ストアド・プロシージャ、関数、イベント、 トリガが含まれます。データベース・オブジェクトのプロファイル・プロパティ は、1 行ごとに、実行時間が要約されて表示されます。

| プロパティ名 説明    |                         |
|--------------|-------------------------|
| Calls        | オブジェクトが呼び出された回数をリストします。 |
| Milliseconds | 各オブジェクトの合計実行時間をリストします。  |
| Line         | プロシージャの各行に行番号を付加します。    |
| Source       | SQL プロシージャを1行ずつ表示します。   |

表 **5 :** オブジェクトのプロファイル・プロパティ

# **Sybase Central** でデータベースのプロファイリング・プロパティを設定する

Sybase Central でデータベースのプロファイリング・プロパティを設定するには、 DBA 権限のあるユーザとしてデータベースに接続する必要があります。また、 サーバが実行している必要があります。

- **1.** Sybase Central で、データベースを右クリックし、[プロパティ] を選択します。
- **2.** [プロファイリング設定] タブをクリックします。
- **3.** 他のプロファイリング・オプションについては、オンライン・ヘルプを参照し てください。

### データベース・オブジェクトのクラスに関するプロファイリング情報の表示

Sybase Central でデータベース・オブジェクトのクラスに関するプロファイリング 情報を表示するには、親フォルダをクリックし、オブジェクトのプロファイルを 確認します。

- **1.** オブジェクト・フォルダを開きます。
	- プロシージャと関数
	- イベント
	- トリガ
	- システム・トリガ
- **2.** 右ウィンドウ枠で [プロファイル] タブをクリックします。

オブジェクトのプロファイリング情報が右ウィンドウ枠の [プロファイル] タブ に表示されます。

### 特定のデータベース・オブジェクトについてのプロファイリング情報の表示

Sybase Central で特定のデータベース・オブジェクトについてのプロファイリング 情報を表示するには、オブジェクトを選択し、オブジェクトのプロファイルを確 認します。

- **1.** オブジェクト・フォルダを開きます。
	- プロシージャと関数
	- イベント
	- トリガ
	- システム・トリガ
- **2.** 親フォルダでオブジェクトをクリックします。
- **3.** 右ウインドウ枠で [プロファイル] タブをクリックします。

オブジェクトのプロファイリング情報が右ウィンドウ枠の [プロファイル] タブ に表示されます。

# プロシージャ・プロファイリング統計

データベースのプロファイリング・オプションを設定し、プロファイリング・オ プションを使用して、ストアド・プロシージャ、関数、イベント、トリガのパ フォーマンス統計を返します。

### sa procedure profile summary

**sa\_procedure\_profile\_summary** はシステム・プロシージャで、データベース内で実 行したすべてのプロシージャ、関数、イベント、またはトリガの実行時間につい ての要約情報を報告します。このプロシージャは、これらのオブジェクトに関し て、Sybase Central の [プロファイル] タブと同じ情報を提供します。

| カラム名          | 説明                                          |
|---------------|---------------------------------------------|
| object_type   | オブジェクト・タイプを識別します。                           |
|               | P(ストアド・プロシージャ)                              |
|               | <b>F</b> (関数)                               |
|               | T(トリガ)                                      |
|               | E(イベント)                                     |
|               | S(システム・トリガ)                                 |
| object_name   | オブジェクトの名前をリストします。                           |
| executions    | 各オブジェクトが呼び出された回数をリストします。                    |
| owner_name    | オブジェクトの所有者をリストします。                          |
| table_name    | トリガのプロファイル情報を取得するテーブルを指定します。                |
| executions    | オブジェクトが呼び出された回数をリストします。                     |
| Milliseconds  | 行の実行時間をミリ秒単位で示します。                          |
| foreign_owner | システム・トリガのための外部テーブルを所有するデータベース・ユー<br>ザを示します。 |
| foreign_table | システム・トリガのための外部テーブルの名前を示します。                 |

表 **6 : sa\_procedure\_profile\_summary** 統計

# プロシージャ・プロファイル

sa\_procedure\_profile は、データベース内で実行されたプロシージャ、関数、イベ ント、またはトリガに含まれる各行の実行時間についての情報を報告します。

| カラム名          | 説明                                                   |
|---------------|------------------------------------------------------|
| object_type   | オブジェクト・タイプを識別します。                                    |
|               | P(ストアド・プロシージャ)                                       |
|               | <b>F</b> (関数)                                        |
|               | $T ($ トリガ)                                           |
|               | E(イベント)                                              |
|               | S(システム・トリガ)                                          |
| object_name   | オブジェクトの名前をリストします。                                    |
| owner name    | オブジェクトの所有者をリストします。                                   |
| table_name    | トリガに関連付けられているテーブルを識別します (他のオブジェクト・<br>タイプの場合は NULL)。 |
| Line number   | プロシージャ内のライン番号を示します。                                  |
| executions    | オブジェクトが呼び出された回数をリストします。                              |
| Milliseconds  | オブジェクトの実行時間をリストします。                                  |
| percentage    | 特定の行で必要な実行時間が全実行時間に対してる占めるパーセンテー<br>ジを示します。          |
| foreign_owner | システム・トリガのための外部テーブルを所有するデータベース・ユー<br>ザを示します。          |
| foreign_table | システム・トリガのための外部テーブルの名前を示します。                          |

表 **7 : sa\_procedure\_profile** 統計

Interactive SQL でのデータベースのプロファイリング・オプションの設定

**sa\_server\_option** を使用して、Interactive SQL でデータベースのプロファイリン グ・オプションを設定します。設定するには、DBA 権限を持つユーザとしてデー タベースに接続する必要があります。また、サーバが実行している必要がありま す。

Interactive SOL で、sa server\_option を実行し、procedure\_profiling オプションを設 定します。

次に例を示します。

CALL sa server option ( 'procedure profiling', 'ON')

<span id="page-48-0"></span>他のオプションについては、『SQL Anywhere サーバ - SQL [リファレンス』の](http://dcx.sybase.com/index.html#1201/en/dbreference/sa-server-option-sysproc.html) 「システム・プロシージャ」>[「システム・プロシージャのアルファベット順リス](http://dcx.sybase.com/index.html#1201/en/dbreference/sa-server-option-sysproc.html) ト」の「sa\_server\_option [システム・プロシージャ」](http://dcx.sybase.com/index.html#1201/en/dbreference/sa-server-option-sysproc.html)を参照してください。

注意: このリファレンスは SQL Anywhere マニュアルにリンクされています。

Interactive SQL でのプロファイリング情報の生成

**sa\_procedure\_profile と sa\_procedure\_profile\_summary** は、プロシージャ、関数、イ ベント、トリガの実行統計を生成します。

Interactive SQL で、**sa\_procedure\_profile** または **sa\_procedure\_profile summary** を実 行します。次に例を示します。

CALL sa\_procedure\_profile ( 'procedure\_profiling', 'ON')

他のオプションについては、『SQL Anywhere サーバ - SQL [リファレンス』](http://dcx.sybase.com/index.html#1201/en/dbreference/dbreference12.html)を参 照してください。

注意: このリファレンスは SQL Anywhere マニュアルにリンクされています。

# データ・モデルの推奨事項

優れたパフォーマンスのデータベースは、優れたデータベース設計から生まれま す。時間をかけて Sybase IQ 独自の設計機能を開発のスキーマに組み入れて、応答 時間の短縮とクエリ結果の迅速な取得に役立ててください。

# インデックスのヒント

正しいカラム・インデックス・タイプを選択して、クエリをより高速に実行しま す。

Sybase IQ では、いくつかのインデックスが自動的に設定されます。射影を最適化 する 1 つのインデックスがすべてのカラムに対して設定され、UNIQUE、

PRIMARY KEYS、FOREIGN KEYS に対して HG インデックスが設定されます。 こ れらのインデックスはいくつかの目的には役立ちますが、特定のクエリをできる だけ迅速に処理するには別のインデックスが必要となります。

インデックス・アドバイザ

インデックス・アドバイザは、1 つまたは複数のカラム上にインデックスを追加 で設定することによりクエリが高速に処理される可能性がある場合に、メッセー ジを生成します。

インデックス・アドバイザをアクティブにするには、INDEX\_ADVISOR オプショ ンを ON に設定します。メッセージはクエリ・プランの一部として出力されます。 クエリ・プランが有効になっていない場合は、メッセージ・ログ (.iqmsg) に単

<span id="page-49-0"></span>独のメッセージとして出力されます。出力は OWNER.TABLE.COLUMN 形式です。 詳細については、『リファレンス:文とオプション』 の「データベース・オプ ション」を参照してください。

LF インデックスまたは HG インデックス

カラムが列挙型 FP 記憶領域を使用していない場合、ジョイン・クエリの WHERE 句で参照されるグループ化カラムの LF インデックスまたは HG インデックスのい ずれかの作成を検討する必要があります。Sybase IQ オプティマイザは、最適なク エリ・プランを作成するために、列挙型 FP または HG/LF インデックスからのメ タデータを必要とする場合があります **HAVING** 句で非集合カラムが参照される場 合、クエリを最適化するには、LF インデックスまたは HG インデックスの使用が 有効です。 次に例を示します。

```
SELECT c.name, SUM(l.price * (1 - l.discount))
FROM customer c, orders o, lineitem l
WHERE c.custkey = o.custkey
    AND o.orderkey = l.orderkey
    AND o.orderdate >= "1994-01-01"
    AND o.orderdate < "1995-01-01"
GROUP by c.name
HAVING c.name NOT LIKE "I%"
   AND SUM(l.price *(1 - 1.discount)) > 0.50ORDER BY 2 desc
```
インデックスの追加は、記憶領域要件とロード時間の増大につながるため、 クエ リ・パフォーマンスが向上する場合にのみ実行してください。

### 参照:

- インデックスを使用する状況と場所 (44 ページ)
- [簡単なインデックス選択基準](#page-50-0) (45 ページ)
- HG [インデックスのロード](#page-52-0) (47 ページ)
- [マルチカラム・インデックス](#page-54-0) (49 ページ)

# インデックスを使用する状況と場所

インデックスは Sybase IQ をチューニングするための基本的な内部メカニズムで す。インデックスを使用する状況と場所を把握することにより、クエリの実行速 度を向上できます。

次の状況では常にインデックスを使用します。

- ジョイン・カラム (カーディナリティに関係なく HG インデックスを使用)。
- サーチャブル・カラム (カーディナリティに基づき HG または LF インデックス を使用)。
- DATE、TIME、DATETIME/TIMESTAMP カラム (DATE、TIME、DTTM)。

<span id="page-50-0"></span>DATE、TIME、または DATETIME/TIMESTAMP カラムには、データ・カーディ ナリティに応じて LF インデックスまたは HG インデックスも設定してくださ い。

- カラムの使用頻度が高いかどうかわからない場合は、カラムに LF インデック スまたは HG インデックスを配置する。 その後、負荷管理を有効にしてイン デックスの使用を監視できます。
- 適切な場合は、PRIMARY KEY、UNIQUE CONSTRAINT、または UNIQUE HG インデックスを使用する。これらのインデックスにより、IQ に対してイン デックス・カラム内で一意のデータに関する追加情報が提供されます。
- HNG または CMP インデックスが設定されたカラムには、対応する LF または HG インデックスが必要。
- クライアントに対してのみデータが返される (射影される) カラムにはインデッ クスは不要。

#### 参照:

- HG [インデックスのロード](#page-52-0) (47 ページ)
- [データ型の適切なサイズ設定](#page-57-0) (52 ページ)
- IO UNIQUE と [MINIMIZE\\_STORAGE](#page-58-0)  $(53 \sim -\frac{1}{2})$
- [NULL](#page-59-0) 値 (54 ページ)
- [符号なしのデータ型](#page-59-0) (54 ページ)
- LONG VARCHAR と [LONG VARBINARY](#page-60-0) (55 ページ)
- 簡単なインデックス選択基準 (45 ページ)
- [マルチカラム・インデックス](#page-54-0) (49 ページ)
- [ジョイン・カラム](#page-55-0) (50 ページ)
- [プライマリ・キー](#page-56-0) (51 ページ)
- [外部キー](#page-56-0) (51 ページ)
- [テンポラリ・テーブル](#page-62-0) (57 ページ)

### 簡単なインデックス選択基準

いくつかの簡単な質問に回答することで、カラムに対して適切なインデックスを 選択するために役立ちます。

データモデルに対してクエリに関係なく最適なインデックスを決めるには、各カ ラムについて以下の簡単な質問に回答します。

• カーディナリティは 1500 ~ 2000 を超えているか。 回答が「はい」の場合は、このカラムに HG インデックスを配置します。 「い いえ」の場合は、カラムに LF インデックスを配置します。

パフォーマンス&チューニング・シリーズ 45

- カラムに DATE、TIME、DATETIME、または TIMESTAMP データが含まれてい るか。 回答が「はい」の場合は、このカラムに DATE インデックス、TIME インデッ クス、または DTTM インデックスを配置します。 また、カラムに LF または HG を配置してください。
- カラムは範囲検索または集合に使用されるか。 回答が「はい」の場合は、カラムに HNG インデックスを配置します。また、カ ラムに LF または HG を配置してください。集合にカラム以外が含まれる場合、 HNG は適切でない可能性があります。 ほとんどの場合、集合処理では LF イン デックスまたは HG インデックスが十分以上の機能を果たすため、HNG イン デックスは不要です。 これは、DATE、TIME,、または DATETIME の各データ 型には該当しません。
- このカラムは単語検索に使用されるか。 回答が「はい」の場合は、カラムに WD インデックスを配置します。LF イン デックスまたは HG インデックスは不要で、使用すると大量の記憶域を使用し ます。
- このカラムは全文検索に使用されるか。 回答が「はい」の場合は、カラムに TEXT インデックスを配置します。 LF ま たは HG は不要で、使用すると大量の記憶域を使用します。
- 同じテーブル内の 2 つのカラムが相互に比較されるか (A = B, A < B, A >  $B, A \le B, A > + B$ <sub>o</sub> 回答が「はい」の場合は、2 つのカラムに CMP インデックスを配置します。
- このカラム (またはカラムの組) は GROUP BY 文または ORDER BY 文で使用さ れるか。 回答が「はい」の場合は、GROUP BY 文または ORDER BY 文で使用されるカラ ム (またはカラムの組) に HG インデックスを配置します。 また、各カラムに対 応する HG インデックスまたは LF インデックスも配置してください。
- このカラムは、マルチカラム・プライマリ・キー、制約、またはインデックス の一部か。 回答が「はい」の場合は、マルチカラム・インデックス内の各カラムに HG イ ンデックスまたは LF インデックスを配置します。

### 参照:

- HG [インデックスのロード](#page-52-0) (47 ページ)
- [データ型の適切なサイズ設定](#page-57-0) (52 ページ)
- IQ UNIQUE  $\angle$  MINIMIZE STORAGE (53 ページ)
- [NULL](#page-59-0) 値 (54 ページ)
- [符号なしのデータ型](#page-59-0) (54 ページ)
- <span id="page-52-0"></span>• LONG VARCHAR  $\angle$  [LONG VARBINARY](#page-60-0) (55 ページ)
- [ラージ・オブジェクトの格納](#page-61-0)(56ページ)
- [インデックスを使用する状況と場所](#page-49-0) (44 ページ)
- [マルチカラム・インデックス](#page-54-0) (49 ページ)
- [ジョイン・カラム](#page-55-0) (50 ページ)
- [プライマリ・キー](#page-56-0) (51 ページ)
- [外部キー](#page-56-0) (51 ページ)
- [テンポラリ・テーブル](#page-62-0) (57 ページ)

### **HG** インデックスのロード

他の IQ インデックスと比較すると、HG インデックスは、データのロード中およ び削除中の維持にコストがかかります。 HG インデックスのパフォーマンスを最も 左右する要因は、HG インデックス構造内のデータの位置、 つまり操作が分散して 行われるか、または集約して行われるか (操作密度の大小) です。

HG 密度大の (集約して行われる) 操作とは、影響を受けるローが特定キーの周囲に 緊密に集まっているものです。 密度小の (分散して行われる) 操作とは、影響を受 けるローがキーごとに少ししかないものです。 たとえば、一般にデータの日付 は、操作がログに記録された日時や、データが変更された日時などの周囲に集ま ります。つまり、新しいデータは HG インデックス構造の末尾に配置されます。 日付 HG インデックス内のデータを削除する場合、一般的にそのデータは、日付、 週、月などのチャンクから派生するもので、HG btree の先頭から削除されるか、ま たは少数のキーの周囲に緊密に集められて削除されます。 IQ が少数のページ上で 操作を行い、非常に多数のローに対して影響を及ぼす場合と比較すると、これら の操作は非常に高速です。

Prices、Customer ID、City、Country など、比較的分散しているデータについては、 状況が大きく異なります。 たとえば、「価格」データは価格ごとにロードされ、 インデックス内にすでに存在するデータ全体にわたって大幅に変動します。 株価 を追跡しているカラムがある場合、変更されるデータは、すでにロードされてい る値の範囲のほぼ全体にわたるため、データを格納する数値フィールドは密に更 新されます。 影響を受ける各ローに対して維持する必要のあるインデックス・ ページ数が多いため、これらの操作は速度が遅くなります。 最悪の場合、IQ は ロードまたは削除対象の EACH ROW に対して、1 ページの読み取り/書き込みを 強いられます。 これは最善の方法ではありませんが、Sybase IQ は、HG インデッ クス・ロードのフェーズ 2 と削除を並列処理して、影響を大幅に軽減できるよう に設計されています。

以上の点は問題ないのですが、データ・モデルの設計とインデックス作成にはど のような影響があるでしょうか。 一般に、Sybase IQ のチューニングと最適化で は、結局インデックスの有無が問題になります。 インデックスがデータとロード

によってどのような影響を受けるかを把握することは、どのインデックスを導入 し、どれを導入しないかを決定するときに重要な要素となります。 HG インデック スは、他のインデックスより比較的ロードに時間がかかるため、使用および設計 の対象となる場合は、注目を集めることがよくあります。 HG インデックスがクエ リのパフォーマンス向上に役立つことは確実です。 しかし、インデックスを追加 してもクエリに対する好影響はわずかしかなく、データ損失に対する影響の方が 多いこともあります。 このような状況では、ロードと削除に時間がかかる理由を 把握し、どのような対処が可能であるかを理解することが重要です。

この点においては、現在ロードされているデータに関する新規データの分散また は密集の度合いが重要な役割を演じます。 Customer ID の比較的ランダムなカラム にインデックスを付けてクエリのパフォーマンスを改善するには、そのカラムに インデックスを付ける必要があります。 ただし、テーブルにプライマリ キーが存 在し、それが Customer ID の場合、トランザクションの日時は Date フィールドに 格納されます。 順序を (customer\_id、transaction\_date) のままにすると、 ほとんどの場合、データは分散してロードされるか、またはテーブルから削除さ れます。 ロードされるデータは、トランザクションの日付ごとにロードされま す。 しかし、Customer ID カラムはマルチカラム・インデックスの最初のカラムで あるため、IQ は HG インデックス構造全体を通じたデータのタッチを強いられま す。

順序を (transaction\_date、customer\_id) に変更するだけで、この動作は変 わります。 インデックスは、プライマリ・キーの参照整合性を制御するために引 き続き使用されます。 カラムの順序は、プライマリ・キーの強制適用には無関係 です。 そのため、ダウンストリームに悪影響を及ぼすことなく、カラムの順序を 変更できます。 順序をこのように変更すると、トランザクションの日付ごとに ロードされるすべての新規データが、非常に密度の高い状態で HG インデックス構 造の末尾に強制的に挿入されます。 やがてロードが継続して行われるにつれ、 データは常に HG 構造の末尾に追加されます。

マルチカラム・インデックスのカラムの順序を変更するだけで、パフォーマンス に大きな影響を与えることができます。 データの幅は順序に関係なく同じである ため、HG インデックスのサイズはそれほど大きく変わりません。 データがロード される速度と、テーブルから削除される速度が変わります。

### 参照:

- [データ型の適切なサイズ設定](#page-57-0) (52 ページ)
- IQ UNIQUE  $\angle$  MINIMIZE STORAGE (53 ページ)
- [NULL](#page-59-0) 値 (54 ページ)
- [符号なしのデータ型](#page-59-0) (54 ページ)
- LONG VARCHAR と [LONG VARBINARY](#page-60-0) (55 ページ)
- [ラージ・オブジェクトの格納](#page-61-0) (56 ページ)
- <span id="page-54-0"></span>• [インデックスを使用する状況と場所](#page-49-0) (44 ページ)
- [簡単なインデックス選択基準](#page-50-0) (45 ページ)
- マルチカラム・インデックス (49 ページ)
- [ジョイン・カラム](#page-55-0) (50 ページ)
- [プライマリ・キー](#page-56-0) (51 ページ)
- [外部キー](#page-56-0) (51 ページ)
- [テンポラリ・テーブル](#page-62-0) (57 ページ)

# マルチカラム・インデックス

現在、インデックスの作成で複数のカラムをサポートしているのは、HG、 UNIQUE HG、UNIQUE CONSTRAINT、PRIMARY KEYの各インデックスのみです。 ただし、マルチカラム・インデックスは **GROUP BY** 文と **ORDER BY** 文でも役立ち ます。

統計についての観点では、マルチカラム・インデックスは、オプティマイザに ジョインに関する正確な統計情報を知らせ、多対多のジョインか 1 対多のジョイ ンかをオプティマイザが判断するための十分な情報を、マルチカラム・テーブ ル・ジョインとして提供します。 オプティマイザは、最適化のためにも統計情報 を利用しますが、実際の作業では個別の HG/LF インデックスを使用します。 オ プティマイザは、ジョインと並べ替えのすべてのシナリオについてコストを見積 もり、その操作にどのインデックスが最適かを決定します。 統計情報はその決定 を行うために役立ちます。

HG インデックスについては、次の項目に留意してください。

- HG の挿入は Sybase IQ で最もコストがかかる
- 挿入は確実にインデックスの末尾で行われるようにする トランザクションの日付やバッチ番号 (連続データ) など、一般的なインクリメ ント・データはインデックス・リストの先頭に配置する。 連続キーを確保す る

前項の「HG インデックスのロード」を参照してください。

#### 参照:

- HG [インデックスのロード](#page-52-0) (47 ページ)
- [データ型の適切なサイズ設定](#page-57-0) (52 ページ)
- IO UNIQUE  $\angle$  MINIMIZE STORAGE (53 ページ)
- [NULL](#page-59-0) 値 (54 ページ)
- [符号なしのデータ型](#page-59-0) (54 ページ)
- LONG VARCHAR  $\angle$  [LONG VARBINARY](#page-60-0) (55 ページ)

パフォーマンス&チューニング・シリーズ 49

<span id="page-55-0"></span>パフォーマンスのモニタリングとチューニング

- [ラージ・オブジェクトの格納](#page-61-0) (56ページ)
- [インデックスを使用する状況と場所](#page-49-0) (44 ページ)
- [簡単なインデックス選択基準](#page-50-0) (45 ページ)
- ジョイン・カラム (50 ページ)
- [プライマリ・キー](#page-56-0) (51 ページ)
- [外部キー](#page-56-0) (51 ページ)
- [テンポラリ・テーブル](#page-62-0) (57 ページ)

# ジョイン・カラム

ジョインでは、データ型を可能なかぎり狭い範囲に保つことで、ディスク I/O と 必要なメモリ量を少なくできます。

整数値の方が文字列より高速に比較できるため、ジョインでは整数データ型 (可能 であれば符号なし) を使用します。 データ型を可能なかぎり狭い範囲に保つこと で、ディスク I/O と必要なメモリが少なくなり、ジョインのパフォーマンスが向 上します。ジョインの観点では、HG インデックスの機能の方がやや優れているた め、ジョイン・カラムに対してはカーディナリティが適切なインデックス (LF ま たは HG) ではなく、HG インデックスを使用します。 この判断では、HG インデッ クスのロードにかかる時間は LF インデックスに比べて長くなる可能性があること を慎重に考慮する必要があります。

#### 参照:

- HG [インデックスのロード](#page-52-0) (47 ページ)
- [データ型の適切なサイズ設定](#page-57-0) (52 ページ)
- IQ UNIQUE  $\angle$  [MINIMIZE\\_STORAGE](#page-58-0) (53 ページ)
- [NULL](#page-59-0) 値 (54 ページ)
- [符号なしのデータ型](#page-59-0) (54 ページ)
- LONG VARCHAR  $\angle$  [LONG VARBINARY](#page-60-0) (55 ページ)
- [ラージ・オブジェクトの格納](#page-61-0) (56ページ)
- [インデックスを使用する状況と場所](#page-49-0) (44 ページ)
- [簡単なインデックス選択基準](#page-50-0) (45 ページ)
- [マルチカラム・インデックス](#page-54-0) (49 ページ)
- [プライマリ・キー](#page-56-0) (51 ページ)
- [外部キー](#page-56-0) (51 ページ)
- [テンポラリ・テーブル](#page-62-0) (57 ページ)

## <span id="page-56-0"></span>プライマリ・キー

マルチカラム・プライマリ・キーには、プライマリ・キーで指定された各カラム に対して、追加の LF または HG インデックスを配置する必要があります。 IQ は複 合カラムに 1 つの HG インデックスを作成するだけであるため、この操作は手動で 行う必要があります。

UNIQUE constraint、UNIQUE HG、プライマリ・キーは同じ構造を共有してい ます。 その構造では、G-Array のない HG インデックスを使用してロー ID を格納 します。 可能な場合は、テーブルでプライマリ・キーを使用します。 これによ り、インデックスが使用されない場合でも、オプティマイザがクエリ・パスを決 定する上で有益な情報が提供されます。 このインデックス構造は、オプティマイ ザがより良い選択を行うために有益な詳しい統計情報を提供するとともに、デー タを詳細に検討するための構造を提供します。

#### 参照:

- HG [インデックスのロード](#page-52-0) (47 ページ)
- [データ型の適切なサイズ設定](#page-57-0) (52 ページ)
- IQ UNIQUE と [MINIMIZE\\_STORAGE](#page-58-0) (53 ページ)
- [NULL](#page-59-0) 値 (54 ページ)
- [符号なしのデータ型](#page-59-0) (54 ページ)
- LONG VARCHAR  $\angle$  [LONG VARBINARY](#page-60-0) (55 ページ)
- [ラージ・オブジェクトの格納](#page-61-0) (56ページ)
- [インデックスを使用する状況と場所](#page-49-0) (44 ページ)
- [簡単なインデックス選択基準](#page-50-0) (45 ページ)
- [マルチカラム・インデックス](#page-54-0) (49 ページ)
- [ジョイン・カラム](#page-55-0) (50 ページ)
- 外部キー (51 ページ)
- [テンポラリ・テーブル](#page-62-0) (57 ページ)

# 外部キー

プライマリ・キーと同様に、外部キーを使用してクエリのジョイン・パフォーマ ンスを向上できます。 この使用により、テーブルがジョインされる方法について の情報と、そのジョインの背後にある統計情報が IQ に提供されます。 IQ は外部 キー・カラムに自動で HG インデックスを作成するため、HG インデックスまたは LF インデックスを追加する必要はありません。外部キーを使用するには、参照先 のテーブルにプライマリ・キーが存在する必要があります。

パフォーマンス&チューニング・シリーズ 51

<span id="page-57-0"></span>参照:

- HG [インデックスのロード](#page-52-0) (47 ページ)
- データ型の適切なサイズ設定 (52 ページ)
- IO UNIQUE  $\angle$  MINIMIZE STORAGE (53 ページ)
- [NULL](#page-59-0) 値 (54 ページ)
- [符号なしのデータ型](#page-59-0) (54 ページ)
- LONG VARCHAR と [LONG VARBINARY](#page-60-0) (55 ページ)
- [ラージ・オブジェクトの格納](#page-61-0) (56ページ)
- [インデックスを使用する状況と場所](#page-49-0) (44 ページ)
- [簡単なインデックス選択基準](#page-50-0) (45 ページ)
- [マルチカラム・インデックス](#page-54-0) (49 ページ)
- [ジョイン・カラム](#page-55-0) (50ページ)
- [プライマリ・キー](#page-56-0) (51 ページ)
- [テンポラリ・テーブル](#page-62-0) (57 ページ)

# データ型の適切なサイズ設定

すべてのデータ型、特に文字ベースのデータ型に対して、できるだけ正確なサイ ズを設定します。

カラムでどのデータ型を使用するかを決定するには、次の要素について考慮しま す。

- Sybase IQ には数多くのデータ型が含まれており、アプリケーションに対して 適切なデータ型を使用することにより、最適なパフォーマンスを実現できる。
- HOUR、MINUTE、SECOND に関する情報が不要な場合は、DATETIME ではなく DATE を使用する。
- データが TINYINT または SMALLINT データ型に収まる場合は、INTEGER また は BIGINT ではなくこれらのデータ型を使用する。
- NUMERIC() または DECIMAL() を定義する場合、その程度の精度では不要な データにコストがかかる場合があるため、記憶域を過剰に割り付けない。
- CHAR() と VARCHAR() のデータ型は、デフォルトのフラット FP インデックス 内の幅が固定されている。 ただし、VARCHAR() の各ローには使用されるバイ ト数を表す 1 バイトが追加される点が唯一異なる。

Sybase IQ には、BINARY()、CHAR()、VARCHAR()、VARBINARY() の各データ 型でよく見られる大量の繰り返しパターンを圧縮するための新しい圧縮アルゴリ ズムが含まれています。

### 参照:

• HG [インデックスのロード](#page-52-0) (47 ページ)

- <span id="page-58-0"></span>• IO UNIQUE  $\angle$  MINIMIZE STORAGE (53 ページ)
- [NULL](#page-59-0) 値 (54 ページ)
- [符号なしのデータ型](#page-59-0) (54 ページ)
- LONG VARCHAR と [LONG VARBINARY](#page-60-0) (55 ページ)
- [ラージ・オブジェクトの格納](#page-61-0) (56 ページ)
- [インデックスを使用する状況と場所](#page-49-0) (44 ページ)
- [簡単なインデックス選択基準](#page-50-0) (45 ページ)
- [マルチカラム・インデックス](#page-54-0) (49 ページ)
- [ジョイン・カラム](#page-55-0) (50 ページ)
- [プライマリ・キー](#page-56-0) (51 ページ)
- [外部キー](#page-56-0) (51 ページ)
- [テンポラリ・テーブル](#page-62-0) (57 ページ)

### **IQ UNIQUE** と **MINIMIZE\_STORAGE**

IQ UNIQUE と MINIMIZE STORAGE を使用すると、ディスク領域を節約してパ フォーマンスを向上できます。

可能なかぎり IO UNIOUEとMINIMIZE STORAGEを使用することで、デフォルト FP インデックス・タイプで使用する記憶領域を最小限に抑えることができます。 デフォルトでは、これらのオプションを使用するときに最適化されたデータ圧縮 が有効でないため、領域の消費量が増加する原因となる場合があります。 これら のオプションのいずれかをデータ・モデルに採用することにより、データをでき るだけ圧縮して、記憶域とパフォーマンスの最大化を達成するために役立ちます。

### 参照:

- HG [インデックスのロード](#page-52-0) (47 ページ)
- [データ型の適切なサイズ設定](#page-57-0) (52 ページ)
- [NULL](#page-59-0) 値 (54 ページ)
- [符号なしのデータ型](#page-59-0) (54 ページ)
- LONG VARCHAR  $\angle$  [LONG VARBINARY](#page-60-0) (55 ページ)
- [ラージ・オブジェクトの格納](#page-61-0) (56ページ)
- [インデックスを使用する状況と場所](#page-49-0) (44 ページ)
- [簡単なインデックス選択基準](#page-50-0) (45 ページ)
- [マルチカラム・インデックス](#page-54-0) (49 ページ)
- [ジョイン・カラム](#page-55-0) (50 ページ)
- [プライマリ・キー](#page-56-0) (51 ページ)
- [外部キー](#page-56-0) (51 ページ)

パフォーマンス&チューニング・シリーズ 53

<span id="page-59-0"></span>パフォーマンスのモニタリングとチューニング

• [テンポラリ・テーブル](#page-62-0) (57 ページ)

### **NULL** 値

カラムを NULL または NOT NULL として定義することにより、オプティマイザの 機能をより効率化するために役立ちます。

NULL または NOT NULL を指定することで、データの特性に関する情報が追加さ れ、オプティマイザがジョインと条件検索を行うときに、より根拠のある推測を 実行できます。NULL データに指定しても、他のデータベースのようにはデータ ベース・ページの領域を節約できませんが、NULL データは、IQ の圧縮アルゴリ ズムと最適化されたインデックスによって、ディスクへの格納時に圧縮されます。

- NULL または NOT NULL を常に指定する
- テーブルが作成されるときのOpenClient接続とODBC接続のデフォルト動作は 異なる
- オプティマイザに対して、ジョインと引数の検索に使用するデータの特性に関 する追加情報を提供する

#### 参照:

- HG [インデックスのロード](#page-52-0) (47 ページ)
- [データ型の適切なサイズ設定](#page-57-0) (52 ページ)
- IQ UNIQUE  $\angle$  MINIMIZE STORAGE (53 ページ)
- 符号なしのデータ型 (54 ページ)
- LONG VARCHAR と [LONG VARBINARY](#page-60-0) (55 ページ)
- [ラージ・オブジェクトの格納](#page-61-0) (56 ページ)
- [インデックスを使用する状況と場所](#page-49-0) (44 ページ)
- [簡単なインデックス選択基準](#page-50-0) (45 ページ)
- [マルチカラム・インデックス](#page-54-0) (49 ページ)
- [ジョイン・カラム](#page-55-0) (50 ページ)
- [プライマリ・キー](#page-56-0) (51 ページ)
- [外部キー](#page-56-0) (51 ページ)
- [テンポラリ・テーブル](#page-62-0) (57 ページ)

# 符号なしのデータ型

場合によっては、符号なしのデータ型を使用することで符号を比較する必要がな くなり、より高速なクエリを作成できます。

すべてのデータが常に 0 以上であり、データの符号が問題にならない場合に、符 号なしのデータ型を使用します。符号が格納されないため、カラムの比較で符号 <span id="page-60-0"></span>を比較する必要がなくなります。これにより、特にキー・カラムについてパ フォーマンスが向上し、データのジョインと検索の操作で手順が 1 つ少なくなり ます。

### 参照:

- HG [インデックスのロード](#page-52-0) (47 ページ)
- [データ型の適切なサイズ設定](#page-57-0) (52 ページ)
- IO UNIQUE  $\angle$  MINIMIZE STORAGE (53 ページ)
- [NULL](#page-59-0) 値 (54 ページ)
- LONG VARCHAR と LONG VARBINARY (55 ページ)
- [ラージ・オブジェクトの格納](#page-61-0) (56ページ)
- [インデックスを使用する状況と場所](#page-49-0) (44 ページ)
- [簡単なインデックス選択基準](#page-50-0) (45 ページ)
- [マルチカラム・インデックス](#page-54-0) (49 ページ)
- [ジョイン・カラム](#page-55-0) (50 ページ)
- [プライマリ・キー](#page-56-0) (51 ページ)
- [外部キー](#page-56-0) (51 ページ)
- [テンポラリ・テーブル](#page-62-0) (57 ページ)

## **LONG VARCHAR** と **LONG VARBINARY**

VARCHAR() と VARBINARY() を使用して、ラージ・オブジェクトの格納メカニズ ムを使用せずにカラムの記憶領域のサイズを増大します。

一般に、開発者と DBA は VARBINARY() データと VARCHAR() データが 255 バ イトに制限されていると考えています。 IQ でサポートされる VARCHAR() データ と VARBINARY() データのサイズは最大 32K です (それぞれ LONG VARCHAR と LONG VARBINARY とも呼ばれます)。 そのため、BLOB/CLOB データ型や IMAGE/ TEXTデータ型の専門性の高いラージ・オブジェクト格納メカニズムを使用しなく ても、さらに大きなテキスト・データまたはバイナリ・データを格納できます。

- 適量のテキスト・データまたはバイナリ・データを格納するために使用できる
- 最大サイズは 32K (VARBINARY() では 16 進 ASCII データ 64K)
- WORD インデックスと TEXT インデックスのみが、255 バイトより大きいサイズ の VARCHAR() データのインデックスとして使用可能
- 記憶域は 256 バイトのチャンクとして割り付けられる
- 257 バイトの文字列には 512 バイトの記憶域が必要
- 511 バイトの文字列にも 512 バイトの記憶域が必要

<span id="page-61-0"></span>参照:

- HG [インデックスのロード](#page-52-0) (47 ページ)
- [データ型の適切なサイズ設定](#page-57-0) (52 ページ)
- IO UNIQUE  $\angle$  MINIMIZE STORAGE (53 ページ)
- [NULL](#page-59-0) 値 (54 ページ)
- [符号なしのデータ型](#page-59-0) (54 ページ)
- ラージ・オブジェクトの格納 (56 ページ)
- [インデックスを使用する状況と場所](#page-49-0) (44 ページ)
- [簡単なインデックス選択基準](#page-50-0) (45 ページ)
- [マルチカラム・インデックス](#page-54-0) (49 ページ)
- [ジョイン・カラム](#page-55-0) (50 ページ)
- [プライマリ・キー](#page-56-0) (51 ページ)
- [外部キー](#page-56-0) (51 ページ)
- [テンポラリ・テーブル](#page-62-0) (57 ページ)

# ラージ・オブジェクトの格納

32K を超える記憶域が必要なデータには、ラージ・オブジェクト・データ型を使 用します。

- ラージ・オブジェクト・データ型には ASCII (TEXT/CLOB) データとバイナリ (IMAGE/BLOB) データが格納される。 データの各 BLOB/CLOB セルは、1 つ以上 のページに格納される
	- 前提のページ・サイズは 128K
	- データが 129K の場合、情報の格納に 2 ページ必要
	- データが 1K の場合、データの格納に 1 ページ必要
	- どちらの場合も、ページはブロック・サイズの倍数に圧縮される
- バイナリまたはテキスト・ベースのオブジェクトを格納するために使用できる
- LONG BINARY データ型の最大サイズは 6K から無制限に拡大される
- 設定可能な唯一のインデックスは TEXT インデックスである
- TEXT インデックスとその検索機能を使用して完全に検索できる
- オブジェクトのサイズを返す特別な関数がある(byte\_length64)
- オブジェクトの全体ではなく一部を返す特別な関数がある (byte\_substr64)
- **BFILE()** 関数を使用して、バイナリ・オブジェクト・セルの内容を個別ファイ ルに抽出できる

### 参照:

• HG [インデックスのロード](#page-52-0) (47 ページ)

- <span id="page-62-0"></span>• [データ型の適切なサイズ設定](#page-57-0) (52 ページ)
- IO UNIQUE と MINIMIZE STORAGE (53 ページ)
- [NULL](#page-59-0) 値 (54 ページ)
- [符号なしのデータ型](#page-59-0) (54 ページ)
- LONG VARCHAR と [LONG VARBINARY](#page-60-0) (55 ページ)
- [インデックスを使用する状況と場所](#page-49-0) (44 ページ)
- [簡単なインデックス選択基準](#page-50-0) (45 ページ)
- [マルチカラム・インデックス](#page-54-0) (49 ページ)
- [ジョイン・カラム](#page-55-0) (50 ページ)
- [プライマリ・キー](#page-56-0) (51 ページ)
- [外部キー](#page-56-0) (51 ページ)
- テンポラリ・テーブル (57 ページ)

# テンポラリ・テーブル

トランザクションがコミットされてもデータを維持するには、グローバル・テン ポラリ・テーブルを作成するときに ON COMMIT PRESERVE ROWS オプションを 使用するか、ローカル・テンポラリ・テーブルを宣言します。

テンポラリ・テーブルには次の 3 種類があります。

- # (ハッシュ) テーブル CREATE TABLE temp table( col1 int )
- ローカル・テンポラリ・テーブル DECLARE LOCAL TEMPORARY TABLE temp table ( col1 int )

ローカル・テンポラリ・テーブルの動作は # テーブルと同様です。

• グローバル・テンポラリ・テーブル CREATE GLOBAL TEMPORARY TABLE table temp table ( col1 int )

グローバル・テンポラリ・テーブルの構造は、接続の変更や再起動を行っても 変わりません。

標準ハッシュ (#) テーブルには ON COMMIT PRESERVE ROWS オプションは不要 です。これは、ハッシュ・テーブル内のデータはトランザクションがコミットさ れても常に維持されるからです。

#### 参照:

- HG [インデックスのロード](#page-52-0) (47 ページ)
- [データ型の適切なサイズ設定](#page-57-0) (52 ページ)
- IO UNIQUE  $\angle$  MINIMIZE STORAGE (53 ページ)
- [NULL](#page-59-0) 値 (54 ページ)

パフォーマンス&チューニング・シリーズ 57

パフォーマンスのモニタリングとチューニング

- [符号なしのデータ型](#page-59-0) (54 ページ)
- LONG VARCHAR と [LONG VARBINARY](#page-60-0) (55 ページ)
- [ラージ・オブジェクトの格納](#page-61-0) (56 ページ)
- [インデックスを使用する状況と場所](#page-49-0) (44 ページ)
- [簡単なインデックス選択基準](#page-50-0) (45 ページ)
- [マルチカラム・インデックス](#page-54-0) (49 ページ)
- [ジョイン・カラム](#page-55-0) (50 ページ)
- [プライマリ・キー](#page-56-0) (51 ページ)
- [外部キー](#page-56-0) (51 ページ)

# パフォーマンス向上のための非正規化

データベースを非正規化することによりパフォーマンスが向上することがありま すが、非正規化には、リスクと短所もあります。

リスク

非正規化を正しく行うには、アプリケーションに関する十分な知識が必要となる ため、パフォーマンスに問題がある場合にのみ非正規化を実行してください。 データを最新の状態に保つためにどれだけの作業が必要かを考慮する必要があり ます。

これは、大量のデータの要約が頻繁に必要とされる意志決定支援アプリケーショ ンと個別にデータ変更を行うトランザクション処理要求との違いを示す良い例で す。非正規化を行う場合、特定の処理の効率を向上させるために、他の処理の効 率が低下することがあります。

非正規化を行うと、データの整合性に問題が発生する可能性があるため、アプリ ケーションの設計時に慎重に文書化し、注意する必要があります。

非正規化の決定

環境内のアプリケーションのデータ・アクセス要件とその実際のパフォーマンス 特性を分析します。次の項目について検討します。

- 重要なクエリと予想される応答時間
- 使用するテーブルまたはカラム。1 アクセスあたりのロー数
- 通常のソート順
- 同時予測
- アクセス頻度が最も高いテーブルのサイズ
- 要約を計算するプロセスの有無

## <span id="page-64-0"></span>ロードを高速化するための **UNION ALL** ビュー

テーブル内のすべてのローに二次的なインデックスを維持するにはコストがかか りすぎる場合、UNION ALL ビューを使用するとロード・パフォーマンスが向上す ることがあります。

Sybase IQ では、日付などでデータを複数のベース・テーブルに分けることができ ます。 データは、これらの小さいテーブルにロードします。 そして、UNION ALL ビューを使ってテーブルを 1 つの論理的な統一体に結合し、この統一体に対 してクエリを実行します。

これによりロード・パフォーマンスを改善することができますが、一部のクエリ のパフォーマンスに悪影響を与える可能性があります。 単一のベース・テーブル に対するクエリと、小さく分割された複数のベース・テーブルにわたる UNION ALL ビューに対するクエリのパフォーマンスは、ビューの定義がすべての制約条 件を満たしていれば、ほとんどのタイプのクエリでほぼ同じになります。 ただ し、一部のクエリ・タイプ、特に DISTINCT を伴う、または複数のジョイン・カ ラムに関連するジョインを伴うクエリを UNION ALL ビューに対して実行した場 合、その実行速度は単一の大きなベース・テーブルに対して実行した場合に比べ ると非常に遅くなる可能性があります。 この方法を使用する場合は、アプリケー ションのクエリ・パフォーマンスを低下させても、ロード・パフォーマンスを改 善する必要があるかどうかを検討するようにしてください。

UNION ALL ビューを使用すると効率よく管理できます。たとえば、データを月ご とに分割している場合は、テーブルを削除し、 UNION ALL ビューの定義を適切 に更新することで、月全体のデータを削除できます。日付の範囲述部を追加する ことなく、年、四半期などに対応する多くのビュー定義を作成できます。

UNION ALL ビューを作成するには、ベース・テーブルを別々の物理テーブルに分 割する論理的手段を選択します。 最も一般的な方法は、月ごとに分割することで す。 たとえば、第 1 四半期のすべての月を含むビューを作成するには、次のコマ ンドを入力します。

CREATE VIEW SELECT \* JANUARY UNION ALL SELECT \* FEBRUARY UNION ALL SELECT \* MARCH UNION ALL

月ごとに、1 つのベース・テーブル (この例では JANUARY、FEBRUARY、または MARCH) にデータをロードできます。次の月は、同じカラムと同じインデック ス・タイプで構成された新しいテーブルにデータをロードします。

<span id="page-65-0"></span>構文の詳細については、『リファレンス:文とオプション』の「UNION 演算」を 参照してください。

注意: UNION ALL ビューに対して INSERT...SELECT を実行することはできま せん。UNION ALL 演算子は、このリリースでは完全に並列であるわけではありま せん。 使用すると、クエリの並列処理が制限される場合があります。

### **UNION ALL** ビューを参照するクエリの最適化

**UNION ALL** ビューを参照するクエリのパフォーマンスを調整するには、 JOIN\_PREFERENCE オプションを設定します。このオプションは、**UNION ALL** ビュー間のジョインに影響を与えます。

最適化が効果を発揮するには、UNION ALL ビューが分割されたすべての部分にす べてのインデックスが定義されている必要があります。 DISTINCT を指定するク エリでは、UNION ALL ビューを使用すると、ベース・テーブルを使用するよりも 実行速度が遅くなる傾向があります。

Sybase IQ には、UNION ALL ビューに関する次のような最適化が用意されていま す。

- UNION ALL ビューでの分割 GROUP BY
- UNION ALL ビューへのプッシュダウン・ジョイン

UNION を分割されたテーブルとして扱えるのは、以下の制約条件がすべて満たさ れている場合に限られます。

- 1 つまたは複数の UNION ALL のみが含まれる。
- UNION の各分岐の FROM 句にテーブルが 1 つだけ含まれており、そのテーブル は物理ベース・テーブルである。
- UNION のどの分岐にも、DISTINCT、RANK、集合関数、または GROUP BY 句 はない。
- UNION の各分岐に含まれる SELECT 句の中の各項目は、カラムである。
- UNION の最初の分岐における SELECT リスト内のカラムのデータ型シーケンス が、UNION の後続の各分岐におけるシーケンスと同じである。

### 参照:

• UNION ALL ビューのパフォーマンスの管理 (60 ページ)

### **UNION ALL** ビューのパフォーマンスの管理

構造クエリでは、ソート順が **ASC** の場合、**ORDER BY** の前に **DISTINCT** 演算子を評 価します。

UNION より下の DISTINCT を評価する最適化は、DESC 順序に適用されません。 そのため、ORDER BY が DESC の場合、UNION ALL ビュー内への DISTINCT 演 <span id="page-66-0"></span>算子のプッシュをはじめとした一部の最適化は適用されません。 たとえば、次の クエリはパフォーマンスに影響を与えます。

SELECT DISTINCT state FROM testVU ORDER BY state DESC;

このパフォーマンス上の問題を回避するには、クエリで ORDER BY の前に DISTINCT 演算子を評価する必要があります。こうすることにより、ソート順が ASC になり、最適化を適用できるようになります。

```
SELECT c.state FROM (SELECT DISTINCT state 
  FROM testVUA) c
ORDER BY c.state DESC;
```
#### 参照:

• UNION ALL [ビューを参照するクエリの最適化](#page-65-0) (60 ページ)

# パフォーマンス統計のモニタリング

Sybase Central のパフォーマンス・モニタを使用して、シンプレックス・サーバと マルチプレックス・サーバの統計を表示します。統計は、リアル・タイムな動的 チャートで表示されます。

注意: この項では、シンプレックス・サーバのみについて説明します。 マルチプ レックス・サーバについては、『Sybase IQ Multiplex の使用』を参照してくださ  $V<sub>o</sub>$ 

### サーバ・レベルでのパフォーマンスのモニタリング

Sybase Central のパフォーマンス・モニタを使用して、シンプレックス・サーバと マルチプレックス・サーバの統計をモニタします。

- **1.** パフォーマンス・モニタを起動するには、Sybase Central のフォルダ・ビューで サーバ名をクリックします。
- **2.** 右側のウィンドウ枠で、[パフォーマンス・モニタ] タブをクリックします。

詳細情報とオプションについては、Sybase IQ ヘルプの「サーバ」>「パフォーマ ンスのモニタリング」を参照してください。

#### 参照:

- [メモリ使用状況統計](#page-67-0) (62 ページ)
- [キャッシュ統計](#page-68-0) (63 ページ)
- CPU [使用率統計](#page-70-0) (65 ページ)
- [スレッド統計](#page-70-0) (65 ページ)
- [接続統計](#page-71-0) (66 ページ)

パフォーマンス&チューニング・シリーズ 61

<span id="page-67-0"></span>パフォーマンスのモニタリングとチューニング

- [要求統計](#page-72-0) (67 ページ)
- [トランザクション統計](#page-73-0) (68 ページ)
- [ストア](#page-74-0) I/O 統計 (69 ページ)
- DB [領域使用状況統計](#page-75-0) (70 ページ)
- [ネットワーク統計](#page-75-0) (70 ページ)

# メモリ使用状況統計

メモリ使用状況統計は、サーバのメモリ統計を示します。

## 表 **8 :** メモリ使用状況

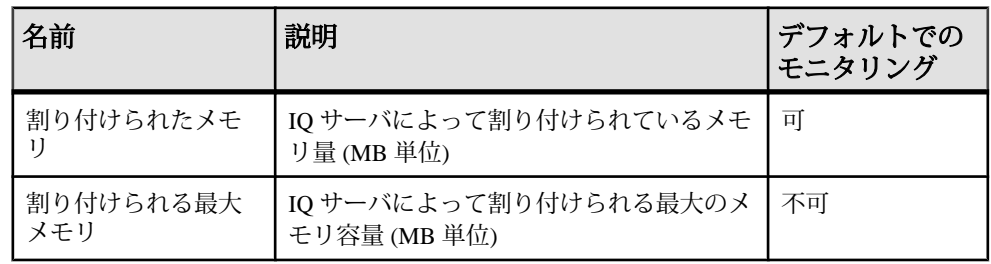

参照:

- [キャッシュ統計](#page-68-0) (63 ページ)
- CPU [使用率統計](#page-70-0) (65 ページ)
- [スレッド統計](#page-70-0) (65 ページ)
- [接続統計](#page-71-0) (66 ページ)
- [要求統計](#page-72-0) (67 ページ)
- [トランザクション統計](#page-73-0) (68 ページ)
- [ストア](#page-74-0) I/O 統計 (69 ページ)
- DB [領域使用状況統計](#page-75-0) (70 ページ)
- [ネットワーク統計](#page-75-0) (70 ページ)
- [サーバ・レベルでのパフォーマンスのモニタリング](#page-66-0) (61 ページ)

# <span id="page-68-0"></span>キャッシュ統計

キャッシュ統計はキャッシュの使用状況を示します。

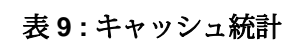

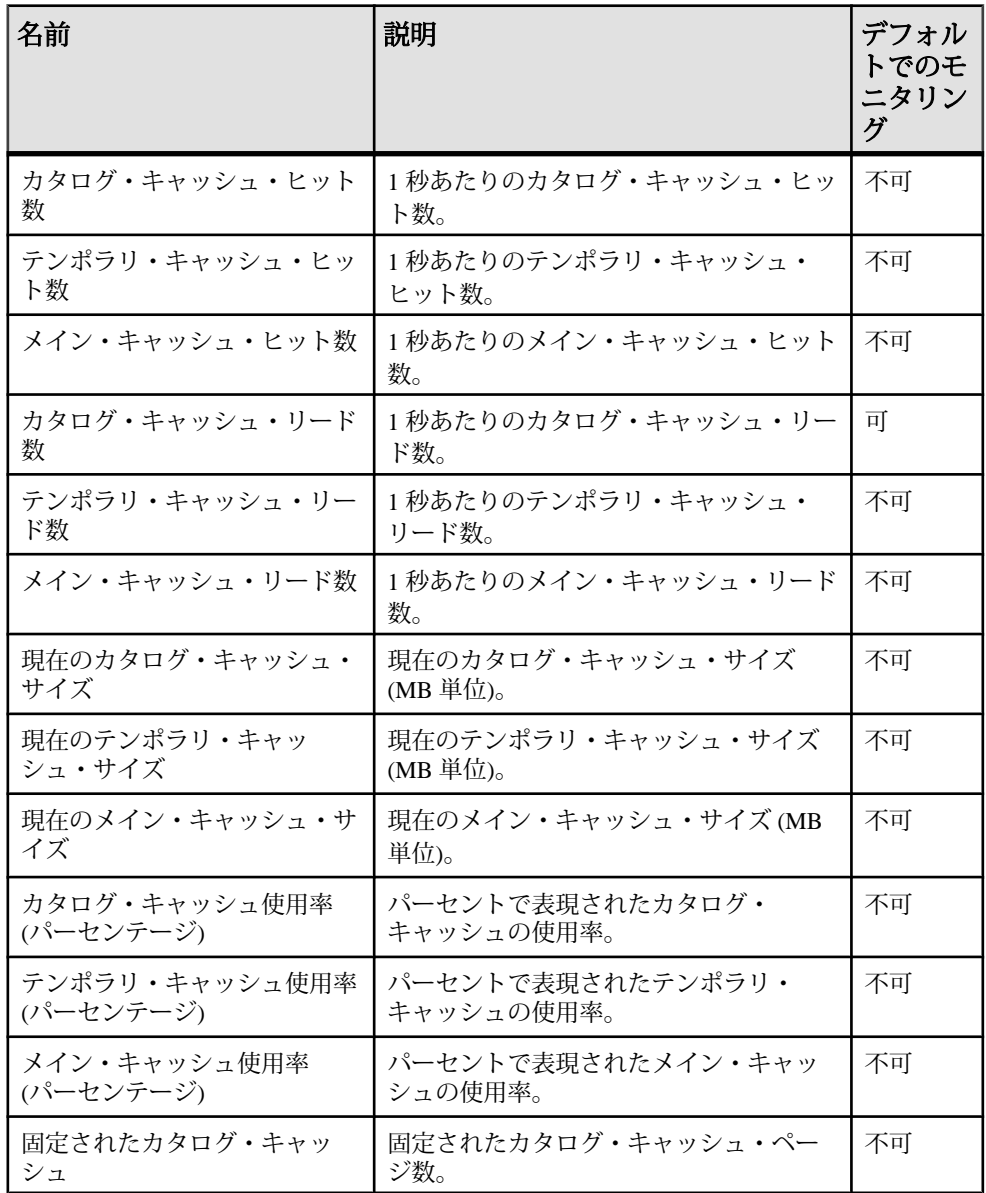

パフォーマンス&チューニング・シリーズ 63

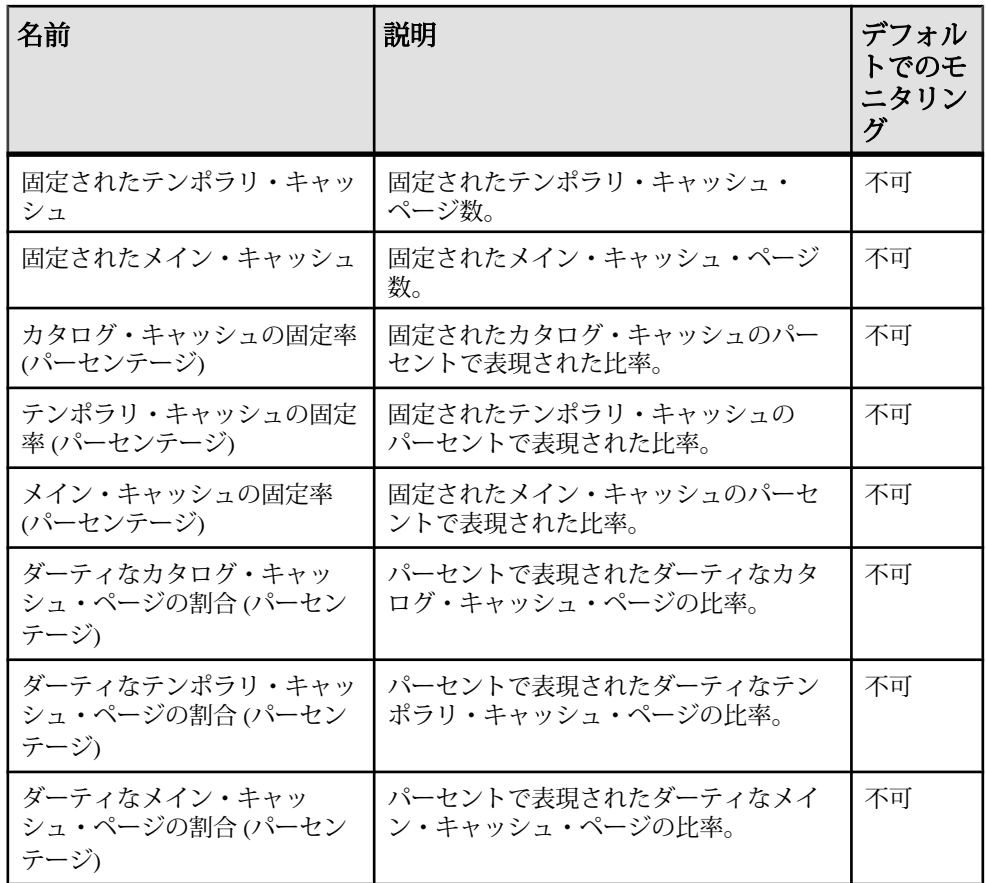

### 参照:

- CPU [使用率統計](#page-70-0) (65 ページ)
- [スレッド統計](#page-70-0) (65 ページ)
- [接続統計](#page-71-0) (66 ページ)
- [要求統計](#page-72-0) (67 ページ)
- [トランザクション統計](#page-73-0) (68 ページ)
- [ストア](#page-74-0) I/O 統計 (69 ページ)
- DB [領域使用状況統計](#page-75-0) (70 ページ)
- [ネットワーク統計](#page-75-0) (70 ページ)
- [サーバ・レベルでのパフォーマンスのモニタリング](#page-66-0) (61 ページ)

# <span id="page-70-0"></span>**CPU** 使用率統計

CPU 使用率統計は、使用されている CPU リソースのパーセンテージを示します。

| 名前              | 説明                                                                       | デフォルト<br>でのモニタ<br>リング |
|-----------------|--------------------------------------------------------------------------|-----------------------|
| CPU 使用率         | IQ プロセスの CPU 使用率をパーセンテージで示しま<br>す。この値には、システムによる使用とユーザによる<br>使用の両方が含まれます。 | 可                     |
| CPU システム<br>使用率 | IQ プロセスの CPU システム使用率をパーセンテージで<br>示します。                                   | 不可                    |
| CPU ユーザ使<br>用率  | IQ プロセスの CPU ユーザ使用率をパーセンテージで示<br>します。                                    | 不可                    |

表 **10 : CPU** 使用率

### 参照:

- [メモリ使用状況統計](#page-67-0) (62 ページ)
- [キャッシュ統計](#page-68-0) (63 ページ)
- スレッド統計 (65 ページ)
- [接続統計](#page-71-0) (66 ページ)
- [要求統計](#page-72-0) (67 ページ)
- [トランザクション統計](#page-73-0) (68 ページ)
- [ストア](#page-74-0) I/O 統計 (69 ページ)
- DB [領域使用状況統計](#page-75-0) (70 ページ)
- [ネットワーク統計](#page-75-0) (70 ページ)
- [サーバ・レベルでのパフォーマンスのモニタリング](#page-66-0) (61 ページ)

# スレッド統計

スレッド統計は、スレッドの使用状況を示します。

表 **11 :** スレッド統計

| 名前 | 説明                                               | <b> デフォルトでの </b><br> モニタリング |
|----|--------------------------------------------------|-----------------------------|
|    | 使用中の IQ スレッド数   IQ サーバによって使用されているスレッド   不可<br>数。 |                             |

<span id="page-71-0"></span>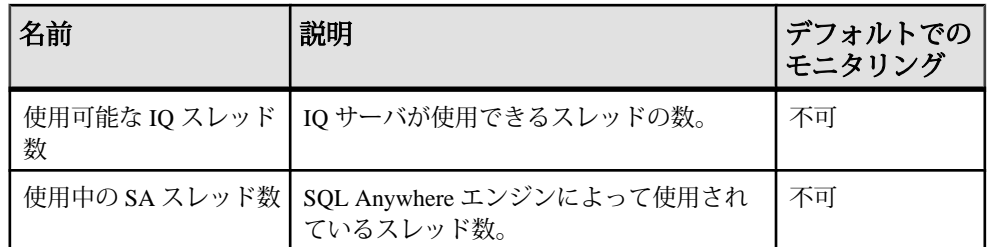

### 参照:

- [メモリ使用状況統計](#page-67-0) (62ページ)
- [キャッシュ統計](#page-68-0) (63 ページ)
- CPU [使用率統計](#page-70-0) (65 ページ)
- 接続統計 (66 ページ)
- [要求統計](#page-72-0) (67 ページ)
- [トランザクション統計](#page-73-0) (68 ページ)
- [ストア](#page-74-0) I/O 統計 (69 ページ)
- DB [領域使用状況統計](#page-75-0) (70 ページ)
- [ネットワーク統計](#page-75-0) (70 ページ)
- [サーバ・レベルでのパフォーマンスのモニタリング](#page-66-0) (61 ページ)

# 接続統計

接続統計は、接続のアクティビティを示します。

### 表 **12 :** 接続統計

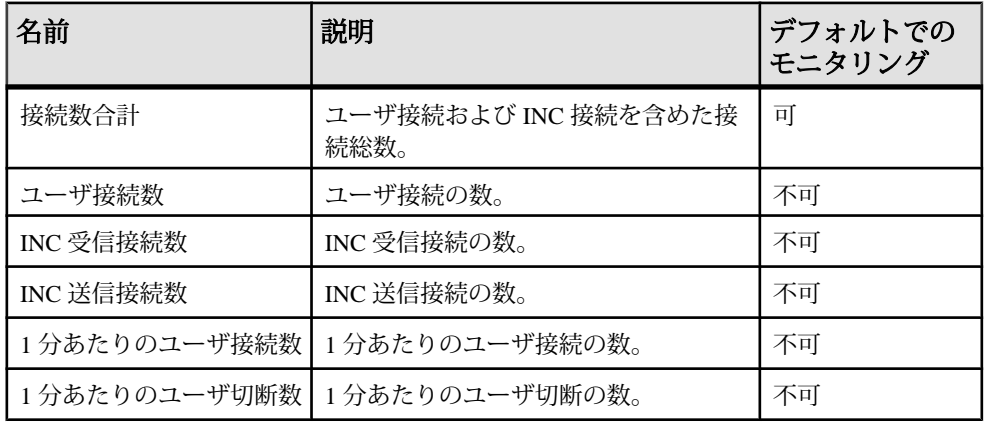

### 参照:

• [メモリ使用状況統計](#page-67-0) (62 ページ)
- <span id="page-72-0"></span>• [キャッシュ統計](#page-68-0) (63 ページ)
- CPU [使用率統計](#page-70-0) (65 ページ)
- [スレッド統計](#page-70-0) (65 ページ)
- 要求統計 (67 ページ)
- [トランザクション統計](#page-73-0) (68 ページ)
- [ストア](#page-74-0) I/O 統計 (69 ページ)
- DB [領域使用状況統計](#page-75-0) (70 ページ)
- [ネットワーク統計](#page-75-0) (70 ページ)
- [サーバ・レベルでのパフォーマンスのモニタリング](#page-66-0) (61 ページ)

## 要求統計

要求統計は、クライアント・アプリケーションからの要求に応答するアクティビ ティの状況を示します。

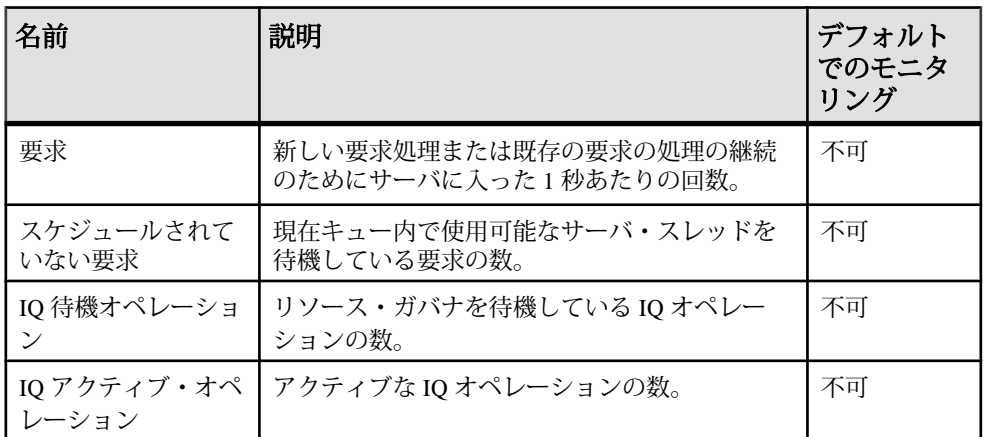

#### 表 **13 :** 要求統計

#### 参照:

- [メモリ使用状況統計](#page-67-0) (62 ページ)
- [キャッシュ統計](#page-68-0) (63 ページ)
- CPU [使用率統計](#page-70-0) (65 ページ)
- [スレッド統計](#page-70-0) (65 ページ)
- [接続統計](#page-71-0) (66 ページ)
- [トランザクション統計](#page-73-0) (68 ページ)
- [ストア](#page-74-0) I/O 統計 (69 ページ)
- DB [領域使用状況統計](#page-75-0) (70 ページ)
- [ネットワーク統計](#page-75-0) (70 ページ)

<span id="page-73-0"></span>• [サーバ・レベルでのパフォーマンスのモニタリング](#page-66-0) (61 ページ)

# トランザクション統計

トランザクション統計は、トランザクションのアクティビティを示します。

#### 表 **14 :** トランザクション統計

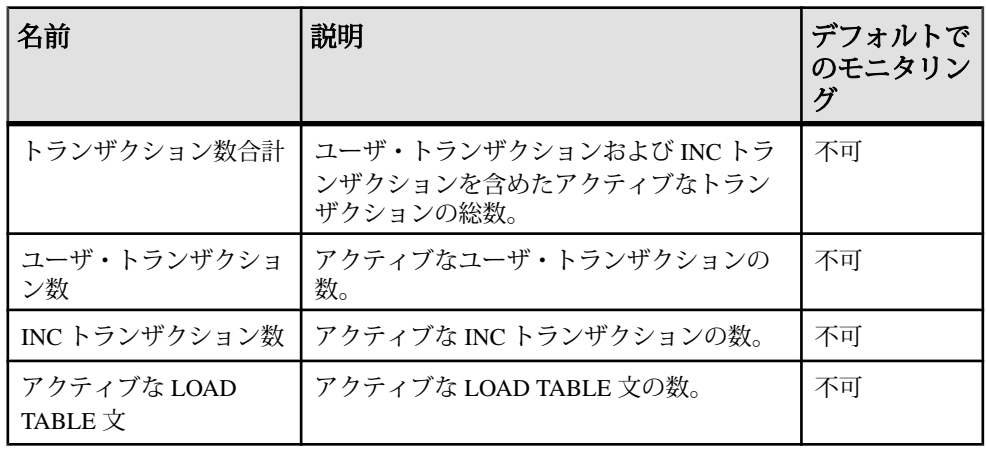

#### 参照:

- [メモリ使用状況統計](#page-67-0) (62ページ)
- [キャッシュ統計](#page-68-0) (63 ページ)
- CPU [使用率統計](#page-70-0) (65 ページ)
- [スレッド統計](#page-70-0) (65 ページ)
- [接続統計](#page-71-0) (66 ページ)
- [要求統計](#page-72-0) (67 ページ)
- [ストア](#page-74-0) I/O 統計 (69 ページ)
- DB [領域使用状況統計](#page-75-0) (70 ページ)
- [ネットワーク統計](#page-75-0) (70 ページ)
- [サーバ・レベルでのパフォーマンスのモニタリング](#page-66-0) (61 ページ)

# <span id="page-74-0"></span>ストア **I/O** 統計

ストア I/O 統計は、ディスクの読み取りと書き込みのアクティビティを示します。

| 名前                      | 説明                                 | デフォル<br>トでのモ<br>ニタリン<br>ゲ |
|-------------------------|------------------------------------|---------------------------|
| カタログ・ストア・ディ<br>スク・リード数  | カタログ・ストアから読み取られた1秒あた<br>りのキロバイト数。  | 不可                        |
| テンポラリ・ストア・<br>ディスク・リード数 | テンポラリ・ストアから読み取られた1秒あ<br>たりのキロバイト数。 | 不可                        |
| メイン・ストア・ディス<br>ク・リード数   | メイン・ストアから読み取られた1秒あたり<br>のキロバイト数。   | 不可                        |
| カタログ・ストア・ディ<br>スク・ライト数  | カタログ・ストアに書き込まれた1秒あたり<br>のキロバイト数。   | 不可                        |
| テンポラリ・ストア・<br>ディスク・ライト数 | テンポラリ・ストアに書き込まれた1秒あた<br>りのキロバイト数。  | 不可                        |
| メイン・ストア・ディス<br>ク・ライト数   | メイン・ストアに書き込まれた1秒あたりの<br>キロバイト数。    | 不可                        |

表 **15 :** ストア **I/O** 統計

#### 参照:

- [メモリ使用状況統計](#page-67-0) (62 ページ)
- [キャッシュ統計](#page-68-0) (63 ページ)
- CPU [使用率統計](#page-70-0) (65 ページ)
- [スレッド統計](#page-70-0) (65 ページ)
- [接続統計](#page-71-0) (66 ページ)
- [要求統計](#page-72-0) (67 ページ)
- [トランザクション統計](#page-73-0) (68 ページ)
- DB [領域使用状況統計](#page-75-0) (70 ページ)
- [ネットワーク統計](#page-75-0) (70 ページ)
- [サーバ・レベルでのパフォーマンスのモニタリング](#page-66-0) (61 ページ)

# <span id="page-75-0"></span>**DB** 領域使用状況統計

DB 領域使用状況統計は、DB 領域の可用性を示します。

#### 表 **16 : DB** 領域使用状況

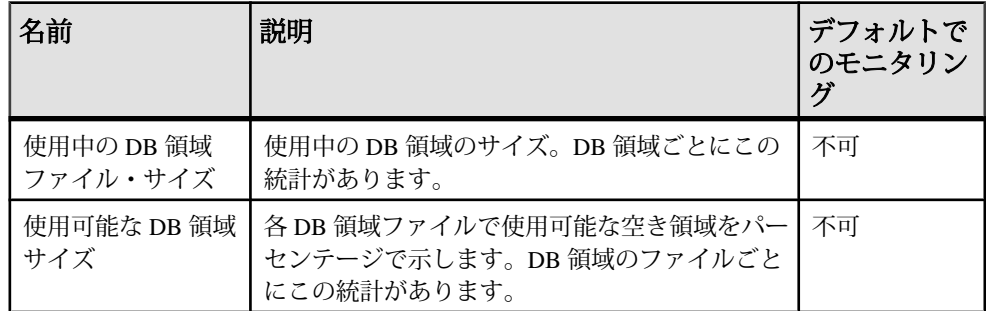

#### 参照:

- [メモリ使用状況統計](#page-67-0) (62 ページ)
- [キャッシュ統計](#page-68-0) (63 ページ)
- CPU [使用率統計](#page-70-0) (65 ページ)
- [スレッド統計](#page-70-0) (65 ページ)
- [接続統計](#page-71-0) (66 ページ)
- [要求統計](#page-72-0) (67 ページ)
- [トランザクション統計](#page-73-0) (68ページ)
- [ストア](#page-74-0) I/O 統計 (69 ページ)
- ネットワーク統計 (70 ページ)
- [サーバ・レベルでのパフォーマンスのモニタリング](#page-66-0) (61 ページ)

# ネットワーク統計

ネットワーク統計は、ネットワークのアクティビティを示します。

#### 表 **17 :** ネットワーク統計

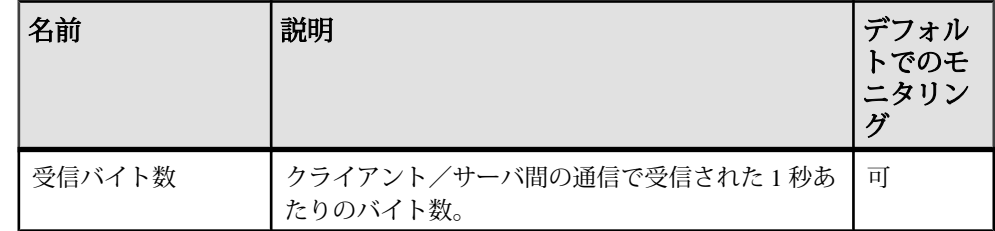

<span id="page-76-0"></span>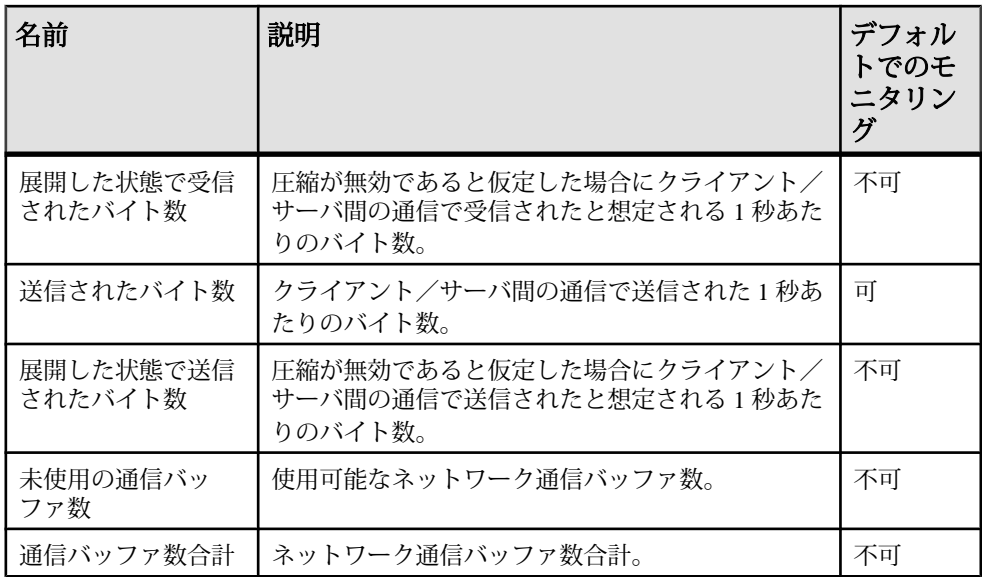

#### 参照:

- [メモリ使用状況統計](#page-67-0) (62 ページ)
- [キャッシュ統計](#page-68-0) (63 ページ)
- CPU [使用率統計](#page-70-0) (65 ページ)
- [スレッド統計](#page-70-0) (65 ページ)
- [接続統計](#page-71-0) (66 ページ)
- [要求統計](#page-72-0) (67 ページ)
- [トランザクション統計](#page-73-0) (68 ページ)
- [ストア](#page-74-0) I/O 統計 (69 ページ)
- DB [領域使用状況統計](#page-75-0) (70 ページ)
- [サーバ・レベルでのパフォーマンスのモニタリング](#page-66-0) (61 ページ)

# バッファ・キャッシュのモニタリング

バッファ・キャッシュのパフォーマンスは、全体的なパフォーマンスにとって重 要な要因です。バッファ・キャッシュ・モニタは、バッファ・キャッシュ、メモ リ、I/O の統計を記録します。

バッファ・キャッシュ・モニタを使用して、メイン・バッファ・キャッシュとテ ンポラリ・バッファ・キャッシュのメモリ割り付けを細かく調整します。ある キャッシュが他のキャッシュよりもかなり多くの I/O を実行している場合、 キャッシュ割り付けの 10% ほどの少量のメモリをそのキャッシュに再割り当てし

<span id="page-77-0"></span>ます (増やします)。再割り付けが終了したら、負荷を再実行し、パフォーマンス 上の変化をモニタリングします。問題が継続する場合は、メモリの再割り付けを 繰り返します。

#### 参照:

• Sybase IQ 環境の表示 Sybase IQ のパフォーマンスをチューニングする最初の手 順は、環境を調べることです。

- [パフォーマンス統計のモニタリング](#page-66-0) (61 ページ)
- [バッファ・キャッシュの構造](#page-91-0) (86ページ)
- [バッファ・マネージャのスラッシングの回避](#page-92-0) (87 ページ)
- CPU [使用率をモニタリングするシステム・ユーティリティ](#page-100-0) (95 ページ)
- [バッファ・キャッシュ・モニタリング・チェックリスト](#page-96-0) (91 ページ)

## バッファ・キャッシュ・モニタの起動

バッファ・キャッシュ・モニタを Interactive SQL から起動します。モニタを起動 するたびに、各モニタは Sybase IQ 内で別々のカーネル・スレッドとして実行され ます。

次の構文を使って、モニタを起動します。

IQ UTILITIES { MAIN | PRIVATE }

INTO

 dummy\_table\_name START MONITOR 'monitor options [ … ]'

MAIN を指定すると、接続先データベースの IQ ストア内のすべてのテーブルにつ いて、メイン・バッファ・キャッシュのモニタリングが開始されます。

PRIVATE を指定すると、接続先データベースのテンポラリ・ストア内のすべての テーブルについて、テンポラリ・バッファ・キャッシュのモニタリングが開始さ れます。

バッファ・キャッシュごとにコマンドを別々に発行する必要があります。モニタ が結果を収集している間は、これらの各セッションを開いておく必要があります。 接続を閉じると、モニタは実行を停止します。接続は最大で 2 つのモニタの実行 まで開くことができます。1 つはメイン・バッファ・キャッシュ用で、もう 1 つは テンポラリ・バッファ・キャッシュ用です。

dummy\_table\_name には、任意の Sybase IQ ベース・テーブルまたはテンポラリ・ テーブルを指定します。 他の **IQ UTILITIES** コマンドと構文上の互換性を持たせる ために、テーブル名を指定する必要があります。最も望ましいのは、モニタリン グ専用のテーブルを作成することです。

<span id="page-78-0"></span>モニタリング出力ファイルのディレクトリ位置を制御するには、

MONITOR\_OUTPUT\_DIRECTORYオプションを設定します。このオプションを設定 しない場合は、データベースと同じディレクトリに結果が出力されます。モニタ を実行している間、すべてのモニタリング出力ファイルが使用されます。モニタ の実行が停止した後も、ファイルはそのまま残ります。

マルチプレックス・クエリ・サーバを作成する前に、モニタリングで使用するテ ンポラリ・テーブルを宣言するか、新しいデータベースの作成時に永続的なダ ミー・テーブルを作成してください。これによって DDL の変更を回避し、実際の 運用稼働時にデータがクエリ・サーバにとどまるようにします。

注意: モニタを簡単に使用するには、ストアド・プロシージャを作成してダ ミー・テーブルを宣言し、出力ロケーションを指定して、モニタを起動します。

注意: 表示する間隔は、ページ単位ではなく、出力行単位です。ただし、次の 2 つの場合は例外です。**-cache\_by\_type** と **-debug** では、表示ごとに新しいページが 開始されます。

#### 参照:

- 出力オプション (73 ページ)
- [モニタ実行中の結果の確認](#page-89-0) (84 ページ)
- [バッファ・キャッシュ・モニタの停止](#page-90-0) (85 ページ)
- [モニタリング結果の検査と保存](#page-90-0) (85 ページ)

# 出力オプション

バッファ・キャッシュ・モニタの出力は、monitor\_options引数で指定するスイッ チにより異なります。

#### **-summary**

メインとテンポラリの両方のバッファ・キャッシュの要約情報を表示します。モ ニタ・オプションを何も指定しないと、サマリ・レポートが表示されます。

使用法

monitor options -summary

出力

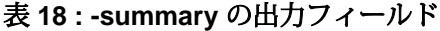

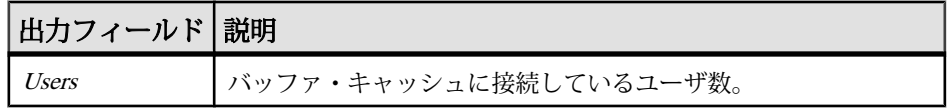

<span id="page-79-0"></span>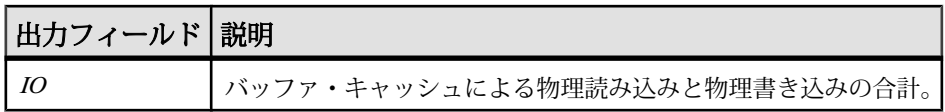

## 参照:

- -cache  $(74 \sim -\frac{1}{2})$
- -cache by type  $(76 \land \neg \forall)$
- [-file\\_suffix](#page-82-0)  $(77 \sim -\gamma)$
- $-$ io (77 ページ)
- [-bufalloc](#page-83-0)  $(78 \sim -\frac{1}{2})$
- [-contention](#page-85-0)  $(80 \sim \sim \mathcal{V})$
- [-threads](#page-86-0)  $(81 \sim -\frac{1}{2})$
- [-interval](#page-87-0)  $(82 \sim -\frac{1}{2})$
- [-append | truncate](#page-88-0)  $(83 \sim \sim)$
- debug  $(84 \sim -\frac{1}{2})$

#### **-cache**

メイン・バッファ・キャッシュまたはテンポラリ・バッファ・キャッシュのアク ティビティの詳細を表示します。重要なフィールドは、Finds, HR%、BWaits で す。

#### 使用法

monitor\_options -cache

出力

| 出力<br>フィール   | 説明                                                                                                    |
|--------------|----------------------------------------------------------------------------------------------------|
| <b>Finds</b> | バッファ・キャッシュへの検索要求。Finds の値がゼロに急降下してゼロの<br>ままなら、サーバにデッドロックが発生しています。サーバでアクティビ<br>ティがあれば、Finds はゼロ以外の値を示すはずです。 |
| Creats       | データベース内の1ページの作成要求。                                                                                         |
| Dests        | データベース内の1ページの破棄要求。                                                                                         |
| Dirty        | バッファがダーティ(変更)された回数。                                                                                        |

表 **19 : -cache** の出力フィールド

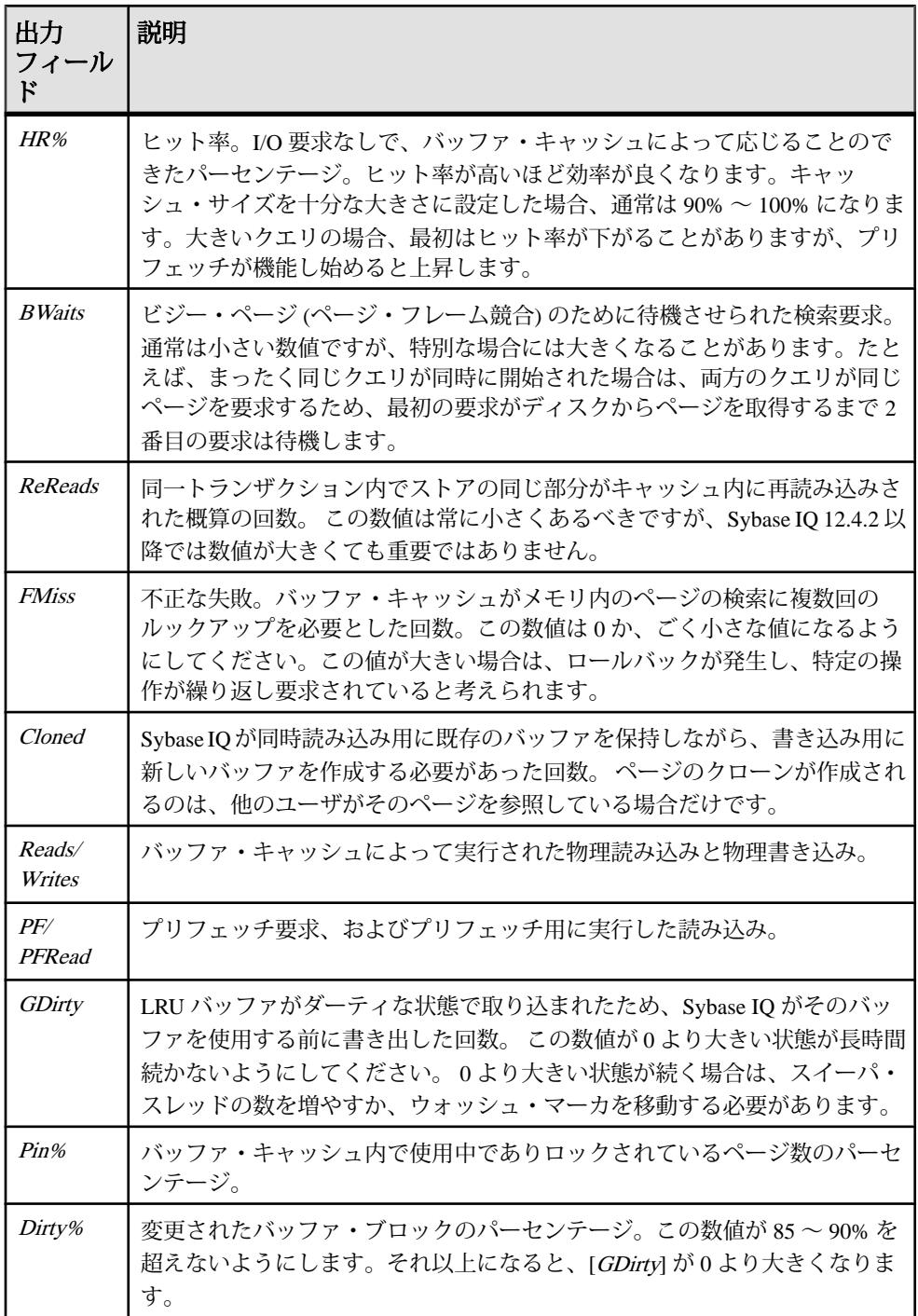

## <span id="page-81-0"></span>参照:

- [-summary](#page-78-0)  $(73 \sim -\gamma)$
- -cache by type  $(76 \sim \sim \check{y})$
- [-file\\_suffix](#page-82-0)  $(77 \sim -\gamma)$
- $-$ io (77 ページ)
- [-bufalloc](#page-83-0)  $(78 \sim -\frac{1}{\sqrt{2}})$
- [-contention](#page-85-0)  $(80 \sim \sim \mathcal{V})$
- [-threads](#page-86-0)  $(81 \sim -\frac{1}{2})$
- [-interval](#page-87-0)  $(82 \sim -\frac{1}{2})$
- [-append | truncate](#page-88-0)  $(83 \sim \sim)$
- debug  $(84 \sim -\frac{1}{2})$

## **-cache\_by\_type**

**-cache** の結果を IQ ページ・タイプごとに集計します([Bwaits] カラムは例外で、合 計だけを表示します)。この形式は、Sybase 製品の保守契約を結んでいるサポー ト・センタに情報を送る場合にたいへん有効です。

使用法 monitor\_options -cache\_by\_type

## 参照:

- [-summary](#page-78-0)  $(73 \sim -\gamma)$
- $-cache (74 \sim -\frac{1}{2})$  $-cache (74 \sim -\frac{1}{2})$
- [-file\\_suffix](#page-82-0)  $(77 \sim -\gamma)$
- $-i$ o (77 ページ)
- [-bufalloc](#page-83-0)  $(78 \sim -\frac{1}{2})$
- [-contention](#page-85-0)  $(80 \sim \div)$
- [-threads](#page-86-0)  $(81 \sim -\check{v})$
- [-interval](#page-87-0)  $(82 \sim -\frac{1}{2})$
- [-append | truncate](#page-88-0)  $(83 \sim -\check{\mathcal{V}})$
- debug  $(84 \sim -\frac{1}{2})$

#### <span id="page-82-0"></span>**-file\_suffix**

<dbname>.<connid>-<main\_or\_temp>-<suffix> という名前のモニタリン グ出力ファイルを作成します。オプションのファイル拡張子を指定しないと、デ フォルトのファイル拡張子 iqmon が使用されます。

#### 使用法

monitor options -file suffix {extension}

#### 参照:

- [-summary](#page-78-0)  $(73 \sim -\gamma)$
- [-cache](#page-79-0)  $(74 \sim -\check{y})$
- -cache by type  $(76 \sim \tilde{\mathcal{V}})$
- -io (77 ページ)
- [-bufalloc](#page-83-0)  $(78 \sim -\frac{1}{2})$
- [-contention](#page-85-0)  $(80 \sim -\gamma)$
- [-threads](#page-86-0)  $(81 \sim -\frac{1}{2})$
- [-interval](#page-87-0)  $(82 \sim -\frac{1}{2})$
- [-append | truncate](#page-88-0)  $(83 \sim \div)$
- debug  $(84 \sim -\frac{1}{\nu})$

#### **-io**

指定した期間のメインまたはテンポラリ (プライベート) のバッファ・キャッシュ の I/O 率と圧縮比を表示します。これらのカウンタは、サーバのすべてのアク ティビティを表します。情報はデバイス別に集計されません。

使用法

monitor\_options -io

出力

#### 表 **20 : -io** の出力フィールド

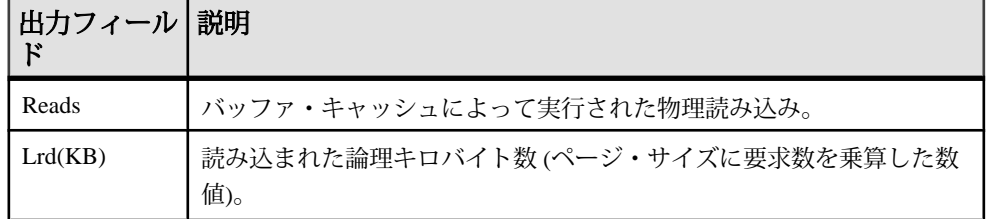

<span id="page-83-0"></span>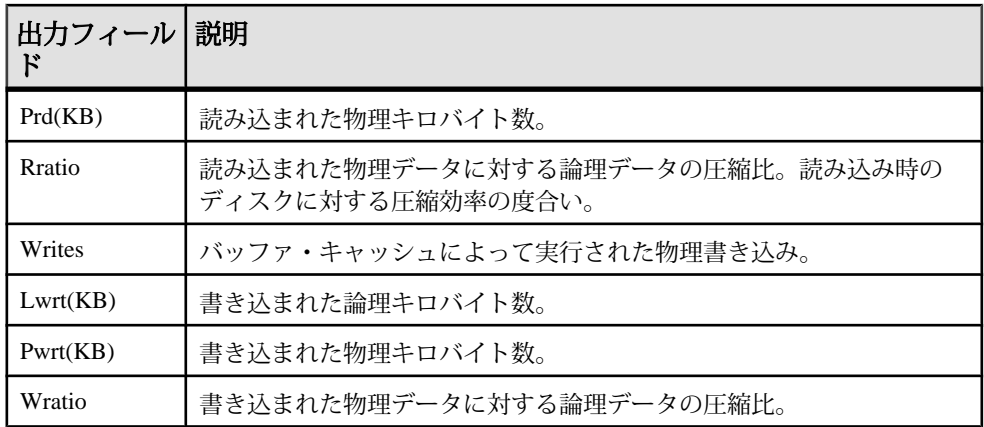

## 参照:

- [-summary](#page-78-0)  $(73 \sim -\gamma)$
- $-cache (74 \sim -\frac{1}{2})$  $-cache (74 \sim -\frac{1}{2})$
- -cache by type  $(76 \sim \tilde{\mathcal{V}})$
- [-file\\_suffix](#page-82-0)  $(77 \sim -\frac{1}{\sqrt{2}})$
- -bufalloc  $(78 \sim -\frac{1}{2})$
- [-contention](#page-85-0)  $(80 \sim \tilde{\nu})$
- [-threads](#page-86-0)  $(81 \sim -\frac{1}{2})$
- [-interval](#page-87-0)  $(82 \sim -\frac{1}{2})$
- [-append | truncate](#page-88-0)  $(83 \sim -\check{\mathcal{V}})$
- debug  $(84 \sim -\frac{1}{2})$

#### **-bufalloc**

ソート、ハッシュ、ビットマップなどのオブジェクト用にバッファ・キャッシュ 内の領域を予約する、メイン・バッファ・アロケータまたはテンポラリ・バッ ファ・アロケータの情報を表示します。

使用法 monitor\_options -bufalloc 出力

| 出力<br>フィール<br>F | 説明                                                                       |  |  |  |
|-----------------|--------------------------------------------------------------------------|--|--|--|
| O <sub>U</sub>  | User_Resource_Reservation オプション設定 (以前は<br>Optimize For This Many Users). |  |  |  |
| AU              | 現在アクティブなユーザ数。                                                            |  |  |  |
| <b>MaxBuf</b>   | バッファ・アロケータで制御されているバッファ数。                                                 |  |  |  |
| Avail           | 現在ピン・クォータ割り付けに使用可能なバッファ数。                                                |  |  |  |
| AvPF            | 現在プリフェッチ・クォータ割り付けに使用可能なバッファ数。                                            |  |  |  |
| <b>Slots</b>    | バッファ・キャッシュ・クォータを使用中の、現在登録されているオブ<br>ジェクト数。                               |  |  |  |
| PinUser         | ピン・クォータを使用中のオブジェクト数(ハッシュ、ソート、B ツリー・<br>オブジェクトなど)。                        |  |  |  |
| <b>PFUsr</b>    | プリフェッチ・クォータを使用中のオブジェクト数。                                                 |  |  |  |
| Posted          | あらかじめプランされたクォータ・ユーザであるオブジェクト数。                                           |  |  |  |
| <b>UnPost</b>   | 特定のクォータ・ユーザであるオブジェクト数。                                                   |  |  |  |
| Locks           | バッファ・アロケータで処理されたミューテックス・ロック数。                                            |  |  |  |
| Waits           | ロックのためにスレッドが待機する必要があった回数。                                                |  |  |  |

表 **21 : -bufalloc** の出力フィールド

# 参照:

- [-summary](#page-78-0)  $(73 \sim -\frac{1}{2})$
- $-cache (74 \sim -\gamma)$  $-cache (74 \sim -\gamma)$
- [-cache\\_by\\_type](#page-81-0)  $(76 \sim \sim \frac{1}{2})$
- [-file\\_suffix](#page-82-0)  $(77 \sim -\frac{1}{2})$
- $-$ io (77 ページ)
- [-contention](#page-85-0)  $(80 \sim -\tilde{\mathcal{V}})$
- [-threads](#page-86-0)  $(81 \sim -\frac{1}{2})$
- [-interval](#page-87-0)  $(82 \sim -\tilde{\mathcal{V}})$
- [-append | truncate](#page-88-0)  $(83 \sim -\gamma)$
- debug  $(84 \sim -\frac{3}{2})$

#### <span id="page-85-0"></span>**-contention**

多くの重要なバッファ・キャッシュとメモリ・マネージャ・ロックを表示します。 これらのロック・カウンタとミューテックス・カウンタは、バッファ・キャッ シュおよびヒープ・メモリ内のアクティビティと、これらのロックがどれだけ迅 速に解消されたかを示します。タイムアウト数が 20% を超えている場合は、問題 の発生を示しています。

#### 使用法

monitor options -contention

出力

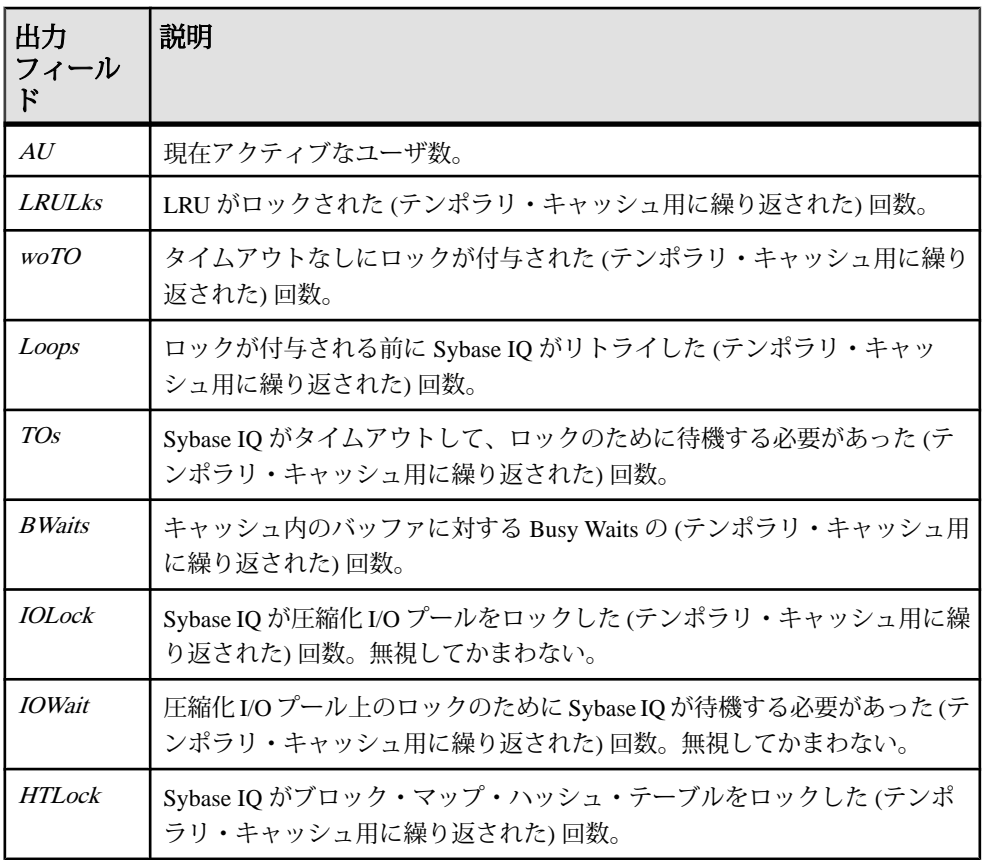

#### 表 **22 : -contention** の出力フィールド

<span id="page-86-0"></span>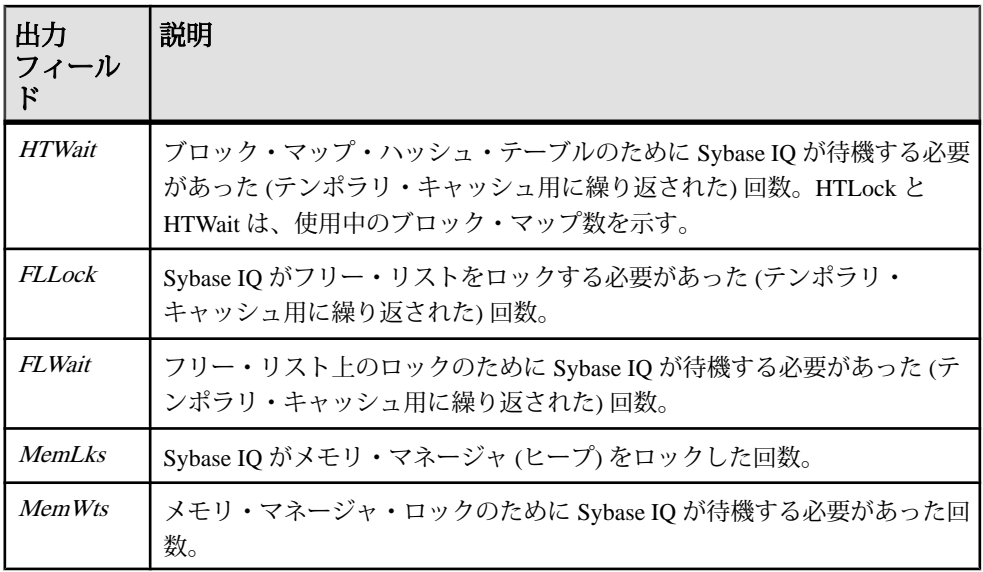

注意: オペレーティング・システムが進歩したため、Sybase IQ ではスピン・ロッ クを使用しなくなりました。 このため、[woTO]、[Loops]、[TOs] の統計はめった に使用されません。

#### 参照:

- [-summary](#page-78-0)  $(73 \sim -\gamma)$
- $-cache (74 \sim -\frac{1}{2})$  $-cache (74 \sim -\frac{1}{2})$
- [-cache\\_by\\_type](#page-81-0)  $(76 \sim \gamma)$
- [-file\\_suffix](#page-82-0)  $(77 \sim -\gamma)$
- $-$ io (77 ページ)
- [-bufalloc](#page-83-0)  $(78 \sim -\frac{1}{\sqrt{2}})$
- -threads  $(81 \sim -\frac{1}{\nu})$
- [-interval](#page-87-0)  $(82 \sim -\frac{1}{2})$
- [-append | truncate](#page-88-0)  $(83 \sim -\check{\mathcal{V}})$
- debug  $(84 \sim -\frac{1}{2})$

#### **-threads**

処理スレッド・マネージャのカウントを表示します。値はサーバワイドです (つま り、メインとプライベートのどちらでこのオプションを選択するかは無関係で す)。レポートの最後のページ以降の新しいイベントを表します。

使用法 monitor options -threads

<span id="page-87-0"></span>出力

| 出力フィー<br><b>ルド</b> | 説明                                                             |  |  |  |  |
|--------------------|----------------------------------------------------------------|--|--|--|--|
| cpus               | Sybase IQ が使用している CPU の数。システムに搭載されている数より少<br>ない場合がある。          |  |  |  |  |
| Limit              | Sybase IQ が使用できるスレッドの最大数。                                      |  |  |  |  |
| <b>NTeams</b>      | 現在使用中のスレッド・チームの数。                                              |  |  |  |  |
| <b>MaxTms</b>      | 今まで使用されたチー厶の最大数。                                               |  |  |  |  |
| <b>NThrds</b>      | 既存スレッドの現在の数。                                                   |  |  |  |  |
| Resrvd             | システム(接続)での使用のために予約されているスレッドの数。                                 |  |  |  |  |
| Free               | 割り当てに使用可能なスレッドの数。この数値が非常に小さい場合は、<br>スレッドの不足を示しているので、モニタリングが必要。 |  |  |  |  |
| Locks              | スレッド・マネージャで処理されたロックの数。                                         |  |  |  |  |
| Waits              | スレッド・マネージャ上のロックのために Sybase IQ が待機する必要が<br>あった回数。               |  |  |  |  |

表 **23 : -thread** の出力フィールド

## 参照:

- [-summary](#page-78-0)  $(73 \sim -\gamma)$
- $-cache (74 \sim -\frac{1}{2})$  $-cache (74 \sim -\frac{1}{2})$
- [-cache\\_by\\_type](#page-81-0)  $(76 \land -\Diamond)$
- [-file\\_suffix](#page-82-0)  $(77 \sim -\frac{1}{\sqrt{2}})$
- $-i$ o (77 ページ)
- [-bufalloc](#page-83-0)  $(78 \sim -\frac{1}{2})$
- [-contention](#page-85-0)  $(80 \sim \tilde{\nu})$
- -interval  $(82 \sim -\frac{1}{2})$
- [-append | truncate](#page-88-0)  $(83 \sim \div)$
- debug  $(84 \sim -\check{\mathcal{V}})$

#### **-interval**

レポート間隔を秒単位で指定します。デフォルトは 60 秒ごとです。最小値は 2 秒 ごとです。通常、クエリの実行中やパフォーマンスに問題があるときに、モニタ をデフォルトの間隔で実行すると、有益な結果を取得できます。間隔が短すぎる

<span id="page-88-0"></span>と、意味のある結果を取得できないことがあります。ジョブ時間に見合った間隔 を指定してください。通常は 1 分で十分です。

使用法

monitor options -interval

出力

最初の表示では、サーバの起動からのカウンタが示されます。それ以降の記録で は、前の表示との差が示されます。

#### 参照:

- [-summary](#page-78-0)  $(73 \sim -\gamma)$
- $-cache (74 \sim -\frac{1}{2})$  $-cache (74 \sim -\frac{1}{2})$
- -cache by type  $(76 \sim \sim \check{y})$
- -file suffix  $(77 \sim -\gamma)$
- [-io](#page-82-0) (77 ページ)
- [-bufalloc](#page-83-0)  $(78 \sim -\frac{1}{2})$
- [-contention](#page-85-0)  $(80 \sim \div)$
- [-threads](#page-86-0)  $(81 \sim -\check{v})$
- -append | truncate  $(83 \sim \div)$
- debug  $(84 \sim -\check{\mathcal{V}})$

#### **-append | - truncate**

前者は既存の出力ファイルに追加し、後者は既存の出力ファイルをトランケート します。デフォルトでは、トランケートされます。

使用法

monitor\_options -append | -truncate

## 参照:

- [-summary](#page-78-0)  $(73 \sim -\gamma)$
- $-cache (74 \sim -\frac{1}{2})$  $-cache (74 \sim -\frac{1}{2})$
- -cache by type  $(76 \sim \sqrt{})$
- [-file\\_suffix](#page-82-0)  $(77 \sim -\gamma)$
- [-io](#page-82-0) (77 ページ)
- [-bufalloc](#page-83-0)  $(78 \sim -\frac{1}{2})$
- [-contention](#page-85-0)  $(80 \sim -\frac{1}{2})$
- [-threads](#page-86-0)  $(81 \sim -\frac{1}{2})$
- [-interval](#page-87-0)  $(82 \sim -\frac{1}{2})$

<span id="page-89-0"></span>• debug  $(84 \sim -\frac{1}{\nu})$ 

#### **-debug**

同じ情報を扱う標準表示モードがあるかどうかにかかわらず、パフォーマンス・ モニタで使用可能な情報がすべて表示されます。**-debug** は、主に、Sybase 製品の 保守契約を結んでいるサポート・センタに情報を提供するために使用されます。

使用法

monitor\_options -debug

出力

ページの上部には、ディスク・ブロック・タイプごとの統計の配列が表示されま す。次に、他のバッファ・キャッシュの統計、メモリ・マネージャの統計、ス レッド・マネージャの統計、フリー・リストの統計、CPU 使用率、そして最後に バッファ・アロケータの統計が表示されます。

バッファ・アロケータの統計はさらにクライアント・タイプ (ハッシュ、ソートな ど) ごとに集計され、最後に行われたバッファ割り付けのヒストグラムが表示され ます。メモリ割り付けは、レポートの最後のページ以降に割り付けられた量を示 します。

#### 参照:

- [-summary](#page-78-0)  $(73 \sim -\gamma)$
- $-cache (74 \sim -\frac{1}{2})$  $-cache (74 \sim -\frac{1}{2})$
- -cache by type  $(76 \sim \tilde{\mathcal{V}})$
- -file suffix  $(77 \sim -\gamma)$
- [-io](#page-82-0) (77 ページ)
- [-bufalloc](#page-83-0)  $(78 \sim -\frac{1}{2})$
- [-contention](#page-85-0)  $(80 \sim -\check{c})$
- [-threads](#page-86-0)  $(81 \sim -\frac{1}{2})$
- [-interval](#page-87-0)  $(82 \sim -\frac{1}{2})$
- [-append | truncate](#page-88-0)  $(83 \sim -\frac{1}{2})$

## モニタ実行中の結果の確認

UNIX システムでは、クエリの実行中にモニタリング出力を確認できます。

たとえば、次のコマンドを使用してモニタを起動するとします。

iq utilities main into monitor\_tab start monitor "-cache -interval 2 -file suffix igmon"

<span id="page-90-0"></span>このコマンドを実行すると、結果が dbname.conn#-[main|temp]-iqmon とい う名前の ASCII ファイルに出力されます。したがって、データベース iqdemo で は、結果が iqdemo.2-main-iqmon に出力されます。

結果を確認するには、システム・プロンプトで次のコマンドを入力します。 \$ tail -f iqdemo.2-main-iqmon

#### 参照:

- [バッファ・キャッシュ・モニタの起動](#page-77-0)(72ページ)
- [出力オプション](#page-78-0) (73 ページ)
- バッファ・キャッシュ・モニタの停止 (85ページ)
- モニタリング結果の検査と保存 (85 ページ)

## バッファ・キャッシュ・モニタの停止

モニタの停止コマンドは起動コマンドとほぼ同じですが、オプションを指定する 必要はありません。

次の構文を使って Sybase IQ バッファ・キャッシュ・モニタを停止します。

INTO

IQ UTILITIES { MAIN | PRIVATE }

 dummy\_table\_name STOP MONITOR

注意: 特定のオプション設定を有効にするには、データベースを再起動します。 モニタを実行している場合は、データベースを再起動できるようにモニタを シャットダウンする必要があります。

#### 参照:

- [バッファ・キャッシュ・モニタの起動](#page-77-0)(72ページ)
- [出力オプション](#page-78-0) (73 ページ)
- [モニタ実行中の結果の確認](#page-89-0) (84 ページ)
- モニタリング結果の検査と保存 (85 ページ)

#### モニタリング結果の検査と保存

バッファ・キャッシュ・モニタは、実行ごとに結果を記録します。

ログのデフォルトの名前は次のとおりです。

• dbname.connection#-main-iqmon (メイン・バッファ・キャッシュの結 果)

<span id="page-91-0"></span>• dbname.connection#-temp-iqmon (テンポラリ・バッファ・キャッシュの 結果)

プレフィクス dbname.connection# は、データベース名と接続番号を示します。接 続番号が複数あって、どれが自分のものかわからない場合は、カタログ・ストア ド・プロシージャ **sa\_conn\_info** を実行してください。このプロシージャを実行す ると、アクティブなデータベース接続のそれぞれについて、接続番号、ユーザ ID などの情報が表示されます。

**IQ UTILITIES** コマンドで **-file\_suffix** パラメータを使用すると、サフィックス iqmon を任意のサフィックスに変更できます。

モニタの実行結果を表示するには、テキスト・エディタを使用するか、ファイル の表示や印刷に通常使用している方法が他にあれば、それを使用してください。

同じデータベースから同じ接続番号を使ってモニタを再度起動する場合、デフォ ルトでは前回の結果が上書きされます。モニタの実行結果を保存する場合は、 ファイルを別の場所にコピーした後で同じデータベースからモニタを再度起動す るか、**-append** オプションを使用してください。

#### 参照:

- [バッファ・キャッシュ・モニタの起動](#page-77-0)(72ページ)
- [出力オプション](#page-78-0) (73 ページ)
- [モニタ実行中の結果の確認](#page-89-0) (84 ページ)
- [バッファ・キャッシュ・モニタの停止](#page-90-0) (85ページ)

# バッファ・キャッシュの構造

CACHE\_PARTITIONS 値を変更すると、マルチ CPU 構成でロードまたはクエリの パフォーマンスが向上することがあります。

Sybase IQ では、システム上の CPU の数に応じて、バッファ・キャッシュのキャッ シュ・パーティションの数が自動的に計算されます。マルチ CPU 構成でロードま たはクエリのパフォーマンスが予想より悪い場合は、CACHE\_PARTITIONS デー タベース・オプションの値を変更するとパフォーマンスが向上することがありま す。 詳細については、『リファレンス:文とオプション』の 「CACHE\_PARTITIONS オプション」を参照してください。

バッファは、キャッシュの LRU (Least Recently Used) 側の終端に近づくと、ウォッ シュ・マーカを越えます。Sybase IQ は最も古いページ (ウォッシュ・マーカを越 えたページ) をディスクに書き出して、そのページが占有していたキャッシュ領域 を再利用できるようにします。 スイーパ・スレッドと呼ばれる Sybase IQ 処理ス レッドのチームが、最も古いバッファを一掃し (書き出し) ます。

<span id="page-92-0"></span>データのページをキャッシュに読み込む必要がある場合、Sybase IQ は LRU バッ ファを取り込みます。 バッファがまだ「ダーティな」 (変更された) 状態の場合 は、先にバッファをディスクに書き込む必要があります。 モニタ **-cache** レポート の[Gdirty]カラムは、LRUバッファをダーティな状態で取り込んだために、Sybase IQ がそのバッファを使用する前に書き出す必要があった回数を示します。

通常、Sybase IQ では [Gdirty] の値が 0 に維持されます。この値が 0 より大きい状 態が長時間続く場合は、スイーパ・スレッドの数とウォッシュ・マーカを制御す るデータベース・オプションを調整する必要があります。 『リファレンス:文と オプション』の「SWEEPER\_THREADS\_PERCENT オプション」または 「WASH\_AREA\_BUFFERS\_PERCENT オプション」を参照してください。

#### 参照:

• Sybase IQ 環境の表示 Sybase IQ のパフォーマンスをチューニングする最初の手 順は、環境を調べることです。

- [パフォーマンス統計のモニタリング](#page-66-0) (61 ページ)
- [バッファ・キャッシュのモニタリング](#page-76-0)(71ページ)
- バッファ・マネージャのスラッシングの回避 (87 ページ)
- CPU [使用率をモニタリングするシステム・ユーティリティ](#page-100-0) (95 ページ)
- [バッファ・キャッシュ・モニタリング・チェックリスト](#page-96-0) (91 ページ)

# バッファ・マネージャのスラッシングの回避

システムが要求されたページを読み込む前にダーティ・ページを書き込む必要が ある場合、スラッシングが発生し、システムの速度が大幅に低下します。最適な パフォーマンスを得るためには、ページ・ライタが空き領域の需要に対応できる ように常に十分な空きキャッシュを割り付けます。

バッファ・キャッシュ・スラッシング

バッファ・キャッシュ・スラッシングはシステム・スラッシングに似ていて、読 み込みに使用できるクリーン・バッファが十分にない場合に発生します。このス ラッシングは、キャッシュで「書き込んでから読み込む」場合と同様の遅延を生 じ、バッファ・キャッシュが不十分でクエリで参照されたすべてのオブジェクト に対応できない場合に発生します。

バッファ・キャッシュ・スラッシングを排除するには、バッファ・キャッシュに 十分なメモリを割り付ける必要があります。バッファ・キャッシュへの過度の割 り付けには注意してください。データベース・バッファ・キャッシュにメモリを 過度に割り付けると、システム・スラッシングを誘発します。極端な場合、メモ リの過度の割り付けはバッファ・キャッシュ・スラッシング問題を解決しないま ま、複数のレベルのスラッシングを引き起こす可能性があります。

マルチユーザ・コンテキストにおいて、または、クエリに使用可能なキャッシュ に適した数より非常に多くの値で HASH オブジェクトを構築する必要のある環境 で複雑なクエリに起因するスキューや不確実性が原因でオプティマイザが HASH アルゴリズムを選択する場合に、より不明確なバッファ・キャッシュ・スラッシ ングが発生する可能性もあります。

バッファ・サイズの設定

バッファ・サイズを設定するときは、次のトレードオフに注意してください。

- Sybase IQ バッファ・キャッシュが大きすぎると、Sybase IQ が全メモリを使用 しようとするため、オペレーティング・システムでページングが強制的に行わ れる。
- Sybase IQ バッファ・キャッシュが小さすぎると、Sybase IQ はクエリ・データ をキャッシュに収めきれないため、スラッシングしてしまう。

深刻なパフォーマンスの問題が発生した場合は、ページングをモニタリングして、 スラッシングが問題かどうかを確認してください。スラッシングが問題だった場 合は、バッファ・サイズをリセットしてください。

クエリとハッシュ・アルゴリズム

ページングをモニタし、スラッシングが問題と判断した場合は、ハッシュ・アル ゴリズムを伴うクエリが含まれる文の実行時のスラッシングの量を制限すること もできます。HASH\_THRASHING\_PERCENT データベース・オプションを調整し、 許容するハード・ディスク I/O の割合を制御します。この割合を超えると、文が ロールバックされてエラーが返されます。

HASH\_THRASHING\_PERCENT のデフォルト値は 10% です。

HASH THRASHING PERCENT 値を大きくするとロールバックするまでのディスク へのページング量が増え、HASH\_THRASHING\_PERCENT 値を小さくするとこれが 減ります。

以前のバージョンの Sybase IQ では実行されていた、ハッシュ・アルゴリズムを伴 うクエリが、デフォルトの HASH\_THRASHING PERCENT の制限に達するとロール バックされるようになります。Sybase IQ はエラー Hash insert thrashing detected またはエラー Hash find thrashing detected を報告します。 実行に必要なリソースをクエリに割り当てるには、次の 1 つ以上の対応策を講じ てください。

- HASH THRASHING PERCENT の値を増やし、ページングの制限を緩和する。
- テンポラリ・キャッシュのサイズを増やす (DBA のみ)。システム・スラッシン グが生じる可能性を回避するため、テンポラリ・キャッシュのサイズを増やす と、メイン・キャッシュ割り付けから同じサイズが減ることに注意してくださ い。
- Sybase IQ がこの文の 1 つ以上のハッシュ・サイズの見積もりを誤っている原因 を突き止めて改善する。 たとえば、LF または HG インデックスを必要とする

<span id="page-94-0"></span>すべてのカラムにそれがあるかどうかを確認します。 また、複数カラムのイ ンデックスが適切かどうかも検討します。

• データベース・オプション HASH\_PINNABLE\_CACHE\_PERCENT の値を減らす。

これらのデータベース・オプションの詳細については、『リファレンス:文とオ プション』の「HASH\_THRASHING\_PERCENT オプション」と 「HASH\_PINNABLE\_CACHE\_PERCENT オプション」を参照してください。

クエリで起きている可能性のある問題を特定するには、テンポラリ・データベー ス・オプションの OUERY\_PLAN = 'ON' と OUERY\_DETAIL = 'ON', を指定し てクエリを実行し、クエリ・プランを生成します。次に、クエリ・プランの見積 もりを調査します。 生成されたクエリ・プランはメッセージ・ログ・ファイルに あります。

#### 参照:

• [バッファ・キャッシュの管理](#page-12-0)(7ページ)

## **Windows** システムでのページングのモニタリング

Windows パフォーマンス ツールを使用して、ページングとオブジェクトのメモリ をモニタします。

システム モニターにアクセスして、[LogicalDisk] オブジェクト下の PAGEFILE.SYS, ファイルが格納されているディスクのインスタンスと [Disk Transfers/Sec] カウンタを選択します。Windows ページ・ファイルはデータベース DB 領域デバイスとは別のディスクに格納してください。オブジェクト [Memory] と [Pages/Sec] カウンタもモニタリングできます。ただし、この値はソフト・ フォールトとハード・フォールトの両方を含む全メモリ・フォールトの合計とな ります。

参照:

• UNIX [系オペレーティング・システムでのページングのモニタリング](#page-95-0) (90 ペー ジ)

# <span id="page-95-0"></span>**UNIX** 系オペレーティング・システムでのページングのモニタリング

**vmstat**、**top**、または **topas** を使用して、ページングなどのシステム・アクティビ ティをモニタします。

#### 表 **24 : UNIX** 系オペレーティング・システムのモニタリング・ユーティリティ

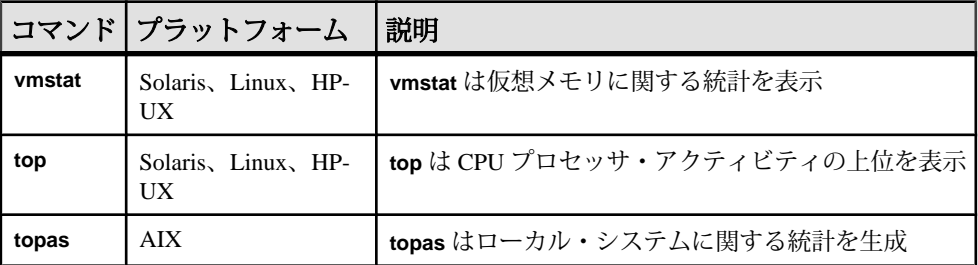

注意: 構文とオプションについては、オペレーティング・システムのマニュアル を参照してください。

#### 参照:

• Windows [システムでのページングのモニタリング](#page-94-0) (89 ページ)

# <span id="page-96-0"></span>バッファ・キャッシュ・モニタリング・チェックリスト

このチェックリストを確認して、通常の範囲を超えているキャッシュ動作を調整 します。

表 **25 :** バッファ・キャッシュ・モニタリング・チェックリスト

| 統計                      | 正常な動作                                                                                                    | 調整が必要な動作                                                                                                 | 推奨される対応策                                                                                                    |
|-------------------------|----------------------------------------------------------------------------------------------------|----------------------------------------------------------------------------------------------------|----------------------------------------------------------------------------------------------------|
| HR% (Cache hit<br>rate) | 90% 以上。<br>GARRAY,<br><b>BARRAY、</b><br>Bitmap $(bm)$ ,<br>hash object,<br>sort object,<br>variable-length<br>btree (btreev),<br>fixed-length<br>btree (btreef),<br>bit vector (bv),<br>dbext, dbid,<br>vdo, store,<br>checkpoint block<br>(ckpt)などの個<br>別の内部デー<br>タ構造体の場<br>合、クエリの<br>実行中はヒッ<br>ト率が 90% を<br>上回る。最初<br>は90%を下回<br>る場合がある。<br>プリフェッチ<br>が機能し始め<br>ると(PFまたは<br>PrefetchReqs ><br>0)、ヒット率<br>が徐々に上昇<br>して 90% を超<br>える。 | プリフェッチが機能し<br>た後もヒット率が90%<br>を下回る。<br>注意:オブジェクトに<br>よってはプリフェッチ<br>を行わないものがある<br>ため、これらのヒット<br>率は一般に低くなる。 | -iqmc と-iqtc を調整し、メインとテ<br>ンポラリのキャッシュ・サイズの<br>バランスをとり直してみる。<br>PREFETCH THREADS PER-<br>CENT オプションを調整し、プリ<br>フェッチ・スレッド数を増やして<br>みる。 |

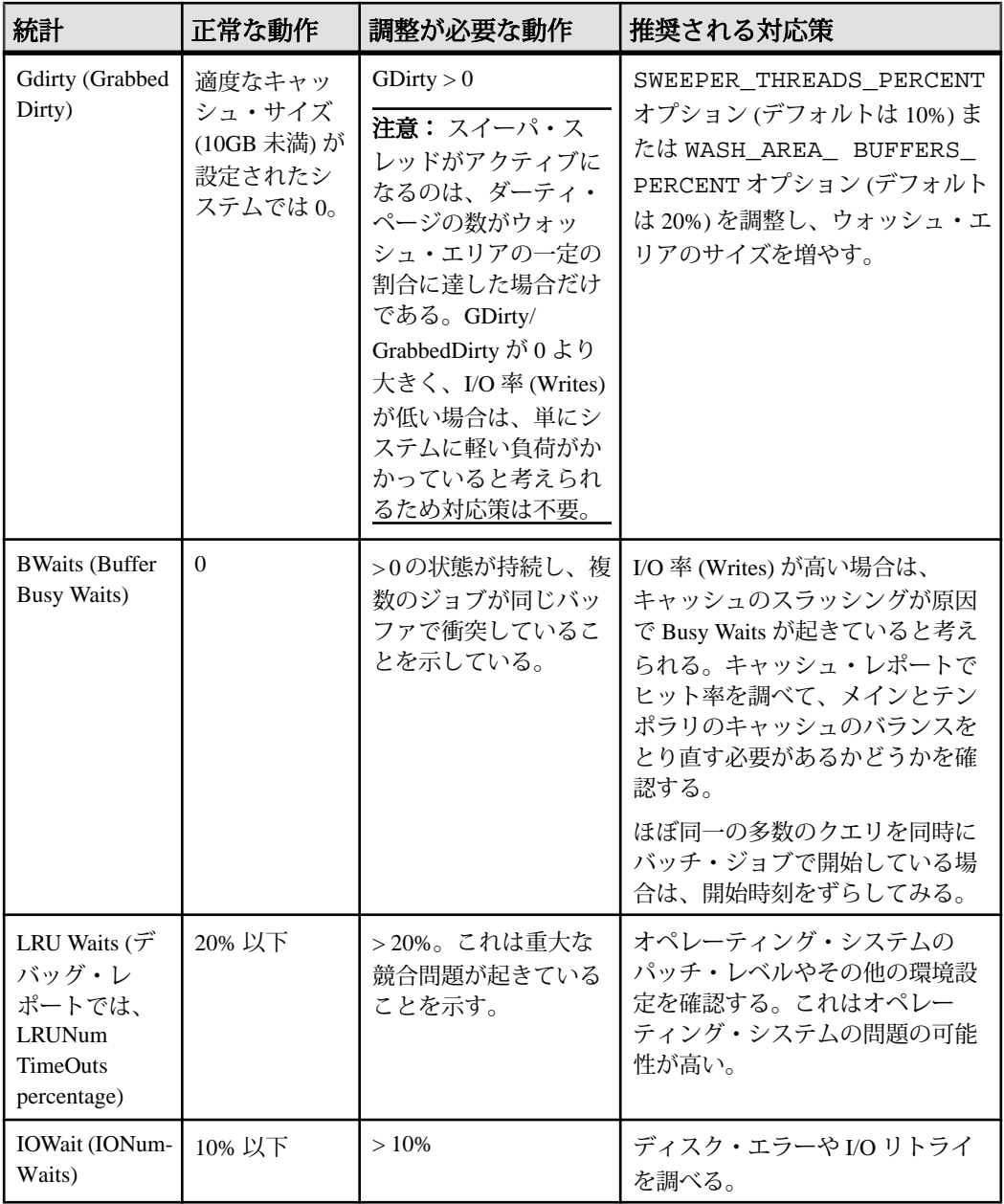

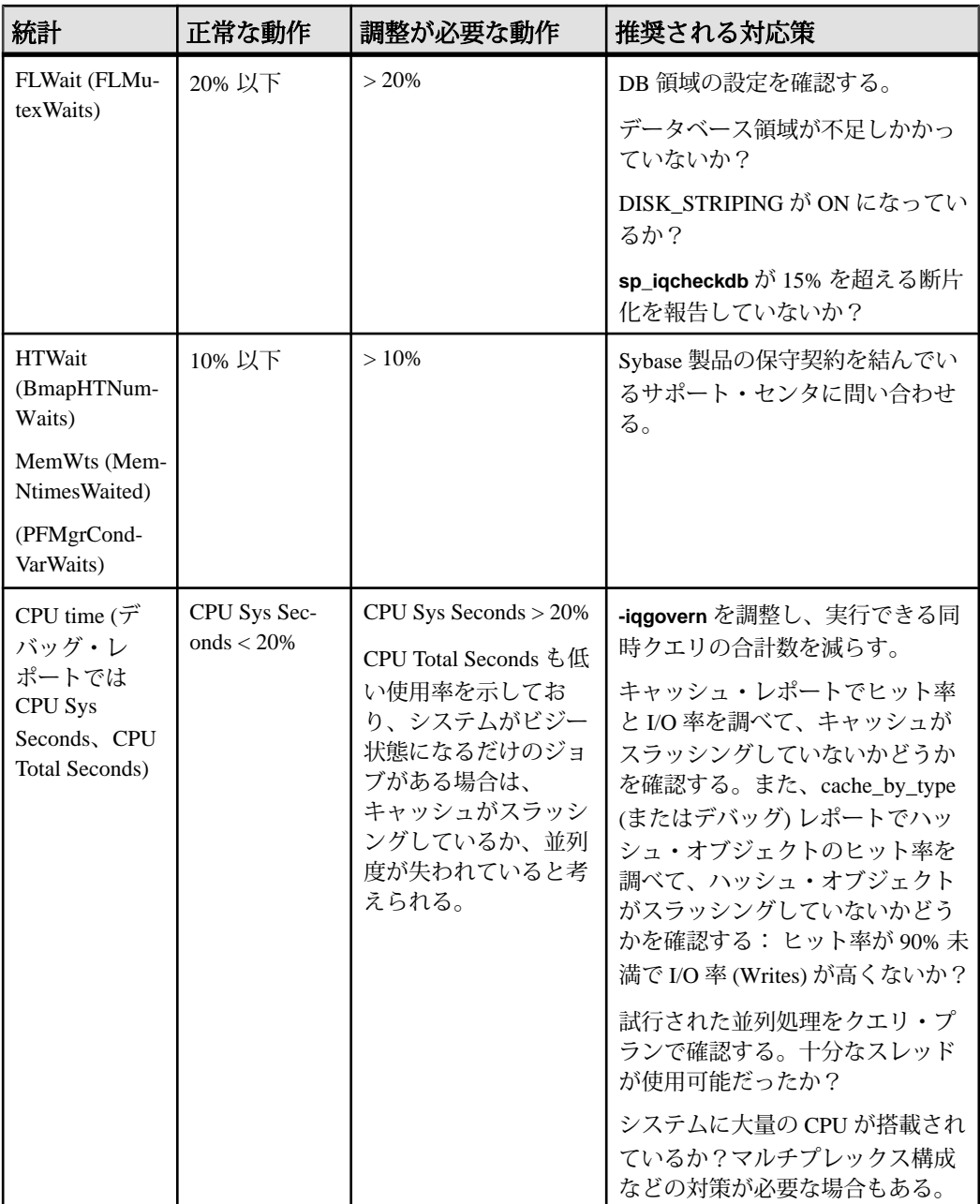

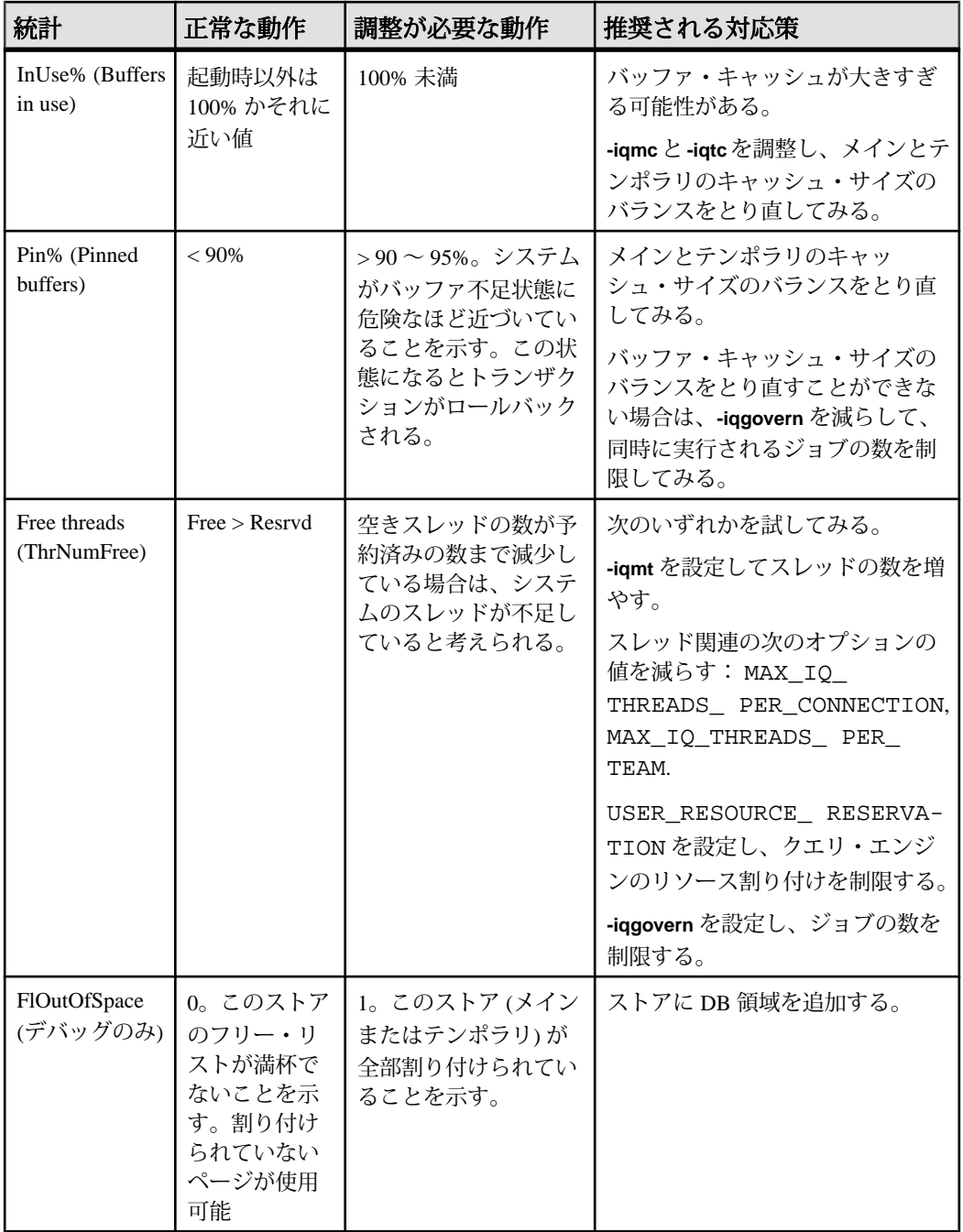

#### <span id="page-100-0"></span>参照:

• Sybase IQ 環境の表示 Sybase IQ のパフォーマンスをチューニングする最初の手 順は、環境を調べることです。

- [パフォーマンス統計のモニタリング](#page-66-0) (61 ページ)
- [バッファ・キャッシュのモニタリング](#page-76-0)(71ページ)
- [バッファ・キャッシュの構造](#page-91-0) (86ページ)
- [バッファ・マネージャのスラッシングの回避](#page-92-0) (87 ページ)
- CPU 使用率をモニタリングするシステム・ユーティリティ (95 ページ)

# **CPU** 使用率をモニタリングするシステム・ユーティリティ

OS 固有のユーティリティを使用して、CPU 使用率をモニタリングできます。

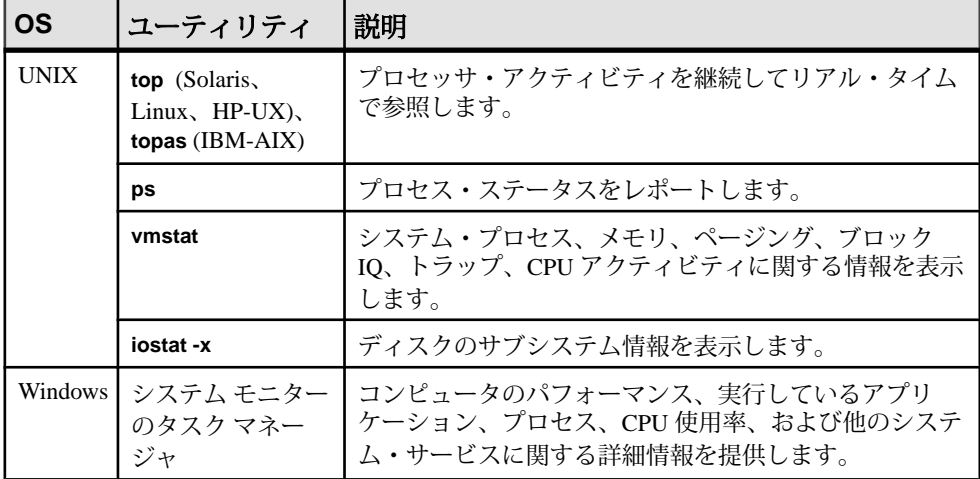

#### 表 **26 : OS** 固有のモニタリング・ユーティリティ

#### 参照:

• Sybase IQ 環境の表示 Sybase IQ のパフォーマンスをチューニングする最初の手 順は、環境を調べることです。

- [パフォーマンス統計のモニタリング](#page-66-0) (61 ページ)
- [バッファ・キャッシュのモニタリング](#page-76-0) (71 ページ)
- [バッファ・キャッシュの構造](#page-91-0) (86ページ)
- [バッファ・マネージャのスラッシングの回避](#page-92-0) (87 ページ)
- [バッファ・キャッシュ・モニタリング・チェックリスト](#page-96-0) (91 ページ)

# <span id="page-102-0"></span>クエリと削除の最適化

クエリの計画、構築、制御を行うための推奨事項

# クエリ構築のヒント

クエリの構造を改善することにより、クエリの実行速度が向上することがありま す。

- サブクエリを含むコマンド文をジョインとして構成することによって、実行速 度を高めることができる場合があります。
- GROUP BY 句で複数のカラムをグループ化する場合、可能であれば、カラムに 対応するユニークな値を基にして降順にカラムをリストします。 これによっ て最適なクエリのパフォーマンスが実現されます。
- 追加のカラムを使用して、頻繁に行う計算の結果を格納すると、パフォーマン スを向上させることができます。

# **ORDER BY** クエリ・パフォーマンスの強化

マルチカラム HG インデックスを使用することにより、ORDER BY クエリのパ フォーマンスを強化できます。

マルチカラム HG インデックスを使用して、単一テーブル・クエリ内の複数カラム への参照がある ORDER BY クエリのパフォーマンスを強化できます。 この変更に より、ユーザが意識することなく、クエリ・パフォーマンスが向上します。

ORDER BY 句に複数のカラムが含まれるクエリは、マルチカラム HG インデックス を使用した方が処理速度が向上する可能性があります。たとえばテーブル T にマ ルチカラム・インデックス HG(x,y,z) がある場合、このインデックスは射影の 順序付けに使用されます。

```
SELECT abs (x) FROM T
ORDER BY x, y
```
上記の例では、HG インデックスはソート順に <sup>x</sup> と <sup>y</sup> を縦方向に射影します。

ROWID() 関数が SELECT リスト式内にある場合、マルチカラム HG インデックス も使用されます。 例を示します。

SELECT rowid()+x, z FROM T ORDER BY x,y,z

ROWID() が ORDER BY リストの末尾にあり、ROWID() を除くそのリストのカラ ムがインデックス内に存在し、順序付けキーが先行する HG カラムの順序に一致す <span id="page-103-0"></span>る場合、マルチカラム・インデックスがクエリに使用されます。 次に例を示しま す。

SELECT z,y FROM T ORDER BY x,y,z,ROWID()

#### 参照:

- サブクエリのパフォーマンスの改善 (98 ページ)
- キャッシュ方法の使用 (98 ページ)

• UNION ALL での GROUP BY がクエリ・パフォーマンスに与える影響特定の状 況では、分割 GROUP BY 方法を使用することにより、クエリの処理時間を短縮で きます。

# サブクエリのパフォーマンスの改善

SUBQUERY\_FLATTENING\_PREFERENCE と SUBQUERY\_FLATTENING\_PERCENT を使用して、サブクエリのフラット化を制御します。

サブクエリのフラット化は、オプティマイザがサブクエリの入ったクエリを、 ジョインを使用するクエリに書き換える最適化方法です。Sybase IQ によって多く のサブクエリがフラット化されますが、すべてではありません。 SUBQUERY\_FLATTENING\_PREFERENCE と SUBQUERY\_FLATTENING\_PERCENT を使用して、オプティマイザがこの最適化を使用する状況を制御します。

FLATTEN SUBOUERIES オプションは、Sybase IO 15.0 では廃止されています。

#### 参照:

• UNION ALL での GROUP BY がクエリ・パフォーマンスに与える影響特定の状 況では、分割 GROUP BY 方法を使用することにより、クエリの処理時間を短縮で きます。

- キャッシュ方法の使用 (98 ページ)
- ORDER BY [クエリ・パフォーマンスの強化](#page-102-0) (97 ページ)

# キャッシュ方法の使用

SUBQUERY\_CACHING\_PREFERENCE オプションを設定して、相関サブクエリの キャッシュ方法を選択します。

相関サブクエリにはサブクエリ外の 1 つまたは複数のテーブルへの参照が含まれ ており、参照されるカラムの値が変更されるたびに再実行されます。 SUBOUERY CACHING PREFERENCE オプションを使用して、相関サブクエリを実 行するためのキャッシュ方法を選択します。

<span id="page-104-0"></span>参照:

- [サブクエリのパフォーマンスの改善](#page-103-0) (98 ページ)
- ORDER BY [クエリ・パフォーマンスの強化](#page-102-0) (97 ページ)
- UNION ALL での GROUP BY がクエリ・パフォーマンスに与える影響特定の状 況では、分割 GROUP BY 方法を使用することにより、クエリの処理時間を短縮で きます。

# クエリ・プラン

クエリ・プランを生成することにより、オプティマイザが作成した実行プランを 理解するのに役立ちます。

最も効果的な構文を使用していなくても、正しいインデックスを作成していれば、 通常は Sybase IQ クエリ・オプティマイザによって、最も効率的な方法でクエリを 実行できます。

クエリを実行する前に、Sybase IQ クエリ・オプティマイザはクエリ・プランを作 成します。Sybase IQ では、これ以降の項で説明するオプションを使用して、クエ リ・プランを調査および変更し、クエリを評価できます。 このオプションを指定 する方法の詳細については、『リファレンス:文とオプション』を参照してくだ さい。

# クエリ評価オプション

適切なオプション設定は、クエリ・プランを評価するのに役立ちます。

• INDEX ADVISOR – ON に設定されていると、インデックス・アドバイザは、 Sybase IQ クエリ・プランの一部として、または、クエリ・プランが無効の場 合に Sybase IQ メッセージ・ログ・ファイル内の独立したメッセージとして、 推奨されるインデックスを表示します。 これらのメッセージは、"Index Advisor:" という文字列で始まります。 この文字列を検索することで、Sybase IQ メッセージ・ファイルからこれらのメッセージをフィルタできます。この オプションはメッセージを OWNER.TABLE.COLUMN 形式で出力します。このオ プションのデフォルト設定は OFF です。

詳細については、『リファレンス:ビルディング・ブロック、テーブル、およ びプロシージャ』の「システム・プロシージャ」>「sp\_iqindexadvice プロシー ジャ」を参照してください。

• INDEX ADVISOR MAX ROWS - このオプションはインデックス・アドバイザ によって格納されるメッセージの数を制限します。 指定した制限値に到達す ると、INDEX\_ADVISOR は新しいアドバイスの保存を停止します。 ただし、既 存のアドバイスのカウントとタイムスタンプの更新は続行します。

- NOEXEC このオプションを ON に設定すると、Sybase IQ によってクエリ・プ ランが生成されますが、クエリ全体は実行されません。 EARLY\_PREDICATE\_EXECUTION オプションを ON に設定すると、クエリの一 部は実行されます。 EARLY\_PREDICATE\_EXECUTIONを OFF に設定すると、クエリを通常どおり 実行する場合に比べてクエリ・プランが大きく異なる可能性があるため、OFF に設定しないでください。
- QUERY DETAIL このオプションと、QUERY PLAN または OUERY PLAN AS HTML のいずれかを ON に設定すると、クエリ・プランの作 成時にクエリに関する追加情報が表示されます。 QUERY\_PLAN と OUERY PLAN AS HTML が OFF の場合は、このオプションは無視されます。
- OUERY PLAN このオプションが ON に設定されている場合 (デフォルト)、 Sybase IQ はクエリについてのメッセージを生成します。ジョイン・インデッ クスの使用方法、ジョイン順序、クエリのジョイン・アルゴリズムについての メッセージなどが生成されます。
- QUERY\_PLAN\_TEXT\_ACCESS このオプションが ON の場合、Interactive SOL クライアントから IQ クエリ・プランを表示、保存、出力できます。 OUERY PLAN ACCESS FROM CLIENT オプションが OFF の場合、クエリ・プ ランはキャッシュされないので、クエリ・プランが関係する他のデータベー ス・オプションが Interactive SQL クライアントのクエリ・プランの表示に影響 を与えることはありません。 このオプションはデフォルトで OFF になってい ます。

『リファレンス:ビルディング・ブロック、テーブル、およびプロシージャ』 の「GRAPHICAL\_PLAN 関数 [文字列]」と「HTML\_PLAN 関数 [文字列]」を参 照してください。

- OUERY PLAN AFTER RUN-ONに設定されている場合、クエリの実行が完了 するとクエリ・プランが出力されます。これにより、クエリの各ノードから渡 された実際のロー数などの情報をクエリ・プランに追加できます。このオプ ションを使用するには、QUERY\_PLAN を ON にします。 このオプションはデ フォルトで OFF になっています。
- ouery plan as html Web ブラウザで表示できるように、HTML 形式のグ ラフィカルなクエリ・プランを生成します。HTML 形式では、ノード間にハイ パーリンクが設定されるため、テキスト形式の .iqmsg ファイルよりはるかに 使いやすくなります。 クエリ・プランのファイル名にクエリ名を含めるには、 QUERY\_NAME オプションを使用します。 このオプションはデフォルトで OFF になっています。
- OUERY PLAN AS HTML DIRECTORY OUERY PLAN AS HTML  $\breve{p}$  ON  $\breve{c}$ , ディレクトリが OUERY PLAN AS HTML DIRECTORY で指定されている場合、

Sybase IQ は指定されたディレクトリに HTML のクエリ・プランを書き込みま す。

- OUERY PLAN TEXT CACHING プランをキャッシュできるようにリソースを 制御できます。 このオプションが OFF の場合 (デフォルト)、クエリ・プランは 該当するユーザ接続でキャッシュされません。 QUERY\_PLAN\_TEXT\_ACCESS オプションを OFF にすると、 QUERY PLAN TEXT CACHING の設定にかかわらず、そのユーザからの接続で はクエリ・プランはキャッシュされなくなります。 『リファレンス:ビルディング・ブロック、テーブル、およびプロシージャ』 の「GRAPHICAL\_PLAN 関数 [文字列]」と「HTML\_PLAN 関数 [文字列]」を参 照してください。
- oUERY TIMING サブクエリのタイミング統計の収集などクエリ・エンジン の反復的な機能を制御します。 非常に短い相関サブクエリの場合、各サブク エリを実行するタイミングを合わせる処理のために、全体のパフォーマンスが 大幅に低下するため、このオプションは、通常、OFF (デフォルト) にします。

注意: クエリ・プランを生成すると、.iqmsg ファイルに大量のテキストが追加 される場合があります。QUERY\_PLAN が ON の場合で、QUERY\_DETAIL も ON で ある場合は特に、メッセージ・ログのラッピングまたはメッセージ・ログのアー カイブを有効にして、メッセージ・ログ・ファイルが満杯にならないようにして ください。 詳細については、『システム管理ガイド:第 1 巻』の「Sybase IQ シス テム管理の概要」>「メッセージ・ログ・ラッピング」を参照してください。

#### 参照:

- クエリ・ツリー (101 ページ)
- [クエリ・プランの使用](#page-107-0) (102 ページ)

## クエリ・ツリー

クエリ・ツリーは、クエリのデータ・フローを表します。

クエリ・ツリーはノードで構成されます。それぞれのノードは処理の段階を表し ます。 ツリーの一番下のノードはリーフ・ノードです。各リーフ・ノードはクエ リ内のテーブルを表します。

プランの最上部にあるのは、演算子ツリーのルートです。情報はテーブルから上 方向に、ジョイン、ソート、フィルタ、格納、集合、サブクエリを表す演算子を 通じて流れます。

#### 参照:

- [クエリ評価オプション](#page-104-0) (99 ページ)
- [クエリ・プランの使用](#page-107-0) (102 ページ)

# <span id="page-107-0"></span>クエリ・プランの使用

OUERY PLAN AS HTML オプションを設定してクエリ・プランの HTML 版を生成 することにより、クエリ・プランを Web ブラウザで表示できます。

HTML クエリ・プランでは、ツリーの各ノードが詳細へのハイパーリンクになっ ています。 各ボックスがツリーへハイパーリンクされています。任意のノードを クリックし、プラン内をすばやく移動できます。

また、サーバ上の .iqmsg ファイルまたはクエリ・プラン・ファイルにアクセス しなくても、Interactive SQL プラン・ウィンドウでクエリ・プランの表示、出力、 保存ができます。

SQL 関数の GRAPHICAL\_PLAN と HTML\_PLAN は、IQ クエリ・プランを文字列結 果セットとしてそれぞれ XML 形式と HTML 形式で返します。データベース・オ プションの QUERY\_PLAN\_TEXT\_ACCESS と QUERY\_PLAN\_TEXT\_CACHING は、 新しい関数の動作を制御します。

次の方法でクエリ・プランを Interactive SQL プラン・ウィンドウから確認します。

- クエリを実行し、プラン・ウィンドウを開く。[プラン] オプション ([ツール] -[オプション] - [プラン]) から選択したプランの種類に応じて、該当するプラン がプラン・ウィンドウに表示される。 IQ クエリ・プランが表示されるのは、[GRAPHICAL\_PLAN] オプションを選択 した場合のみ。他のプランではエラー・メッセージ「プラン・タイプはサポー トされていません。」が表示される。
- クエリを SQL 文ウィンドウに入力し、[SQL] [プランの取得] から選択する。 [プラン] オプション ([ツール] - [オプション] - [プラン]) から選択したプランの 種類に応じて、該当するプランがプラン・ウィンドウに表示される。 IQ クエリ・プランが表示されるのは、[GRAPHICAL\_PLAN] オプションを選択 した場合のみ。他のプランではエラー・メッセージ「プラン・タイプはサポー トされていません。」が表示される。
- SQL 関数の GRAPHICAL\_PLAN と HTML\_PLAN を使用して、クエリ・プランを 文字列結果として返させる。

クエリ・プランにアクセスするには、SQL 関数の GRAPHICAL\_PLAN と HTML\_PLAN を、 クエリ SELECT、UPDATE、DELETE、INSERT SELECT、 SELECT INTO に対して使用します。

Interactive SQL のクエリ・プランを保存するには、GRAPHICAL\_PLAN または HTML PLAN を使用してクエリ・プランを取得し、OUTPUT 文を使用して出力を ファイルに保存します。

保存したプランを表示するには、Interactive SQL クライアント・メニューから [ファイル] - [オープン] を選択して、プランを保存したディレクトリに移動しま
<span id="page-108-0"></span>す。[ファイル] - [印刷] を選択して、プラン・ウィンドウに表示されているプラン を印刷することもできます。

詳細については、『リファレンス:ビルディング・ブロック、テーブル、および プロシージャ』の「GRAPHICAL\_PLAN 関数 [文字列]」と「HTML\_PLAN 関数 [文 字列]」を参照してください。これらのクエリ・プラン関数をサポートするオプ ションについては、『リファレンス:文とオプション』の 「QUERY\_PLAN\_TEXT\_ACCESS オプション」と 「OUERY\_PLAN\_TEXT\_CACHING オプション」を参照してください。

#### 参照:

- [クエリ評価オプション](#page-104-0) (99 ページ)
- [クエリ・ツリー](#page-106-0) (101 ページ)

## クエリ処理の制御

すべてのユーザが、特定のクエリの処理にかかる時間に制限を設定できます。 DBA 権限を持つユーザは、特定のユーザのクエリに他のクエリより高い優先度を 与えることや、処理のアルゴリズムを変更し、クエリ処理の速度を操作できます。

#### クエリの時間制限の設定

MAX OUERY TIMEオプションを設定することにより、クエリの実行時間を制限で きます。 クエリの実行時間が MAX\_QUERY\_TIME より長くなると、Sybase IQ は適 切なエラーを表示してクエリを停止します。

注意: Sybase IO では、小数の option-value の設定がすべて整数値にトランケート されます。 たとえば、3.8 という値は 3 にトランケートされます。

#### 参照:

- クエリの優先度の設定 (103 ページ)
- [クエリ最適化オプションの設定](#page-109-0) (104 ページ)
- [ユーザ指定の条件ヒントの設定](#page-110-0) (105 ページ)
- [負荷のモニタリング](#page-111-0) (106 ページ)

#### クエリの優先度の設定

クエリの優先度オプションを設定することにより、クエリ処理にユーザ別の優先 度を割り当てることができます。

処理をキューで待機しているクエリは、そのクエリを送信したユーザの優先度、 そしてクエリが送信された順序の順に実行されます。優先度の高いクエリがすべ て実行されるまで、優先度の低いキューのクエリは実行されません。

<span id="page-109-0"></span>次のオプションは、クエリにユーザ別の処理の優先度を割り当てます。

- IOGOVERN PRIORITY 処理キューで待機しているクエリに数字の優先度 (1、 2、または 3 で、1 が最も高い) を割り当てます。
- IQGOVERN MAX PRIORITY DBA はユーザまたはグループの IQGOVERN\_PRIORITY に上限値を設定できます。
- IO GOVERN PRIORITY TIME 優先度の高い(優先度1の) クエリが、指定し た時間より長く -iqgovern キューで待機している場合に、優先度の高いユーザ を開始できます。

クエリの優先度を調べるには、sp\_iqcontext ストアド・プロシージャによって 返される IQGovernPriority 属性を確認します。

#### 参照:

- [クエリの時間制限の設定](#page-108-0) (103 ページ)
- クエリ最適化オプションの設定 (104 ページ)
- [ユーザ指定の条件ヒントの設定](#page-110-0) (105 ページ)
- [負荷のモニタリング](#page-111-0) (106 ページ)

## クエリ最適化オプションの設定

最適化オプションは、クエリ処理の速度に影響します。

- AGGREGATION PREFERENCE 集合関数 (GROUP BY、DISTINCT、SET ) を処 理するときに使用するアルゴリズムを選択します。このオプションは、主に内 部用として設計されているため、経験のあるデータベース管理者のみが使用し てください。
- DEFAULT HAVING SELECTIVITY\_PPM クエリ内のすべての HAVING 述部の 選択性を設定します。この設定が、HAVING 句によってフィルタされるロー数 をオプティマイザが見積もった設定より優先して使用されます。
- DEFAULT LIKE MATCH SELECTIVITY PPM たとえば、LIKE 'string %string' (% はワイルドカード文字) のような一般的な LIKE 述部のデフォル トの選択性を設定します。 他に選択性に関する情報が提供されておらず、一 致文字列が一連の文字定数と後続の単一文字のワイルドカードで始まっていな い場合、オプティマイザはこのオプションを参照します。
- DEFAULT\_LIKE\_RANGE\_SELECTIVITY\_PPM 先頭の文字定数 LIKE 述部のデ フォルトの選択性を LIKE 'string%' という形式で設定します。ここで、一 致文字列は一連の文字定数と後続の単一文字のワイルドカード (%) で構成され ます。 選択性に関する情報が提供されていない場合、オプティマイザはこの オプションを参照します。
- MAX HASH ROWS クエリ・オプティマイザがハッシュ・アルゴリズムを使用 するときに考慮する最大ロー数の推測値を設定します。 デフォルトは、

<span id="page-110-0"></span>2,500,000 ローです。たとえば、2 つのテーブル間にジョインがあり、両方の テーブルからジョインに入力されるロー数がこのオプションで設定された値を 超えると、オプティマイザはハッシュ・ジョインを選択肢から外します。 TEMP CACHE MEMORY MB がユーザあたり 50MB を超えるシステムの場合は、 このオプションにさらに大きな値を設定します。

• MAX JOIN ENUMERATION - オプティマイザによる単純化が適用された後で、 ジョイン順序を最適化するためのテーブルの最大数を設定します。 通常は、 このオプションを設定する必要はありません。

#### 参照:

- [クエリの時間制限の設定](#page-108-0) (103 ページ)
- [クエリの優先度の設定](#page-108-0) (103 ページ)
- ユーザ指定の条件ヒントの設定 (105 ページ)
- [負荷のモニタリング](#page-111-0) (106 ページ)

#### ユーザ指定の条件ヒントの設定

選択性ヒントは、オプティマイザが適切なクエリ方式を選択するのに役立ちます。

Sybase IQ クエリ・オプティマイザは、使用可能なインデックスの情報を使用し て、クエリを実行するための適切な方式を選択します。クエリ内の各条件につい て、オプティマイザはインデックスを使用して条件を実行できるかどうかを決定 します。条件を実行できる場合、オプティマイザはインデックスを選択し、その テーブル上の他の条件に対する順序を決定します。 これらの決定で最も重要な要 因になるのは、条件の選択性、つまり条件を満たすテーブル・ローの割合です。

オプティマイザは通常、ユーザの介入なしに、一般的に最適な決定を行います。 ただし、状況によっては、オプティマイザが条件の実行前にその選択性を正確に 決定できない場合があります。これらの状況は通常、条件が適切なインデックス を使用できないカラムを対象としている場合、または算術演算または関数式が含 まれるために条件が複雑すぎてオプティマイザが正確に予測できない場合に発生 します。

構文、パラメータ、例については、『リファレンス:ビルディング・ブロック、 テーブル、およびプロシージャ』の「SQL 言語の要素」>「ユーザ指定の条件ヒ ント」を参照してください。

#### 参照:

- [クエリの時間制限の設定](#page-108-0) (103 ページ)
- [クエリの優先度の設定](#page-108-0) (103 ページ)
- [クエリ最適化オプションの設定](#page-109-0) (104 ページ)
- [負荷のモニタリング](#page-111-0) (106 ページ)

パフォーマンス&チューニング・シリーズ 105

## <span id="page-111-0"></span>負荷のモニタリング

テーブル、カラム、インデックスの各使用状況をモニタするストアド・プロシー ジャを使用して、クエリのパフォーマンスを向上させます。

最適化のメタデータを提供するため、またユニーク性とプライマリ/外部キーの 関係を確保するために、インデックスが作成されることがよくあります。ただし、 いったんインデックスが作成されると、インデックスがもたらす利点を数量化す るという難題が DBA に発生します。

複数の接続によりアクセスされるか、または長期間アクセスされる必要がある データを一時的に記憶するために、IQ メイン・ストアにテーブルが作成されるこ とがよくあります。このテーブルは、貴重なディスク領域を継続的に使用してい るうちに忘れられてしまう可能性があります。さらに、データ・ウェアハウス内 のテーブルの数が多くなりすぎたり、負荷が複雑すぎて手作業で使用状況を分析 できなくなったりします。

そのため、使用されていないインデックスとテーブルは、ディスク領域の浪費、 バックアップ・タイムの延長、DML パフォーマンスの低下の原因となります。

Sybase IQ には、指定された負荷の統計情報の収集と分析を行うための各種ツール が用意されています。 DBA は、クエリで参照されているために維持する必要があ るデータベース・オブジェクトをすぐに判断できます。 使用されていないテーブ ル、カラム、インデックスを削除して、浪費される領域の低減、DML パフォーマ ンスの向上、バックアップ・タイムの短縮を達成できます。

負荷のモニタリングはストアド・プロシージャを使用して実現されます。ストア ド・プロシージャは、収集処理を制御し、テーブルとカラムの使用状況とイン デックス情報を詳細に報告します。 これらのプロシージャは INDEX\_ADVISOR 機 能を補完します。この機能はクエリのパフォーマンスを改善する可能性があるカ ラム・インデックスの追加を推奨するメッセージを生成します。 推奨されたイン デックスを追加したら、その使用状況を追跡することにより、保持するだけの価 値があるかどうかを判断できます。

負荷のモニタリング・プロシージャの詳細については、『リファレンス:ビル ディング・ブロック、テーブル、およびプロシージャ』の「sp\_iqcolumnuse プロ シージャ」、「sp\_iqindexadvice プロシージャ」、「sp\_iqindexuse プロシージャ」、 「sp\_iqtableuse プロシージャ」、「sp\_iqunusedcolumn プロシージャ」、 「sp\_iqunusedindex プロシージャ」、「sp\_iqunusedtable プロシージャ」、 「sp\_iqworkmon プロシージャ」を参照してください。

『リファレンス:文とオプション』の「INDEX\_ADVISOR オプション」も参照し てください。

#### 参照:

• [クエリの時間制限の設定](#page-108-0) (103 ページ)

- <span id="page-112-0"></span>• [クエリの優先度の設定](#page-108-0) (103 ページ)
- [クエリ最適化オプションの設定](#page-109-0) (104 ページ)
- [ユーザ指定の条件ヒントの設定](#page-110-0) (105 ページ)

## 削除オペレーションの最適化

Sybase IO は、HG インデックスと WD インデックスが設定されたカラムで削除オペ レーションを処理するために最適なアルゴリズムを選択します。

#### **HG** 削除オペレーション

Sybase IQ は、HG (High\_Group) インデックスが設定されたカラムで削除オペレー ションを処理するために、次の 3 つのアルゴリズムから 1 つを選択します。

- スモール・デリートは、非常に少数のグループからローを削除するときに最適 なパフォーマンスが得られます。 通常は、削除するローが 1 つだけか、HG イ ンデックスが設定されたカラムに等号述部がある場合に選択されます。 ス モール・デリート・アルゴリズムは、HG にランダムにアクセスできます。 最 悪の場合、I/O はアクセスされるグループの数に比例します。
- ミッド・デリートは、いくつかのグループからローを削除するときに最適なパ フォーマンスが得られます。ただし、それらのグループが十分に分散されてい るか、十分に少なくて、あまり多くの HG ページがアクセスされないことが条 件です。ミッド・デリート・アルゴリズムは、HG へのアクセスを順番に提供 します。最悪の場合、I/O はインデックス・ページ数によって制限されます。 ミッド・デリートでは、削除するレコードをソートするというコストが加わり ます。
- ラージ・デリートは、多数のグループからローを削除するときに最適なパ フォーマンスが得られます。 ラージ・デリートでは、すべてのローが削除さ れるまで HG が順番にスキャンされます。 最悪の場合、I/O はインデックス・ ページ数によって制限されます。 ラージ・デリートは並列処理ですが、並列 度はインデックスの内部構造および削除対象のグループの分散度によって制限 されます。 HG カラムの範囲述部を使用して、ラージ・デリートのスキャン範 囲を狭めることができます。

HG 削除コスト

削除コスト・モデルでは、I/O コスト、CPU コスト、使用可能なリソース、イン デックス・メタデータ、並列度、クエリから使用できる述部など、多数の要素が 考慮されます。

HG、LF、または enumerated FP インデックスを持つカラムの述部を指定する と、コストが大幅に改善されます。 HG コスト計算でラージ・デリート以外のアル ゴリズムを選択するには、削除によって影響を受ける重複しない個別の値 (グルー

<span id="page-113-0"></span>プ) の数を判定できる必要があります。個別カウント数は、初めはインデックス・ グループの数および削除されるローの数より少ないものと見なされます。 述部を 指定することにより、個別カウント数の見積もりを改善でき、さらには正確な見 積もりを提供することも可能です。

現在のコスト計算では、ラージ・デリートにおける範囲述部の効果を考慮してい ません。そのため、ラージ・デリートの方が速いケースでミッド・デリートが選 択されることもあります。そうしたケースでは、必要に応じて強制的にラージ・ デリート・アルゴリズムを適用できます。これについては、次の項で説明します。

HG 削除パフォーマンス・オプションの使用 HG DELETE METHOD オプションを使用すると、HG 削除パフォーマンスを制御で きます。

HG\_DELETE\_METHOD オプションで指定したパラメータの値に対応する削除アル ゴリズムが強制的に使用されます。

- 1 = スモール・デリート
- 2 = ラージ・デリート
- 3 = ミッド・デリート
- DML OPTIONS5 = 4 (デリート述部のプッシュを無効にします) デフォルトは 0 — HG ラージ・デリートへの範囲述部のプッシュを無効にします。

HG\_DELETE\_METHOD データベース・オプションの詳細については、『リファレ ンス:文とオプション』の「データベース・オプション」> 「HG\_DELETE\_METHOD オプション」を参照してください。

#### 参照:

- WD 削除オペレーション (108 ページ)
- TEXT [削除オペレーション](#page-114-0) (109 ページ)

#### **WD** 削除オペレーション

Sybase IQ は、**WD** (Word) インデックスが付いたカラムで削除オペレーションを処 理するために、次の 3 つのアルゴリズムから 1 つを選択します。

- スモール・デリートは、削除されるローに個別の単語が少数しか含まれておら ず、多くの WD ページにアクセスする必要がない場合に、最適なパフォーマン スが得られます。 WD スモール・デリート・アルゴリズムは、WD へのアクセス を順番に実行します。 最悪の場合、I/O はインデックス・ページ数によって制 限されます。 スモール・デリートには、削除するレコード内の単語とレコー ド ID をソートするというコストが伴います。
- WD のミッド・デリートは、WD スモール・デリートの変形で、スモール・デ リートと同じ条件下では便利です。つまり、削除されるローに個別の単語が少

<span id="page-114-0"></span>数しかない場合です。 WD のミッド・デリートでは、削除するレコード内の単 語のみをソートします。 このソートは並列処理ですが、並列度は単語数と使 用可能な CPU スレッド数によって制限されます。 Word インデックスの場合、 通常は、ミッド・デリートを使用した方がスモール・デリートより高速です。

• ラージ・デリートは、削除されるローに個別の単語が多数含まれているため に、インデックス内の多数の「グループ」にアクセスする必要がある場合に、 最適なパフォーマンスが得られます。 ラージ・デリートでは、すべてのロー が削除されるまでWDが順番にスキャンされます。最悪の場合、I/Oはインデッ クス・ページ数によって制限されます。 ラージ・デリートは並列処理ですが、 並列度はインデックスの内部構造および削除対象のグループの分散度によって 制限されます。

WD 削除コスト

WD 削除コスト・モデルでは、I/O コスト、CPU コスト、使用可能なリソース、イ ンデックス・メタデータ、並列度など、多数の要素が考慮されます。

WD DELETE METHOD データベース・オプションを使用すると、WD 削除パフォー マンスを制御できます。

WD 削除パフォーマンス・オプションの使用

WD\_DELETE\_METHOD オプションで指定したパラメータの値に対応する削除アル ゴリズムが強制的に使用されます。

- 0 = コスト・モデルで選択されたミッド・デリートまたはラージ・デリート
- 1 = スモール・デリート
- 2 = ラージ・デリート
- 3 = ミッド・デリート

WD\_DELETE\_METHOD データベース・オプションの詳細については、『リファレ ンス:文とオプション』の「データベース・オプション」> 「WD\_DELETE\_METHOD オプション」を参照してください。

参照:

- HG [削除オペレーション](#page-112-0) (107 ページ)
- TEXT 削除オペレーション (109 ページ)

#### **TEXT** 削除オペレーション

Sybase IQ は、TEXT インデックスが設定されたカラムで削除オペレーションを処 理するために、次の 2 つのアルゴリズムから 1 つを選択します。

• スモール・デリートは、削除されるローに個別の単語が少数しか含まれておら ず、多くの TEXT ページにアクセスする必要がない場合に、最適なパフォーマ

パフォーマンス&チューニング・シリーズ 109

ンスが得られます。 TEXT スモール・デリート・アルゴリズムは、TEXT への アクセスを順番に実行します。 最悪の場合、I/O はインデックス・ページ数に よって制限されます。 スモール・デリートには、削除するレコード内の単語 とレコード ID をソートするというコストが伴います。

• ラージ・デリートは、削除されるローに個別の単語が多数含まれているため に、インデックス内の多数の「グループ」にアクセスする必要がある場合に、 最適なパフォーマンスが得られます。 ラージ・デリートでは、すべてのロー が削除されるまで TEXT が順番にスキャンされます。 最悪の場合、I/O はイン デックス・ページ数によって制限されます。 ラージ・デリートは並列処理で すが、並列度はインデックスの内部構造および削除対象のグループの分散度に よって制限されます。

TEXT 削除コスト

TEXT 削除コスト・モデルでは、I/O コスト、CPU コスト、使用可能なリソース、 インデックス・メタデータ、並列度など、多数の要素が考慮されます。

TEXT DELETE METHOD データベース・オプションを使用すると、TEXT 削除パ フォーマンスを制御できます。

TEXT 削除パフォーマンス・オプションの使用 TEXT\_DELETE\_METHOD オプションで指定したパラメータの値に対応する削除ア ルゴリズムが強制的に使用されます。

- 0 = コスト・モデルで選択されたミッド・デリートまたはラージ・デリート
- 1 = スモール・デリート
- 2=ラージ・デリート

TEXT DELETE METHOD データベース・オプションの詳細については、『Sybase IQ の非構造化データ分析の概要』の「TEXT インデックスとテキスト設定オブ ジェクト」>「TEXT\_DELETE\_METHOD オプション」を参照してください。

#### 参照:

- HG [削除オペレーション](#page-112-0) (107 ページ)
- WD [削除オペレーション](#page-113-0) (108 ページ)

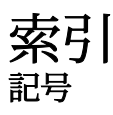

-append | - truncate [83](#page-88-0) -bufalloc [78](#page-83-0) -cache [74](#page-79-0) -cache\_by\_type [76](#page-81-0) -ch [13](#page-18-0) -cl [13](#page-18-0) -contention [80](#page-85-0) -debug [84](#page-89-0) -file\_suffix [77](#page-82-0) -gm [12](#page-17-0) -interval [82](#page-87-0) -io [77](#page-82-0) -summary [73](#page-78-0) -threads [81](#page-86-0)

# **A**

AGGREGATION\_ALGORITHM\_ PREFERENCE [104](#page-109-0)

## **B**

BT\_PREFETCH\_MAX\_MISS [29](#page-34-0)

## **C**

CACHE\_PARTITIONS [86](#page-91-0) CPU モニタリング [95](#page-100-0) モニタリング (UNIX) [90](#page-95-0) モニタリング (Windows) [89](#page-94-0) 可用性 [24](#page-29-0) 数の設定 [24](#page-29-0) 統計 [65](#page-70-0)

### **D**

DB 領域 使用の制限 [25](#page-30-0) 使用状況統計 [70](#page-75-0) DEFAULT\_HAVING\_SELECTIVITY [104](#page-109-0) DEFAULT\_LIKE\_MATCH\_SELECTIVITY [104](#page-109-0) DEFAULT\_LIKE\_RANGE\_SELECTIVITY [104](#page-109-0)

## **E**

EARLY\_PREDICATE\_EXECUTION [104](#page-109-0)

## **F**

FLATTEN\_SUBQUERIES [98](#page-103-0) FORCE\_NO\_SCROLL\_CURSORS [27](#page-32-0) FROM 句 [60](#page-65-0)

### **H**

HASH\_PINNABLE\_CACHE\_PERCENT [87](#page-92-0) HASH\_THRASHING\_PERCENT [87](#page-92-0) HG インデックス マルチカラム [97](#page-102-0) HG インデックスのロード [47](#page-52-0)

# **I**

I/O ダイレクト [14](#page-19-0) パフォーマンスの推奨事項 [18](#page-23-0) I/O の分散  $\Box$   $\Box$   $\Box$   $\Box$   $\Box$   $\Box$   $\Box$   $\Box$ 戦略的なファイルの格納 [21](#page-26-0) 内部ストライピング [20](#page-25-0) IN\_SUBQUERY\_PREFERENCE [104](#page-109-0) INDEX\_ADVISOR [99](#page-104-0) INDEX\_PREFERENCE [104](#page-109-0) Interactive SQL でのプロシージャ・プロファイ リング情報の表示 [41](#page-46-0) IOS\_FILE\_CACHE\_BUFFERING [15](#page-20-0) IQ PATH オプション ロー・デバイスの選択 [18](#page-23-0) IQ UNIQUE と MINIMIZE\_STORAGE [53](#page-58-0) IQ ストア バッファ・キャッシュ・サイズ [11](#page-16-0) IQ\_USE\_DIRECTIO [15](#page-20-0)

#### 索引

iqgovern スイッチ パフォーマンスを向上させるためのクエ リの制限 [24](#page-29-0) IQGOVERN\_MAX\_PRIORITY オプション [103](#page-108-0) IQGOVERN\_PRIORITY [103](#page-108-0) IQMSG ログ 最大サイズの設定 [23](#page-28-0) iqnumbercpus CPU 数の設定 [24](#page-29-0) iqwmem スイッチ [14](#page-19-0)

## **J**

JAVA\_HEAP\_SIZE [16](#page-21-0) JOIN ALGORITHM PREFERENCE [104](#page-109-0) JOIN\_PREFERENCE [60](#page-65-0)

#### **L**

LONG VARCHAR と LONG VARBINARY [55](#page-60-0)

#### **M**

MAIN\_CACHE\_MEMORY\_MB [11](#page-16-0) MAX\_CURSOR\_COUNT [28](#page-33-0) MAX\_HASH\_ROWS [104](#page-109-0) MAX\_QUERY\_TIME オプション [103](#page-108-0) MAX\_STATEMENT\_COUNT [28](#page-33-0) monitor IQ UTILITIES syntax [72](#page-77-0) starting and stopping [72](#page-77-0)

### **N**

NOEXEC [99](#page-104-0) NULL 値 [54](#page-59-0)

### **O**

ORDER BY クエリのパフォーマンス [97](#page-102-0) ORDER BY 句 [97](#page-102-0) OS\_FILE\_CACHE\_BUFFERING [15](#page-20-0) OS\_FILE\_CACHE\_BUFFERING\_TEMPDB [15](#page-20-0)

#### **P**

PREFETCH\_BUFFER\_LIMIT [29](#page-34-0)

## **R**

**RAWDETECT** ディスク・ストライピング・オプション [20](#page-25-0)

## **S**

sa procedure profile [42](#page-47-0) SET OPTION [16](#page-21-0) sp\_iqcolumnuse [106](#page-111-0) sp\_iqindexuse [106](#page-111-0) sp\_iqtableuse [106](#page-111-0) sp\_iqunusedcolumn [106](#page-111-0) sp\_iqunusedindex [106](#page-111-0) sp\_iqunusedtable [106](#page-111-0) sp\_iqworkmon [106](#page-111-0) SUBQUERY\_CACHING\_PREFERENCE [98](#page-103-0) SUBOUERY\_FLATTENING\_PERCENT [98](#page-103-0) SUBQUERY\_FLATTENING\_PREFERENCE [98](#page-103-0) SWEEPER\_THREADS\_PERCENT [86](#page-91-0)

## **T**

TEMP\_CACHE\_MEMORY\_MB [11](#page-16-0)

## **U**

UNION ALL  $V = 60$  $V = 60$ ビューのパフォーマンス [60](#page-65-0) ルール [60](#page-65-0) ロード [59](#page-64-0) USER\_RESOURCE\_RESERVATION [29](#page-34-0)

#### **V**

vmstat コマンド UNIX 上でバッファ・キャッシュをモニタ リング [90](#page-95-0)

#### **W**

WASH\_AREA\_BUFFERS\_PERCENT [86](#page-91-0) WD 削除オペレーション [108](#page-113-0)

## い

イベント プロファイリング・データの表示 [38](#page-43-0) インデックス HG [43,](#page-48-0) [97](#page-102-0) HG インデックスのロード [47](#page-52-0) LF [43](#page-48-0) インデックス・アドバイザ [43](#page-48-0) インデックスを使用する状況と場所 [44](#page-49-0) タイプ [43](#page-48-0) マルチカラム [97](#page-102-0) マルチカラム・インデックス [49](#page-54-0) 簡単なインデックス選択基準 [45](#page-50-0) 選択 [43](#page-48-0) インデックスを使用する状況と場所 [44](#page-49-0)

## お

オーバヘッド バッファ・キャッシュ [8](#page-13-0) オプション AGGREGATION\_ALGORITHM\_ PREFERENCE [104](#page-109-0) BT\_PREFETCH\_MAX\_MISS [29](#page-34-0) CACHE\_PARTITIONS [86](#page-91-0) DEFAULT\_HAVING\_SELECTIVITY [104](#page-109-0) DEFAULT\_LIKE\_MATCH\_SELECTIVITY [104](#page-109-0) DEFAULT\_LIKE\_RANGE\_SELECTIVITY [104](#page-109-0) EARLY\_PREDICATE\_EXECUTION [104](#page-109-0) FLATTEN\_SUBQUERIES [98](#page-103-0) HASH\_PINNABLE\_CACHE\_PERCENT [87](#page-92-0) HASH\_THRASHING\_PERCENT [87](#page-92-0) IN\_SUBQUERY\_PREFERENCE [104](#page-109-0) INDEX\_ADVISOR [99](#page-104-0) INDEX\_PREFERENCE [104](#page-109-0) IQ\_USE\_DIRECTIO [15](#page-20-0) JAVA\_HEAP\_SIZE [16](#page-21-0) JOIN\_ALGORITHM\_PREFERENCE [104](#page-109-0) JOIN\_PREFERENCE [60](#page-65-0) MAIN\_CACHE\_MEMORY\_MB [11](#page-16-0) MAX\_HASH\_ROWS [104](#page-109-0) MAX\_STATEMENT\_COUNT [28](#page-33-0) NOEXEC [99](#page-104-0) OS\_FILE\_CACHE\_BUFFERING [15](#page-20-0) OS\_FILE\_CACHE\_BUFFERING\_TEMPDB [15](#page-20-0)

PREFETCH\_BUFFER\_LIMIT [29](#page-34-0) QUERY\_DETAIL [99](#page-104-0) QUERY\_PLAN [99](#page-104-0) QUERY\_PLAN\_AFTER\_RUN [99](#page-104-0) QUERY\_PLAN\_AS\_HTML [99](#page-104-0) QUERY\_PLAN\_AS\_HTML\_DIRECTORY [99](#page-104-0) QUERY\_PLAN\_TEXT\_ACCESS [99](#page-104-0) QUERY\_PLAN\_TEXT\_CACHING [99](#page-104-0) QUERY\_TIMING [99](#page-104-0) SET OPTION [16](#page-21-0) SUBQUERY\_CACHING\_PREFERENCE [98](#page-103-0) SUBQUERY\_FLATTENING\_PERCENT [98](#page-103-0) SUBQUERY\_FLATTENING\_PREFERENC E [98](#page-103-0) SWEEPER\_THREADS\_PERCENT [86](#page-91-0) TEMP\_CACHE\_MEMORY\_MB [11](#page-16-0) USER\_RESOURCE\_RESERVATION [29](#page-34-0) WASH\_AREA\_BUFFERS\_PERCENT [86](#page-91-0) オプション、クエリ・プラン INDEX\_ADVISOR [99](#page-104-0) NOEXEC [99](#page-104-0) QUERY\_DETAIL [99](#page-104-0) QUERY\_PLAN [99](#page-104-0) QUERY\_PLAN\_AFTER\_RUN [99](#page-104-0) QUERY\_PLAN\_AS\_HTML [99](#page-104-0) QUERY\_PLAN\_AS\_HTML\_DIRECTORY [99](#page-104-0) QUERY\_PLAN\_TEXT\_ACCESS [99](#page-104-0) QUERY\_PLAN\_TEXT\_CACHING [99](#page-104-0) QUERY\_TIMING [99](#page-104-0) オプション、バッファ・キャッシュ MAIN\_CACHE\_MEMORY\_MB [11](#page-16-0) TEMP\_CACHE\_MEMORY\_MB [11](#page-16-0) オプション値 トランケーション [99](#page-104-0)

## か

カーソル スクロールの禁止 [27](#page-32-0) 数の制限 [28](#page-33-0) カタログ・ストア ファイルの増大 [32](#page-37-0) カタログ・バッファ・キャッシュの設定 [13](#page-18-0) カラム 非常に多くの NULL 値 [97](#page-102-0)

## き

```
キー
  プライマリ・キー 51
  外部キー 51
キャッシュ
  「バッファ・キャッシュ」も参照 71
  IQ のメイン・バッファとテンポラリ・バ
       ッファのサイズ 11
  プリフェッチ・ページ 29
  統計 63
キャッシュ方法
  使用 98
```
# く

クエリ [104](#page-109-0) HG 削除オペレーション [107](#page-112-0) ORDER BY の強化 [97](#page-102-0) TEXT 削除オペレーション [109](#page-114-0) WD 削除オペレーション [108](#page-113-0) オプティマイザの単純化 [104](#page-109-0) キャッシュ方法 [98](#page-103-0) クエリ・ツリー [101](#page-106-0) クエリ・プラン [102](#page-107-0) クエリの最適化 [97](#page-102-0) クエリの優先度 [103](#page-108-0) クエリ処理 [103](#page-108-0) サブクエリのパフォーマンス [98](#page-103-0) ジョイン [104](#page-109-0) プラン [99](#page-104-0) ローによる制限 [26](#page-31-0) 構築 [97](#page-102-0) 最適化 [43,](#page-48-0) [104](#page-109-0) 最適化、削除オペレーション [107](#page-112-0) 削除オペレーション [107](#page-112-0) 時間制限 [103](#page-108-0) 条件ヒント [105](#page-110-0) 制御 [104](#page-109-0) 同時クエリの制限 [24](#page-29-0) 評価オプション [99](#page-104-0) 負荷のモニタリング [106](#page-111-0) クエリ・サーバ ロード・バランス [32](#page-37-0) クエリ・ツリー [101](#page-106-0)

クエリ・プラン [99](#page-104-0) グラフィカル [102](#page-107-0) 使用 [102](#page-107-0) 実行せずに生成 [99](#page-104-0) 評価オプション [99](#page-104-0) クエリ・プラン、オプション INDEX\_ADVISOR [99](#page-104-0) NOEXEC [99](#page-104-0) QUERY\_DETAIL [99](#page-104-0) QUERY\_PLAN [99](#page-104-0) QUERY\_PLAN\_AFTER\_RUN [99](#page-104-0) QUERY\_PLAN\_AS\_HTML [99](#page-104-0) QUERY\_PLAN\_AS\_HTML\_DIRECTORY [99](#page-104-0) QUERY\_PLAN\_TEXT\_ACCESS [99](#page-104-0) QUERY\_PLAN\_TEXT\_CACHING [99](#page-104-0) QUERY\_TIMING [99](#page-104-0) クエリ、最適化オプション AGGREGATION\_ALGORITHM\_ PREFERENCE [104](#page-109-0) DEFAULT\_HAVING\_SELECTIVITY [104](#page-109-0) DEFAULT\_LIKE\_MATCH\_SELECTIVITY [104](#page-109-0) DEFAULT\_LIKE\_RANGE\_SELECTIVITY [104](#page-109-0) EARLY\_PREDICATE\_EXECUTION [104](#page-109-0) IN\_SUBQUERY\_PREFERENCE [104](#page-109-0) INDEX\_PREFERENCE [104](#page-109-0) JOIN ALGORITHM PREFERENCE [104](#page-109-0) MAX\_HASH\_ROWS [104](#page-109-0) クエリの構築 [97](#page-102-0) クエリの最適化 [43](#page-48-0), [97](#page-102-0) クエリの最適化オプション AGGREGATION\_ALGORITHM\_ PREFERENCE [104](#page-109-0) DEFAULT\_HAVING\_SELECTIVITY [104](#page-109-0) DEFAULT\_LIKE\_MATCH\_SELECTIVITY [104](#page-109-0) DEFAULT\_LIKE\_RANGE\_SELECTIVITY [104](#page-109-0) EARLY\_PREDICATE\_EXECUTION [104](#page-109-0) IN\_SUBQUERY\_PREFERENCE [104](#page-109-0) INDEX\_PREFERENCE [104](#page-109-0) JOIN ALGORITHM PREFERENCE [104](#page-109-0) MAX\_HASH\_ROWS [104](#page-109-0) クエリ実行 分散 [31](#page-36-0)

クエリ処理 モニタリング [106](#page-111-0) 制御 [103](#page-108-0), [105](#page-110-0) 優先度 [103](#page-108-0)

## さ

サーバ パフォーマンスのモニタリング [61](#page-66-0) サブクエリ パフォーマンスの向上 [98](#page-103-0) フラット化 [98](#page-103-0) サブクエリのパフォーマンス [98](#page-103-0) サブクエリのフラット化 [98](#page-103-0)

# し

システム・トリガ プロファイリング・データの表示 [38](#page-43-0) システム・プロシージャ sp\_iqcolumnuse [106](#page-111-0) sp\_iqindexuse [106](#page-111-0) sp\_iqtableuse [106](#page-111-0) sp\_iqunusedcolumn [106](#page-111-0) sp\_iqunusedindex [106](#page-111-0) sp\_iqunusedtable [106](#page-111-0) sp\_iqworkmon [106](#page-111-0) システム・リソース パフォーマンスに関する考慮事項 [3](#page-8-0) メモリ [5](#page-10-0) リソース使用のオプション [24](#page-29-0) 管理 [5](#page-10-0) 起動オプション [12](#page-17-0) 接続 [12](#page-17-0) ジョイン・インデックス パフォーマンスの影響 [43](#page-48-0) ジョイン・カラム [50](#page-55-0)

## す

スイーパ・スレッド [86](#page-91-0) ストア I/O 統計 [69](#page-74-0) ストアド・プロシージャ パフォーマンス・モニタリング [37](#page-42-0) プロファイリング・データの表示 [38](#page-43-0) スラッシング、バッファ・マネージャ HASH\_PINNABLE\_CACHE\_PERCENT [87](#page-92-0)

HASH\_THRASHING\_PERCENT [87](#page-92-0) 行うべきアクション [87](#page-92-0) スループット [3](#page-8-0) スレッド バッファ・キャッシュ [86](#page-91-0) モニタリング [81](#page-86-0) スレッド・スタック メモリ [8](#page-13-0) スレッド統計 [65](#page-70-0) スワッピング モニタリング [6](#page-11-0) 必要なディスク領域 [5](#page-10-0) スワップ・ファイル パフォーマンスへの影響 [5](#page-10-0)

### た

ダイレクト I/O [14](#page-19-0)

# ち

チューニング パフォーマンス [37](#page-42-0)

# て

ディスク・ストライピング 内部 [20](#page-25-0) ディスク領域 スワップ領域 [5](#page-10-0) マルチプレックス・データベース [31](#page-36-0) データ・モデルの推奨事項 [43](#page-48-0) HG インデックスのロード [47](#page-52-0) IQ UNIQUE と MINIMIZE\_STORAGE [53](#page-58-0) LONG VARCHAR と LONG VARBINARY [55](#page-60-0) NULL 値 [54](#page-59-0) インデックスをする状況と場所 [44](#page-49-0) ジョイン・カラム [50](#page-55-0) データ型の適切なサイズ設定 [52](#page-57-0) テンポラリ・テーブル [57](#page-62-0) プライマリ・キー [51](#page-56-0) マルチカラム・インデックス [49](#page-54-0) ラージ・オブジェクトの格納 [56](#page-61-0) 外部キー [51](#page-56-0) 簡単なインデックス選択基準 [45](#page-50-0)

索引

符号なしのデータ型 [54](#page-59-0) データベース オブジェクトのプロファイリング [40](#page-45-0) オブジェクトのプロファイル [39](#page-44-0) パフォーマンス向上のための非正規化 [58](#page-63-0) プロシージャ [38](#page-43-0) プロシージャ・プロファイリング [38](#page-43-0) プロファイリング [40](#page-45-0) プロファイリング設定 [40](#page-45-0) プロファイリング統計 [39](#page-44-0) 管理 [32](#page-37-0) データベース・アクセス マルチユーザ [8](#page-13-0) データ圧縮 ページ・サイズ [11](#page-16-0) データ型 LONG VARCHAR と LONG VARBINARY [55](#page-60-0) NULL 値 [54](#page-59-0) データ型の適切なサイズ設定 [52](#page-57-0) 符号なしのデータ型 [54](#page-59-0) データ型の適切なサイズ設定 [52](#page-57-0) テーブル ジョイン [43](#page-48-0) 結合 [43](#page-48-0) テンポラリ・ストア バッファ・キャッシュ・サイズ [11](#page-16-0) テンポラリ・テーブル [57](#page-62-0)

# と

トランザクション・ステータス モニタリング [61](#page-66-0) トランザクション・ログ オフライン・データベース [23](#page-28-0) トランケート [22](#page-27-0) 説明 [22](#page-27-0) 停止したデータベース [23](#page-28-0) トランザクション統計 [68](#page-73-0)

#### ね

ネットワーク ネットワーク [33](#page-38-0) パフォーマンス [33](#page-38-0) パフォーマンス向上の推奨方法 [33](#page-38-0)

設定 [33](#page-38-0) 大量のデータ転送 [33](#page-38-0) ネットワーク統計 [70](#page-75-0)

#### は

パーティション 定義 [18](#page-23-0) ハイパースレッディング サーバ・スイッチ [24](#page-29-0) バッファ オペレーティング・システム・バッファ リングの無効化 [14](#page-19-0) バッファ・キャッシュ IQ のメイン・バッファとテンポラリ・バ ッファ [11](#page-16-0) オーバヘッド [8](#page-13-0) キャッシュ・サイズ [11](#page-16-0) サイズの決定 [8](#page-13-0) サイズ設定 [11](#page-16-0) サイズ要件 [10](#page-15-0) スレッド・スタック [8](#page-13-0) データベース・アクセス、マルチユーザ [8](#page-13-0) データ圧縮 [11](#page-16-0) テンポラリ [10](#page-15-0) テンポラリ・ストア [11](#page-16-0) ブロック・サイズ [11](#page-16-0) ページ・サイズ [11](#page-16-0) メイン [10](#page-15-0) メイン・データベース [11](#page-16-0) メモリ、アプリケーション [8](#page-13-0) メモリ、オペレーティング・システム [8](#page-13-0) メモリ、節約 [11](#page-16-0) メモリの使用 [8](#page-13-0) モニタ [71](#page-76-0) モニタリング・チェックリスト [91](#page-96-0) モニタ出力オプション [73](#page-78-0) レイアウト [86](#page-91-0) 管理 [7](#page-12-0) 考慮事項 [10](#page-15-0) 設定、カタログ [12](#page-17-0) 物理メモリ [10](#page-15-0) バッファ・キャッシュ・オプション MAIN\_CACHE\_MEMORY\_MB [11](#page-16-0) TEMP\_CACHE\_MEMORY\_MB [11](#page-16-0)

バッファ・キャッシュのモニタリング [71](#page-76-0) バッファ・マネージャ スラッシング [87](#page-92-0) バッファ・マネージャ・スラッシング HASH\_PINNABLE\_CACHE\_PERCENT [87](#page-92-0) HASH\_THRASHING\_PERCENT [87](#page-92-0) 行うべきアクション [87](#page-92-0) パフォーマンス I/O の分散 [18](#page-23-0) iqgovern によるクエリの制限 [24](#page-29-0) サブクエリ [98](#page-103-0) データベース・プロシージャのプロファ イル [38](#page-43-0) マルチユーザ [29](#page-34-0) モニタリング [71](#page-76-0) モニタリングとチューニング [37](#page-42-0) 向上のための設計 [3](#page-8-0) 考慮事項 [3](#page-8-0) 正しいインデックス・タイプの選択 [43](#page-48-0) 定義 [3](#page-8-0) 動的モニタ [61](#page-66-0) パフォーマンス・モニタ サーバ・レベル [61](#page-66-0)

## てト

ヒープ 低断片化 [14](#page-19-0)

## ふ

ファイル 最適なパフォーマンスのための格納 [21](#page-26-0) ファイル・システム・バッファリング [15](#page-20-0) プッシュダウン・ジョイン [60](#page-65-0) プライマリ・キー [51](#page-56-0) プラン クエリ [99](#page-104-0) クエリ・プラン [102](#page-107-0) プリフェッチされたキャッシュ・ページ [29](#page-34-0) プリフェッチされるロー 制御 [30](#page-35-0) プロシージャ・プロファイリング Interactive SQL でのデータの表示 [41](#page-46-0) プロシージャ [38](#page-43-0) プロシージャの要約 [41](#page-46-0)

プロシージャ・プロファイル ISQL [42](#page-47-0) sa\_procedure\_profile [42,](#page-47-0) [43](#page-48-0) sa\_procedure\_profile\_summary [43](#page-48-0) プロシージャ、システム sp\_iqcolumnuse [106](#page-111-0) sp\_iqindexuse [106](#page-111-0) sp\_iqtableuse [106](#page-111-0) sp\_iqunusedcolumn [106](#page-111-0) sp\_iqunusedindex [106](#page-111-0) sp\_iqunusedtable [106](#page-111-0) sp\_iqworkmon [106](#page-111-0) プロセス・スレッド・モデル [17](#page-22-0) ブロック・サイズ IQ ページ・サイズとの関係 [11](#page-16-0)

#### へ

ページ・サイズ データ圧縮 [11](#page-16-0) ブロック・サイズ [11](#page-16-0) メモリ、節約 [11](#page-16-0) メモリの削減 [11](#page-16-0) 決定 [11](#page-16-0) ページング UNIX でのモニタリング [90](#page-95-0) Windows でのモニタリング [89](#page-94-0) 管理 [5](#page-10-0)

#### ま

マルチカラム・インデックス [49](#page-54-0), [97](#page-102-0) マルチスレッド パフォーマンスの影響 [17](#page-22-0) マルチプレックス パフォーマンス・モニタ [61](#page-66-0) マルチプレックス・データベース ディスク領域 [31](#page-36-0) メモリ [6](#page-11-0) マルチプレックス・リソース 動的な調整 [31](#page-36-0)

#### め

メイン・データベース バッファ・キャッシュ・サイズ [11](#page-16-0) メッセージ・ログ Sybase IQ [23](#page-28-0) メモリ I/O の分散 [18](#page-23-0) IOS\_FILE\_CACHE\_BUFFERING [15](#page-20-0) IQ\_USE\_DIRECTIO [15](#page-20-0) Java 実行可能のデータベース [16](#page-21-0) JAVA\_HEAP\_SIZE [16](#page-21-0) アプリケーション [8](#page-13-0) オーバヘッド [8](#page-13-0) オペレーティング・システム [8](#page-13-0) サーバ [6](#page-11-0) スレッド・スタック [8](#page-13-0) スワッピング [6](#page-11-0) データベース・アクセス、マルチユーザ [8](#page-13-0) バッファ・キャッシュ [7](#page-12-0) バッファ・キャッシュ・サイズ [8](#page-13-0) ファイル・システム・バッファリング [15](#page-20-0) プラットフォーム固有のメモリ・オプシ ョン [14](#page-19-0) プロセス・スレッド・モデル [17](#page-22-0) マルチスレッド [17](#page-22-0) マルチプレックス・データベース [6](#page-11-0) も参照 「バッファ・キャッシュ」 [11](#page-16-0) ユーザのための最適化 [12](#page-17-0) ライトウェイト・プロセス [17](#page-22-0) ロー・パーティション [8](#page-13-0) 起動オプション [12](#page-17-0) 最適化 [5](#page-10-0) 接続要求 [12](#page-17-0) 増加 [5](#page-10-0) 断片化 [14](#page-19-0) 連結 [14](#page-19-0) メモリ、節約 ページ・サイズ [11](#page-16-0) メモリの使用 その他 [8](#page-13-0) メモリ使用状況統計 [62](#page-67-0) も

#### モニタ 出力ファイルの場所の指定 [73](#page-78-0) モニタリング トランザクション・ステータス [61](#page-66-0)

モニタ出力オプション -append | - truncate [83](#page-88-0) -bufalloc [78](#page-83-0) -cache [74](#page-79-0) -cache\_by\_type [76](#page-81-0) -contention [80](#page-85-0) -debug [84](#page-89-0) -file\_suffix [77](#page-82-0) -interval [82](#page-87-0) -io [77](#page-82-0) -summary [73](#page-78-0) -threads [81](#page-86-0)

# ゆ

ユーザ指定の条件 クエリ [105](#page-110-0)

# ら

ラージ・オブジェクトの格納 [56](#page-61-0) ライトウェイト・プロセス [17](#page-22-0)

# り

リソース マルチプレックス [31](#page-36-0) リソース管理 バッファ・キャッシュ [7](#page-12-0) リソース使用 UNION ALL を使用したロード [59](#page-64-0) インデックス付け [43](#page-48-0) ネットワーク・パフォーマンス [33](#page-38-0) マルチプレックス・ディスク領域 [31](#page-36-0) ロード・バランス [32](#page-37-0) 向上 [31](#page-36-0) リソース使用のオプション [24](#page-29-0) DB 領域使用の制限 [25](#page-30-0) カーソルのスクロールの禁止 [27](#page-32-0) カーソルの制限 [28](#page-33-0) キャッシュ・ページのプリフェッチ [29](#page-34-0) プリフェッチされるロー [30](#page-35-0) ローによるクエリの制限 [26](#page-31-0) 一般的な使用 [29](#page-34-0) 使用できる CPU 数の設定 [24](#page-29-0) 同時クエリの制限 [24](#page-29-0)

文の制限 [28](#page-33-0)

# ろ

ロー・デバイス パフォーマンスへの影響 [18](#page-23-0) ロー・パーティション ファイル・システム [8](#page-13-0) メモリの使用 [8](#page-13-0) ロード・バランス クエリ・サーバ間 [32](#page-37-0)

パフォーマンス&チューニング・シリーズ 119